# Instruções de operação Smartec CLD132

Sistema de medição com sensor de condutividade indutivo para medição de condutividade e concentração

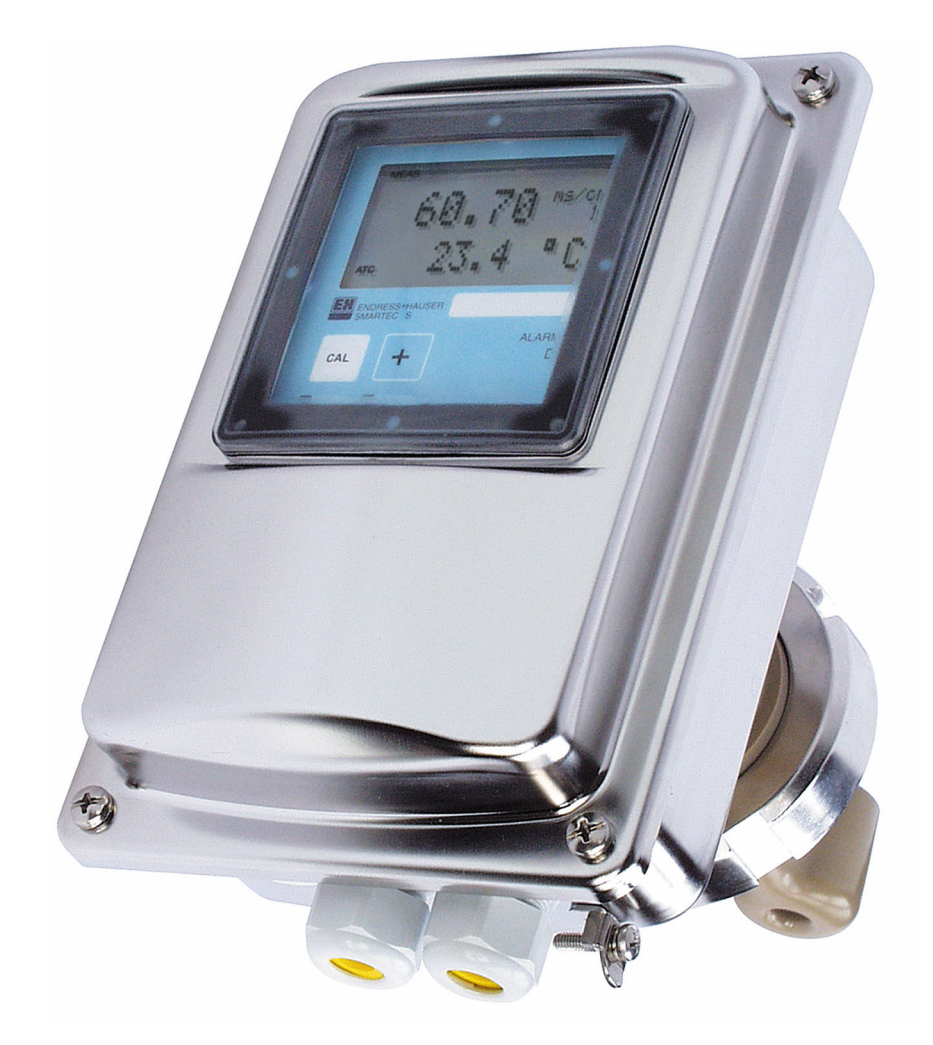

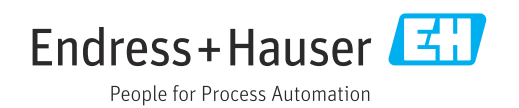

# Sumário

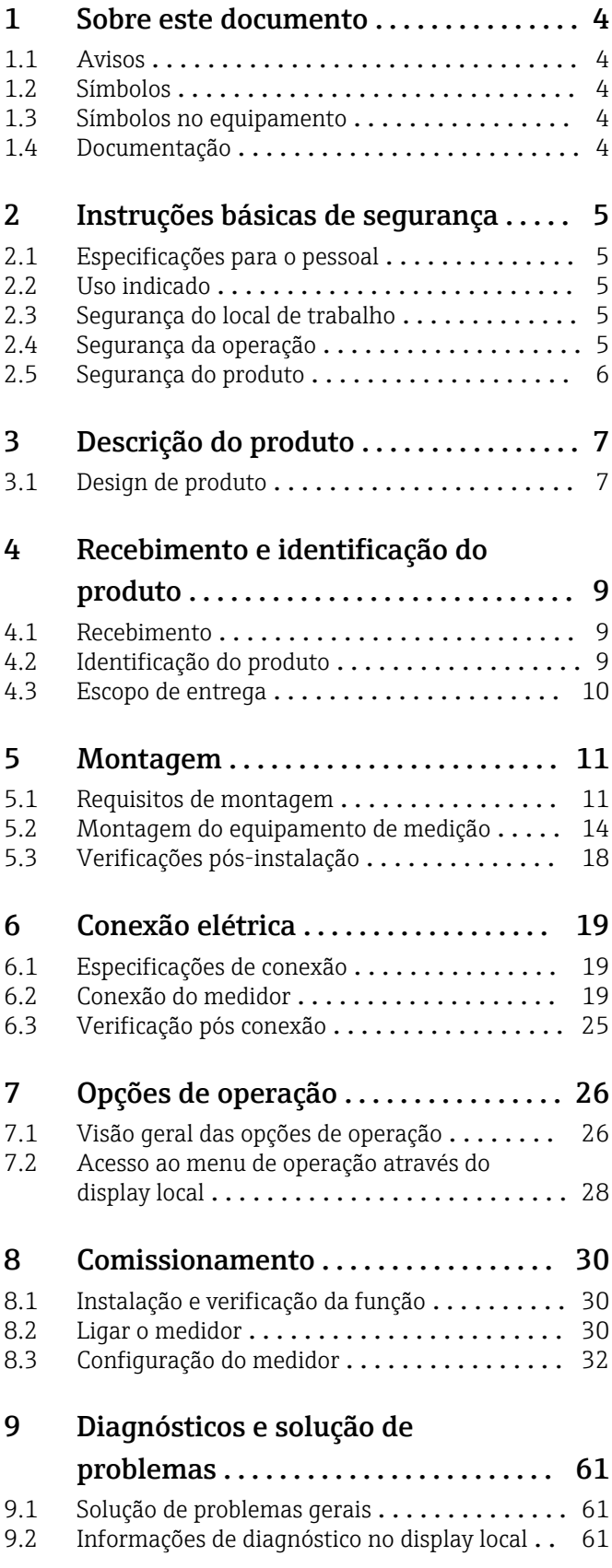

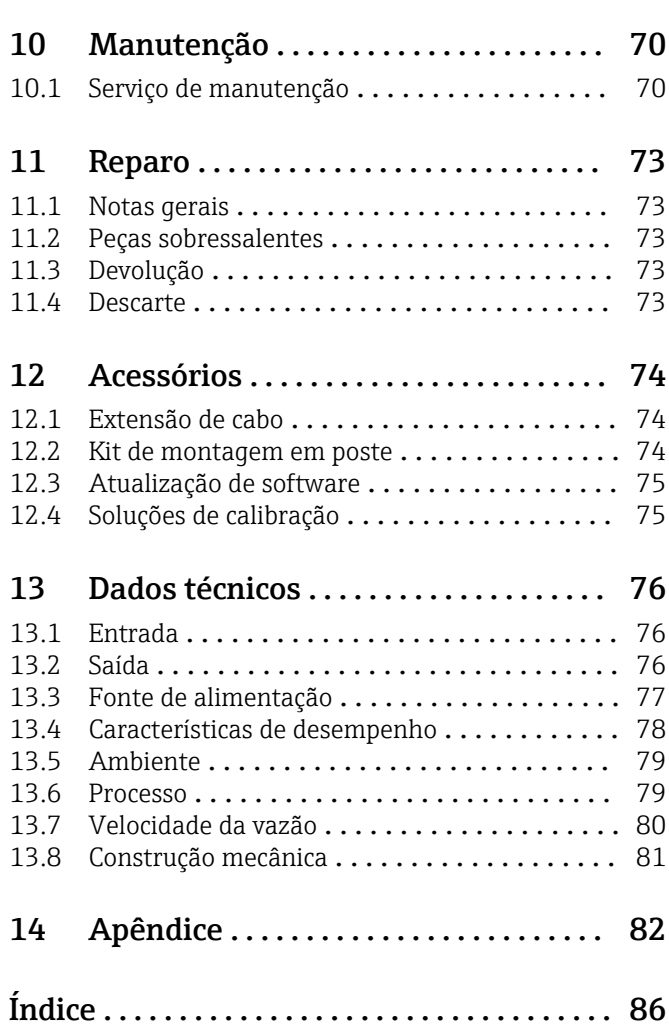

# <span id="page-3-0"></span>1 Sobre este documento

## 1.1 Avisos

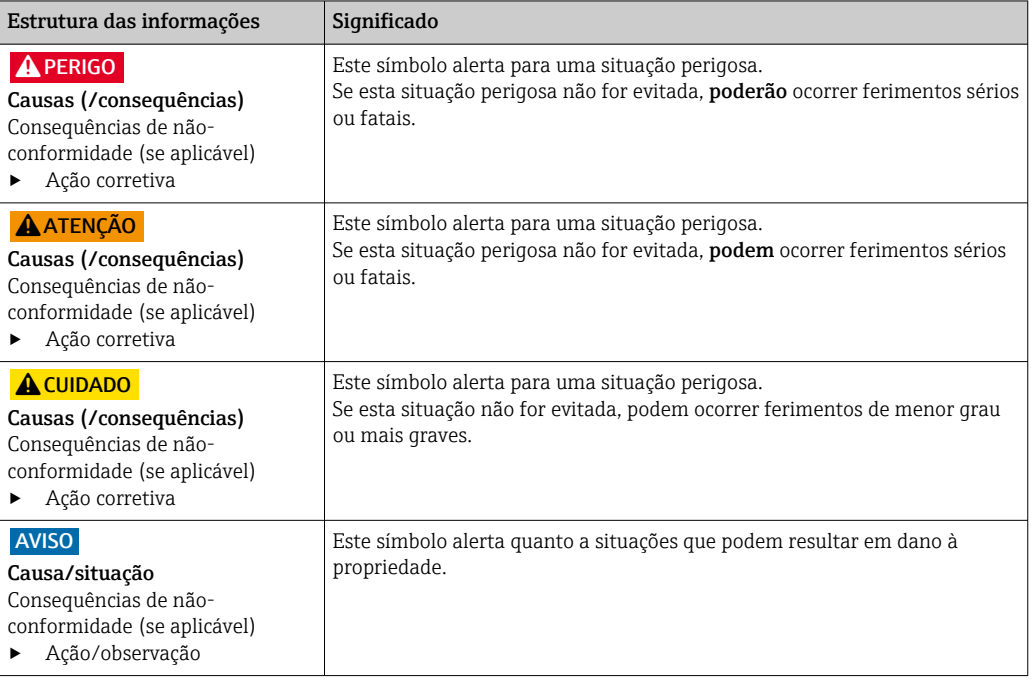

## 1.2 Símbolos

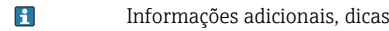

- $\blacktriangledown$ Permitido
- $\blacktriangleleft$ Recomendado
- $\overline{\mathsf{x}}$ Proibido ou não recomendado
- Consulte a documentação do equipamento  $\begin{tabular}{|c|c|} \hline \quad \quad & \quad \quad & \quad \quad \\ \hline \end{tabular}$
- Consulte a página  $\mathbf{r}$
- $\boxed{2}$ Referência ao gráfico
- Resultado de uma etapa

## 1.3 Símbolos no equipamento

 $\bigtriangleup\neg\Box$ Consulte a documentação do equipamento

## 1.4 Documentação

Os manuais a seguir que complementam essas Instruções de operação podem ser encontrados nas páginas do produto, na Internet:

- Informações Técnicas Smartec CLD132, TI00207C
- Instruções de operação para comunicação HART Smartec CLD132, BA00212C
- Instruções de operação para comunicação PROFIBUS Smartec CLD132/134, BA00213C

# <span id="page-4-0"></span>2 Instruções básicas de segurança

## 2.1 Especificações para o pessoal

- A instalação, comissionamento, operação e manutenção do sistema de medição podem ser executadas apenas por uma equipe técnica especialmente treinada.
- A equipe técnica deve estar autorizada pelo operador da fábrica a executar as atividades especificadas.
- A conexão elétrica deve ser executada apenas por um técnico eletricista.
- A equipe técnica deve ter lido e entendido estas Instruções de Operação, devendo seguilas.
- Os erros no ponto de medição devem ser reparados apenas pela equipe autorizada e especialmente treinada.

Reparos não descritos nas Instruções de operação fornecidos podem apenas ser executados diretamente pelo fabricante ou pela organização de manutenção.

## 2.2 Uso indicado

Smartec é um sistema de medição prático e confiável projetado para determinar a condutividade do meio líquido.

O uso do equipamento para outro propósito além do que foi descrito, indica uma ameaça à segurança das pessoas e de todo o sistema de medição e, portanto, não é permitido.

O fabricante não é responsável por danos causados pelo uso impróprio ou não indicado.

## 2.3 Segurança do local de trabalho

Como usuário, você é responsável por estar em conformidade com as seguintes condições de segurança:

- Orientações de instalação
- Normas e regulamentações locais

#### Compatibilidade eletromagnética

- O produto foi testado quanto à compatibilidade eletromagnética de acordo com as normas europeias relevantes às aplicações industriais.
- A compatibilidade eletromagnética indicada aplica-se apenas a um produto que foi conectado de acordo com essas Instruções de operação.

## 2.4 Segurança da operação

#### Antes do comissionamento de todo o ponto do medidor:

- 1. Verifique se todas as conexões estão corretas.
- 2. Certifique-se de que os cabos elétricos e conexões de mangueira estejam sem danos.
- 3. Não opere produtos danificados e proteja-os de operação acidental.
- 4. Identifique os produtos danificados com falha.

#### Durante a operação:

- ‣ Se as falhas não puderem ser corrigidas:
	- os produtos devem ser retirados de operação e protegidos contra operação acidental.

## <span id="page-5-0"></span>2.5 Segurança do produto

O produto é projetado para satisfazer os requisitos de segurança mais avançados, foi devidamente testado e deixou a fábrica em condições de ser operado com segurança. As regulamentações relevantes e as normas internacionais foram observadas.

Nossa garantia é válida apenas se o equipamento for instalado e usado como descrito nas instruções de operação. O equipamento possui mecanismos de segurança para proteger contra alterações acidentais às suas configurações.

A segurança de TI está alinhada com as normas de segurança ao operador e são desenvolvidas para fornecer proteção extra ao equipamento e à transferência de dados do equipamento pelos próprios operadores.

# <span id="page-6-0"></span>3 Descrição do produto

# 3.1 Design de produto

3.1.1 Visão geral

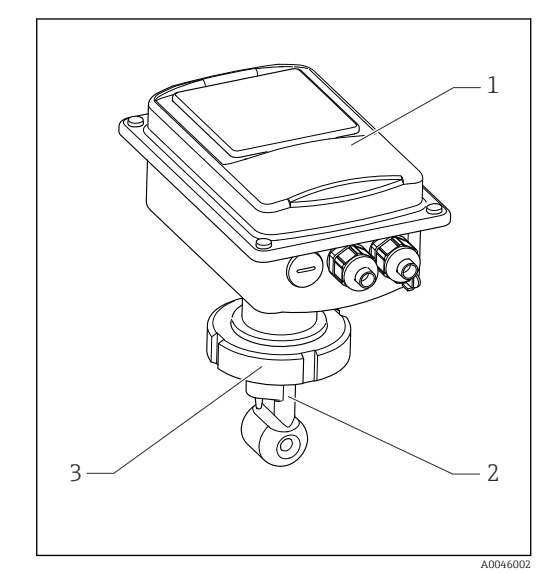

- *1 Versão compacta*
- *1 Transmissor*
- *2 Sensor*
- *3 Conexão de processo*

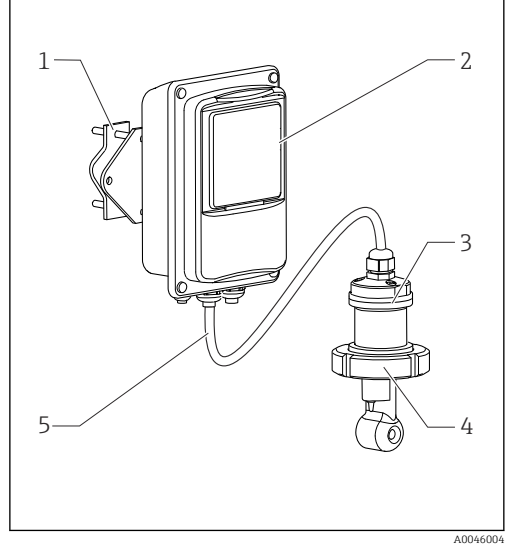

- *2 Versão remota*
- *1 Unidade de suporte de parede*
- *2 Transmissor*
- *3 Sensor*
- *4 Conexão de processo*
- *5 Cabos do sensor*

## 3.1.2 Versão básica e atualização de função

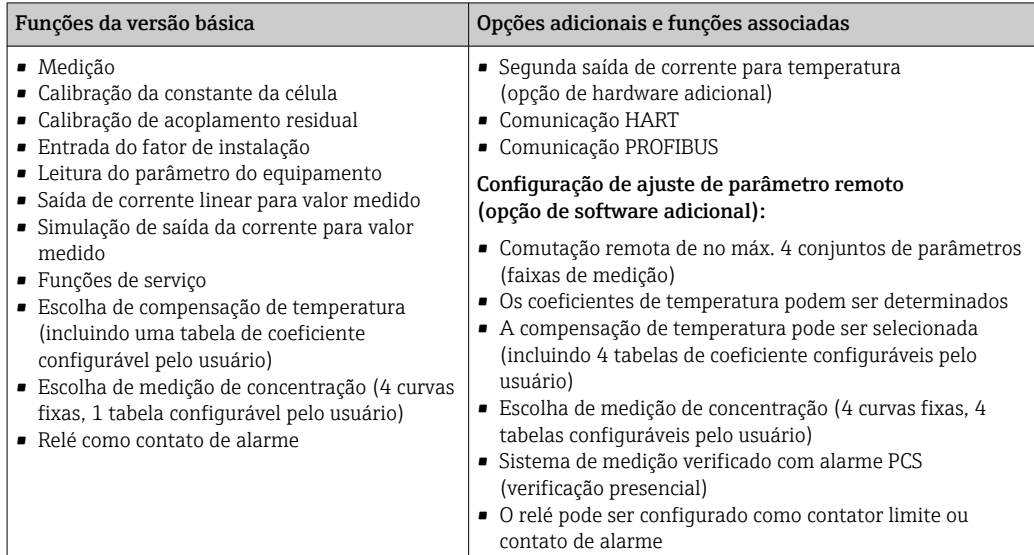

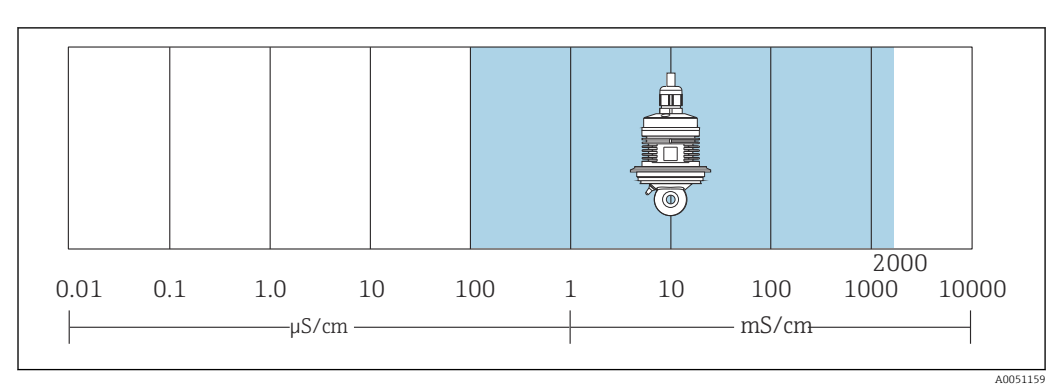

## 3.1.3 Faixa de medição

 *3 Faixa de medição recomendada do sensor (destacada em azul)*

# <span id="page-8-0"></span>4 Recebimento e identificação do produto

## 4.1 Recebimento

1. Verifique se a embalagem está sem danos.

- Notificar o fornecedor sobre quaisquer danos à embalagem. Manter a embalagem danificada até que a situação tenha sido resolvida.
- 2. Verifique se o conteúdo está sem danos.
	- Notificar o fornecedor sobre quaisquer danos ao conteúdo da entrega. Manter os produtos danificados até que a situação tenha sido resolvida.
- 3. Verificar se a entrega está completa e se não há nada faltando.
	- Comparar os documentos de envio com seu pedido.
- 4. Embalar o produto para armazenagem e transporte, de tal modo que esteja protegido contra impacto e umidade.
	- A embalagem original oferece a melhor proteção. Certifique-se de estar em conformidade com as condições ambientais permitidas.

Se tiver quaisquer perguntas, entrar em contato com seu fornecedor ou seu centro de vendas local.

## 4.2 Identificação do produto

## 4.2.1 Etiqueta de identificação

A etiqueta de identificação fornece as seguintes informações sobre seu equipamento:

- Identificação do fabricante
- Código de pedido
- Número de série
- Condições de processo e ambiente
- Valores de entrada e saída
- Códigos de ativação
- Informações de segurança e avisos
- Classe de proteção
- ‣ Compare as informações da etiqueta de identificação com o pedido.

## 4.2.2 Identificação do produto

#### Página do produto

[www.endress.com/CLD132](https://www.endress.com/CLD132)

#### Interpretação do código de pedido

O código de pedido e o número de série de seu produto podem ser encontrados nos seguintes locais:

- Na etiqueta de identificação
- Nos papéis de entrega

#### Obtenção de informação no produto

1. Vá para [www.endress.com](https://www.endress.com).

2. Pesquisar página (símbolo da lupa): Insira um número de série válido.

3. Pesquisar (lupa).

A estrutura do produto é exibida em uma janela pop-up.

<span id="page-9-0"></span>4. Clique na visão geral do produto.

 Surge uma nova janela. Aqui, preencha as informações referentes ao seu equipamento, incluindo a documentação do produto.

## 4.3 Escopo de entrega

O escopo de entrega da "versão compacta" compreende:

- Sistema de medição compacto Smartec com sensor integrado
- Conjunto de faixa terminal
- Foles (para a versão do equipamento -\*GE1\*\*\*\*\*)
- Instruções de operação BA00207C
- Para versões com comunicação HART: Instruções de Operação para comunicação de campo com HART BA00212C
- Para versões com interface PROFIBUS:
	- Instruções de Operação para comunicação de campo com PROFIBUS BA00213C
	- Conector M12 (para versão do equipamento -\*\*\*\*\*\*PF\*)

O escopo de entrega da "versão remota'" compreende:

- Transmissor Smartec
- Sensor indutivo de condutividade com cabo fixo CLS52
- Conjunto de faixa terminal
- Foles (para a versão do equipamento -\*GE1\*\*\*\*\*)
- Instruções de operação BA00207C
- Para versões com comunicação HART: Instruções de Operação para comunicação de campo com HART BA00212C
- Para versões com interface PROFIBUS:
	- Instruções de Operação para comunicação de campo com PROFIBUS BA00213C
	- Conector M12 (para versão do equipamento -\*\*\*\*\*\*PF\*)

## <span id="page-10-0"></span>5 Montagem

## 5.1 Requisitos de montagem

## 5.1.1 Orientações

O sensor deve ficar totalmente imerso no meio. Evite bolhas de ar na área do sensor.

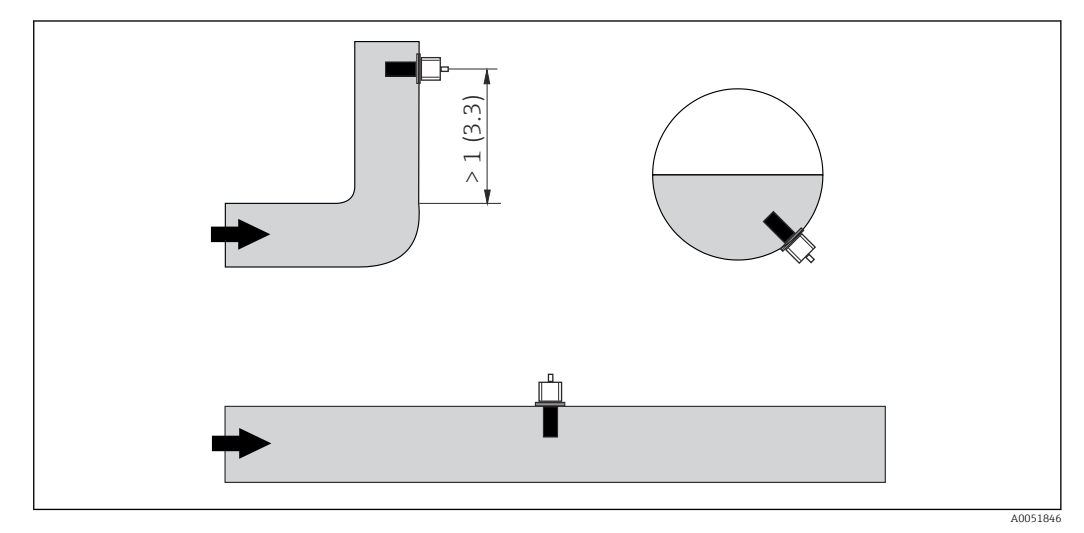

 *4 Orientação dos sensores de condutividade*

Alterações na direção da vazão (após uma curva na tubulação), podem causar turbulência no meio. Instale o sensor a uma distância de pelo menos 1 m (3,3 pés) a jusante de curva na tubulação.

## 5.1.2 Regulagem do ar

O equipamento deve ser operacional por essa razão, isto é, a fonte de alimentação e o sensor devem estar conectados.

‣ Antes da instalação do sensor: Executar uma regulagem do ar.  $\rightarrow \Box$  57

## 5.1.3 Distância até a parede

A distância entre o sensor e a parede interna do tubo influencia a precisão da medição.

A corrente iônica no líquido é influenciada pelas paredes quando instaladas em condições confinadas. Este resultado é compensado pelo que se conhece fator de instalação. O fator de instalação (f = 1,00) pode ser desconsiderado caso a distância até a parede seja suficiente (a > 15 mm, a partir de DN 65). Se a distância até a parede for menor, o fator de instalação aumenta nos tubos eletricamente isolados (f > 1) e diminui nos tubos eletricamente condutivos (f < 1). O procedimento para determinar o fator de instalação é descrito na seção "Calibração".

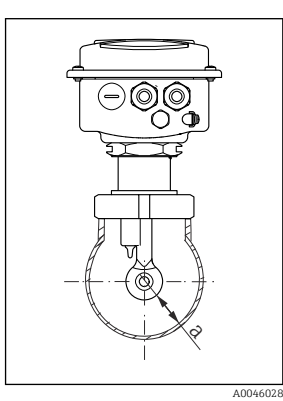

 *5 Situação da instalação*

*a Distância até a parede*

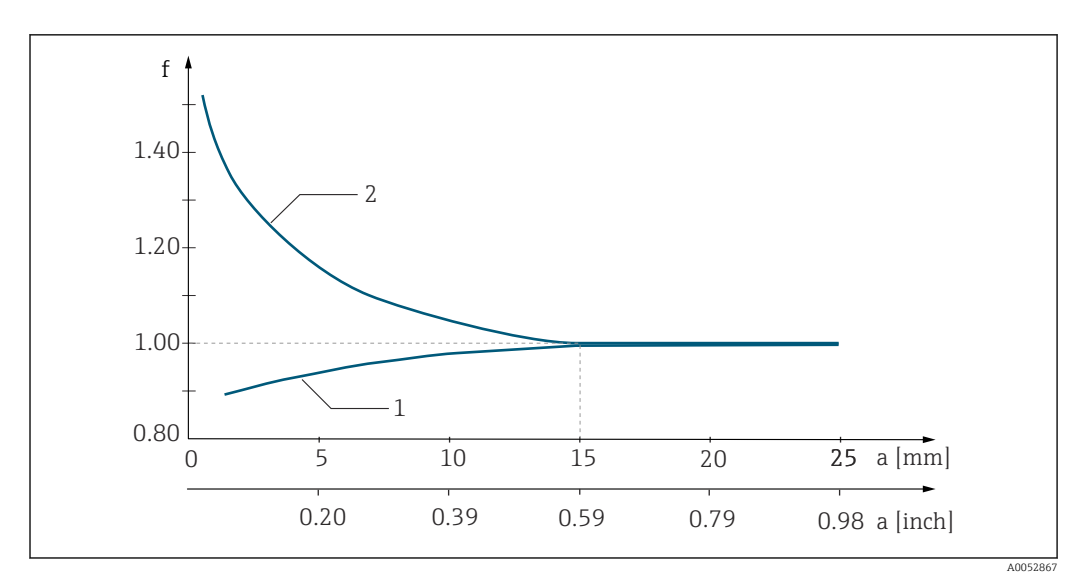

 *6 Relação entre o fator de instalação fator f e a distância até a parede*

*1 Parede do tubo eletricamente condutivo*

*2 Parede do tubo eletricamente isolado*

## 5.1.4 Conexões de processo

#### Versão remota

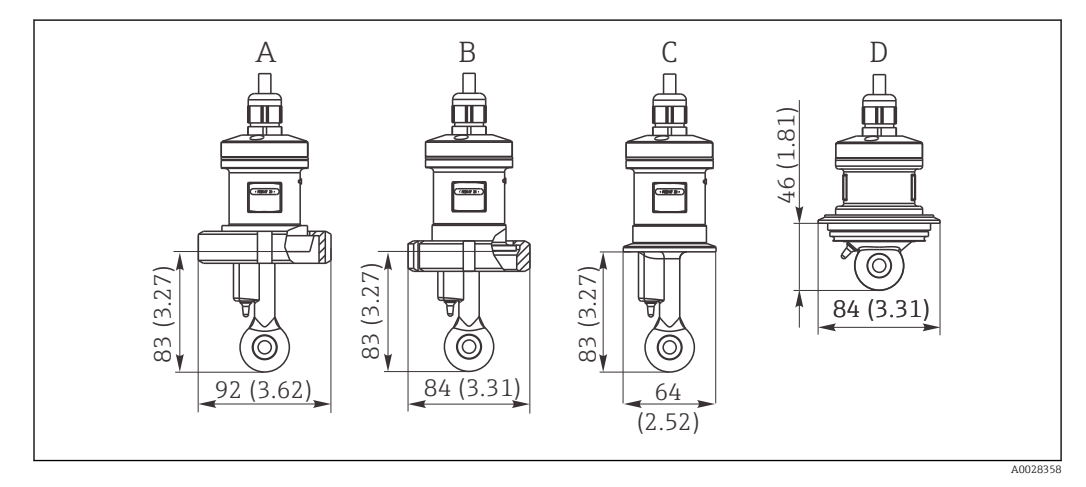

 *7 Conexões de processo do CLS52, dimensões em mm (polegadas)*

- *A Conexão sanitária DN 50 (DIN 11851)*
- 
- *B SMS 2" C Braçadeira de 2" (ISO 2852)*
- *D Varivent N DN 40 a DN 125*

#### Abraçadeira de aperto  $| \cdot |$

Para fixar o sensor podem ser usados tanto os suportes de metal laminado e quanto os suportes maciços. Os suportes de metal laminado têm uma estabilidade dimensional menor e superfícies de apoio desiguais, o que causa cargas concentradas e às vezes arestas vivas que podem danificar a braçadeira.

Recomendamos insistentemente que você só utilize suportes maciços por sua estabilidade dimensional maior. Os suportes maciços podem ser usados sobre todo o intervalo de pressão/temperatura especificada.

#### Versão compacta

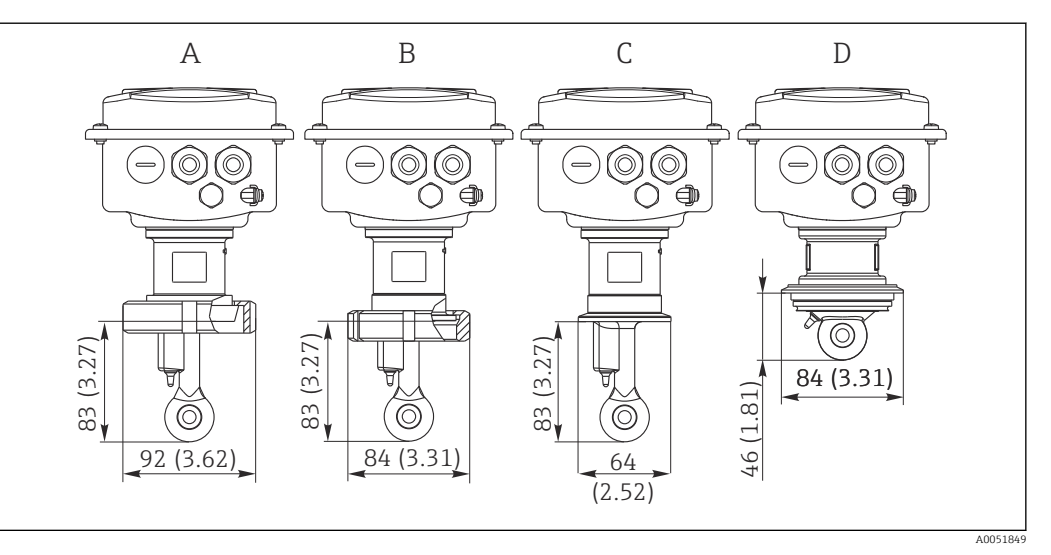

- *8 Conexões de processo para versão compacta, dimensões em mm (polegadas)*
- *A Conexão sanitária DN 50 (DIN 11851)*
- *B SMS 2"*
- *C Braçadeira de 2" (ISO 2852)*
- *D Varivent N DN 40 a DN 125*
- Braçadeira de aperto  $\lceil \cdot \rceil$

Tanto os suportes de chapa metal quanto os suportes rígidos podem ser utilizados para fixar o sensor. Os suportes de metal laminado têm uma estabilidade dimensional menor e superfícies de apoio desiguais, o que causa cargas concentradas e às vezes bordas afiadas que podem danificar a braçadeira.

Recomendamos insistentemente que você só utilize suportes maciços por sua estabilidade dimensional maior. Os suportes maciços podem ser usados sobre todo o intervalo de pressão/temperatura especificada.

# <span id="page-13-0"></span>5.2 Montagem do equipamento de medição

## 5.2.1 Versão remota

Montagem em parede do transmissor

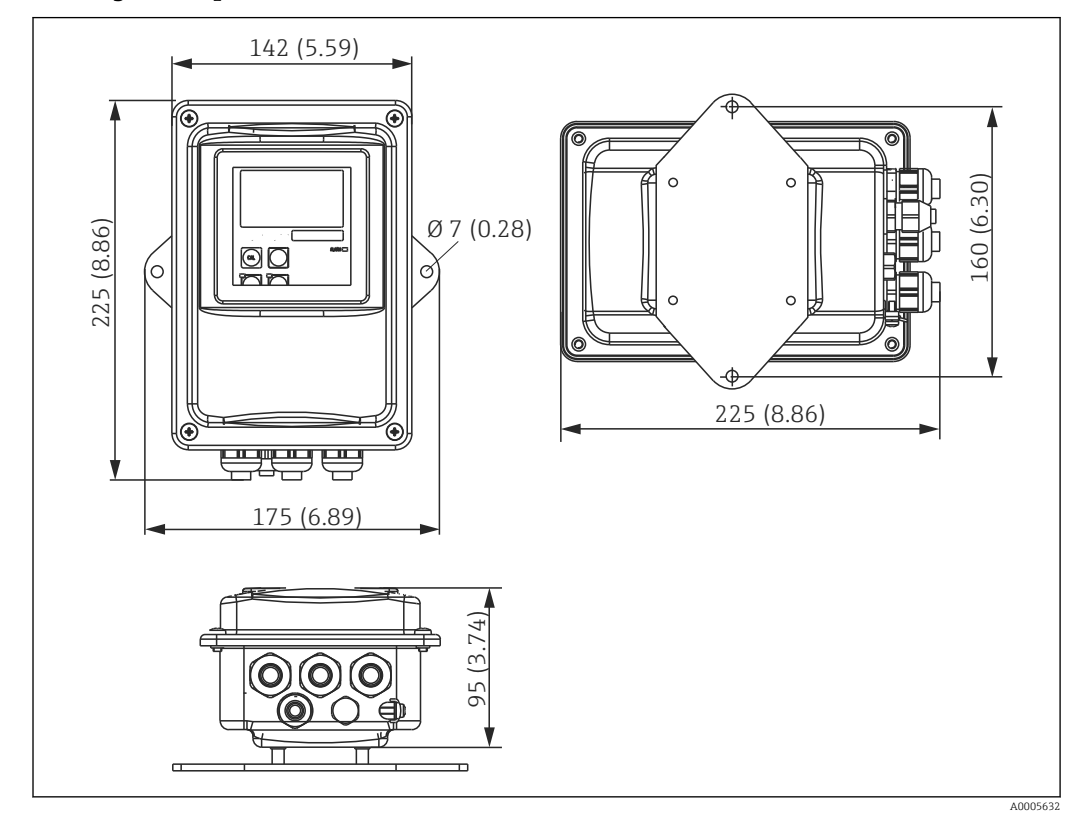

 *9 Montagem em parede*

1. Os conectores de parede e parafusos devem ser fornecidos pelo cliente. Faça furos na parede e coloque buchas adequadas.

- 2. Prenda a placa de montagem no transmissor.
- 3. Instale a placa e o transmissor na parede.

#### Montagem na tubulação do transmissor

Você necessita de um kit de montagem em coluna para fixar o equipamento em colunas ou tubos horizontais e verticais (máx.  $\rightarrow \Box$  74

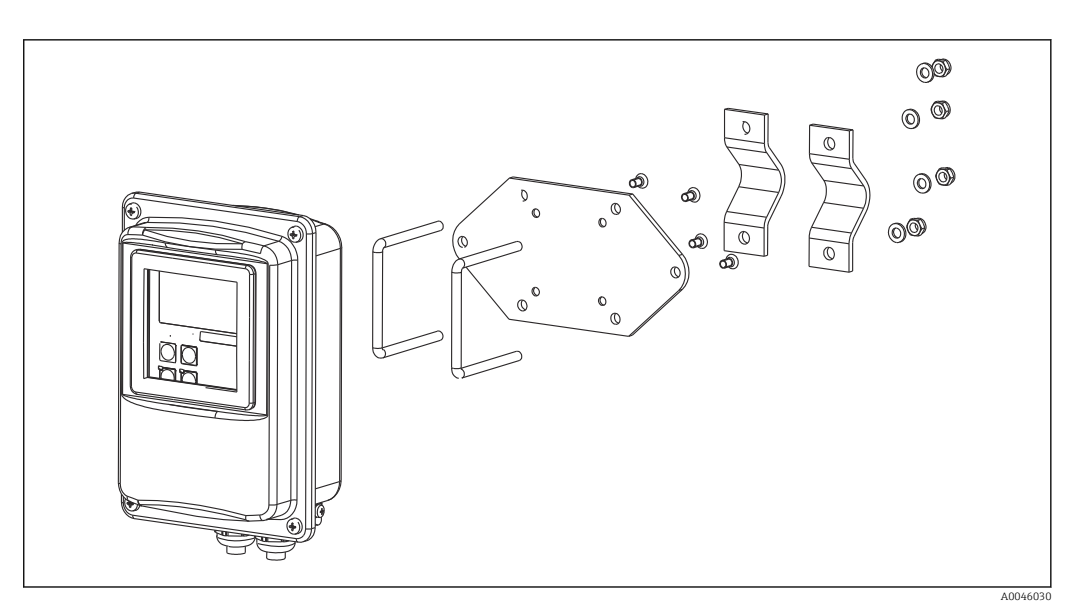

 *10 Kit de montagem para montagem na tubulação da versão de instalação remota*

- 1. Desparafuse a placa de montagem pré-montada.
- 2. Insira as barras de segurança do kit de montagem pelos orifícios furados previamente na placa de montagem e parafuse-a de volta no transmissor.

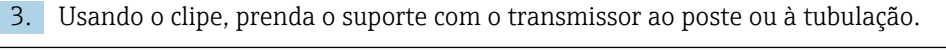

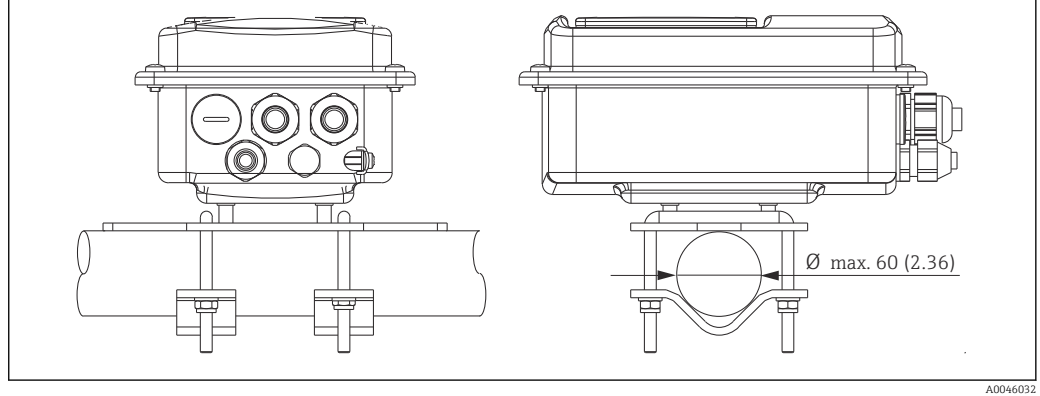

 *11 Transmissor montado*

#### Montagem do sensor

- 1. Antes de instalar na conexão de processo: Executar uma regulagem do ar.  $\rightarrow \blacksquare$  11
- 2. Instale o sensor através da conexão de processo.

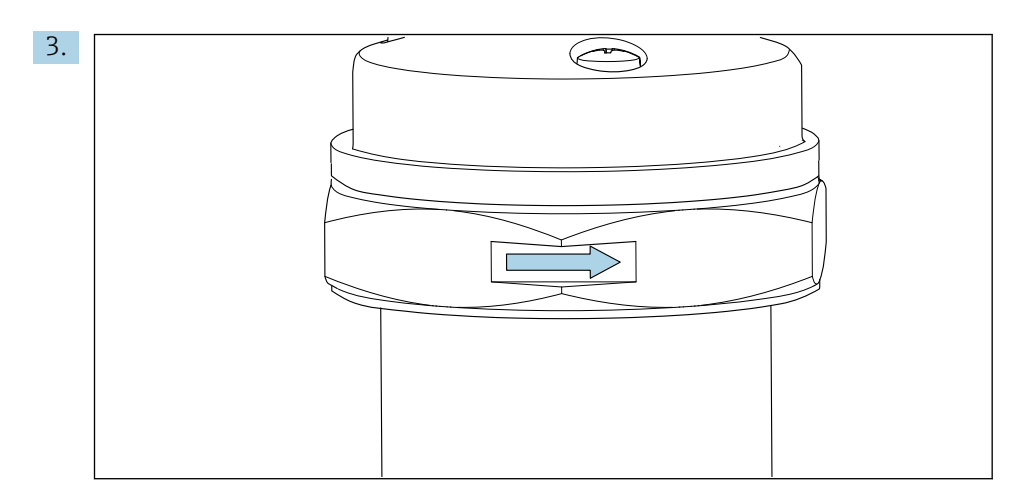

Alinhe o sensor de modo que o meio passe pela abertura da vazão do sensor na direção da vazão média. Use a seta no sensor para ajudá-lo a alinhar o equipamento.

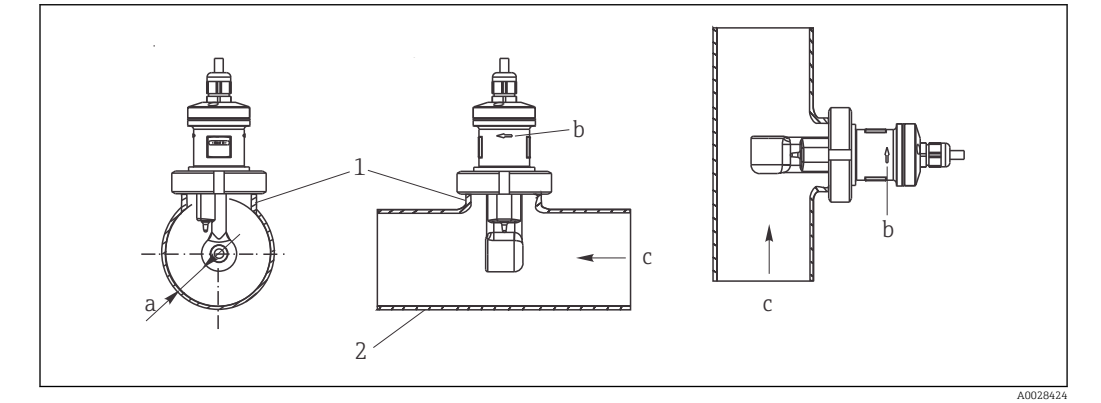

 *12 Instalação do CLS52 em tubos com fluxo horizontal (centro) e fluxo vertical (à direita)*

- *a Sensor de distância da parede*
- *b Orientação que indica a direção da vazão*
- *c Direção da vazão*
- *1 Saliências de montagem*
- *2 Tubo*

#### 5.2.2 Versão compacta

#### Antes da instalação

► Executar uma regulagem do ar.  $\rightarrow$  **■** 11

Observe os limites de temperatura ambiente e média ao usar o equipamento compacto.→ ■ 76

- 1. Monte o equipamento compacto diretamente em um bocal de tubo ou bico de tanque através da conexão de processo do sensor.
- 2. Escolha a profundidade de instalação do sensor no meio para garantir que o formador da bobina esteja completamente imerso nesse meio.
- 3. Preste atenção à distância da parede.  $\rightarrow \blacksquare$  11

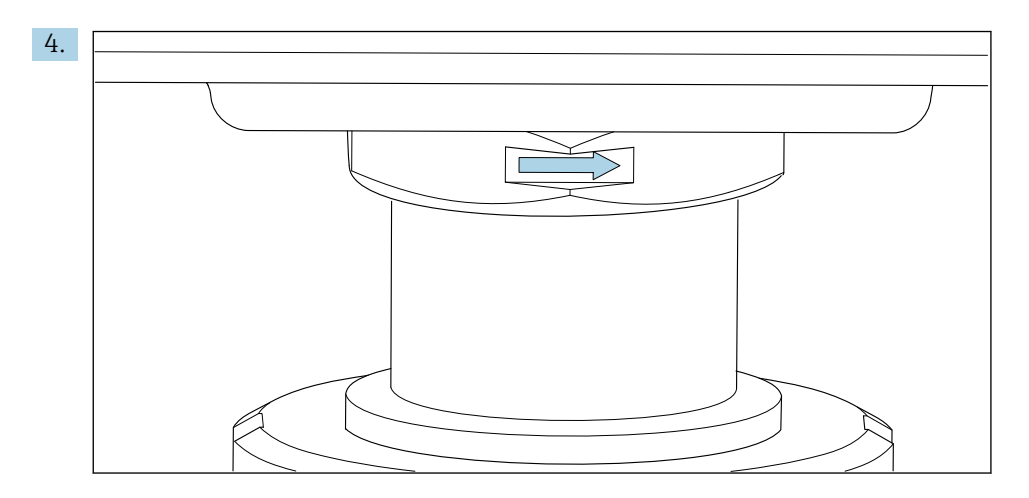

Alinhe o sensor de modo que o meio flua pela abertura de fluxo do sensor na direção do fluxo do meio. Use a seta de orientação na peça intermediária para alinhamento.

5. Aperte a flange.

Alteração do alinhamento do compartimento do transmissor

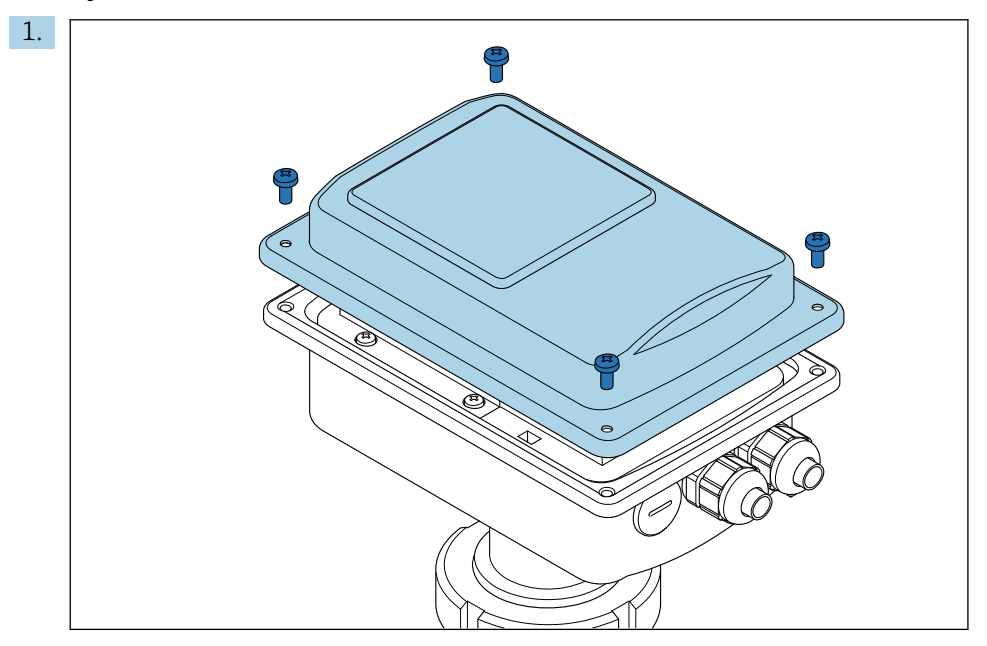

Desaperte a tampa do invólucro.

<span id="page-17-0"></span>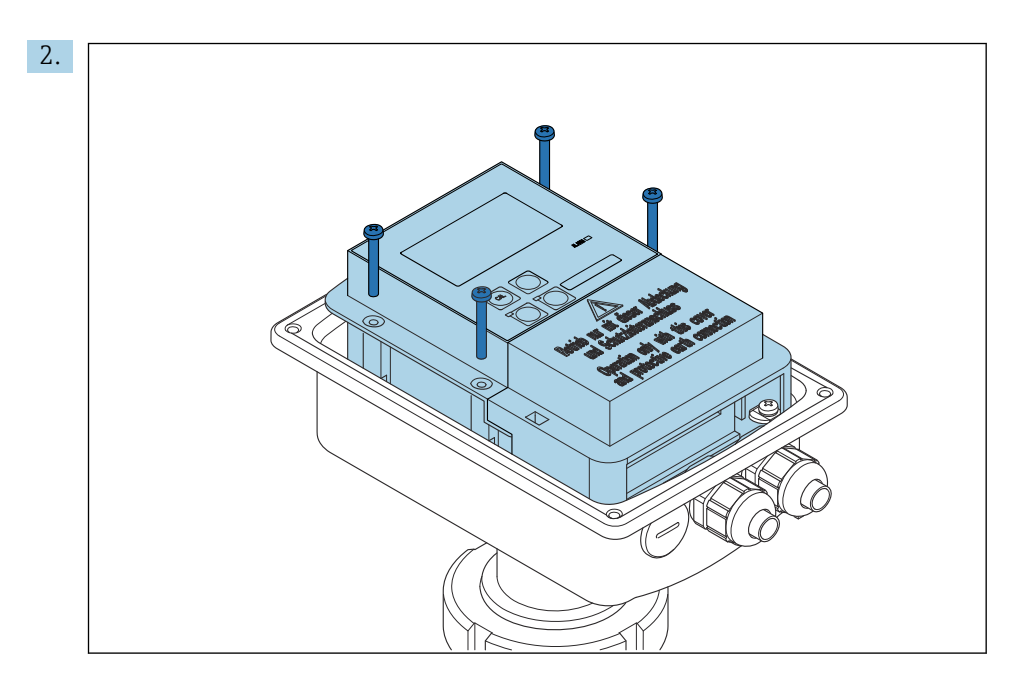

Solte os parafusos da caixa dos componentes eletrônicos e cuidadosamente remova a caixa do invólucro.

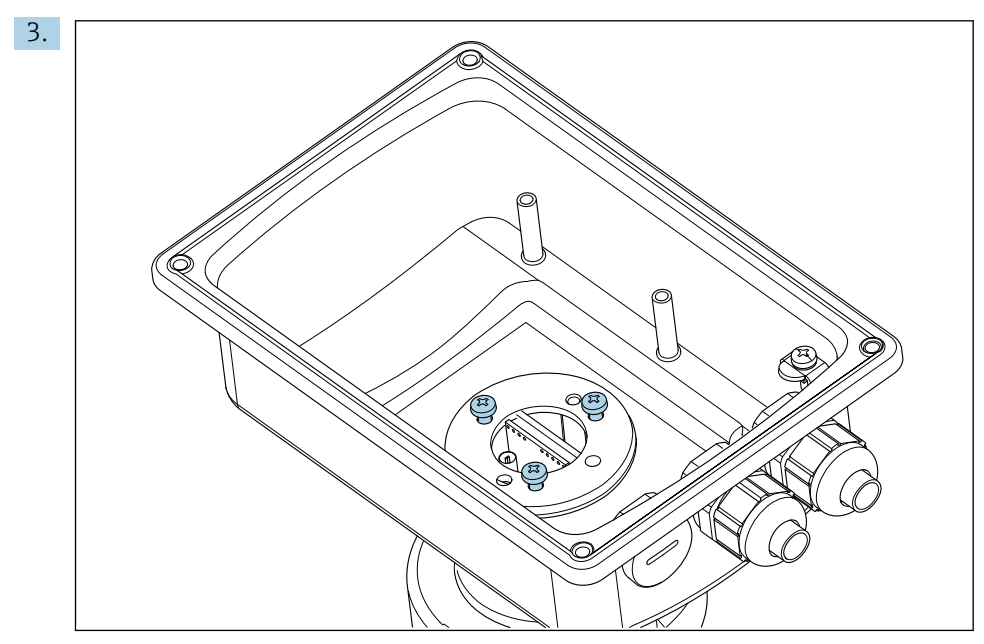

Solte os três parafusos até que o compartimento possa ser girado.

- 4. Alinhe o compartimento.
- 5. Aperte os parafusos novamente. Certifique-se de que o torque máximo de 1,5 Nm não seja excedido!
- 6. Insira e instale a caixa de componentes eletrônicos e, em seguida, recoloque e instale a tampa.

## 5.3 Verificações pós-instalação

- 1. Após a instalação, verifique o sistema de medição para danos.
- 2. Verifique se o sensor está alinhado com a direção da vazão do meio.
- 3. Verifique se a parte anterior da bobina do sensor está completamente molhada pelo meio.

## <span id="page-18-0"></span>6 Conexão elétrica

## 6.1 Especificações de conexão

#### **A ATENÇÃO**

#### O equipamento está conectado!

Conexão incorreta pode resultar em ferimentos ou morte!

- ‣ A conexão elétrica deve ser executada apenas por um técnico eletricista.
- ‣ O técnico eletricista deve ter lido e entendido estas Instruções de Operação, devendo segui-las.
- ► Antes de iniciar o trabalho de conexão, certifique-se de que nenhuma tensão esteja presente nos cabos.

## 6.2 Conexão do medidor

#### **A**ATENÇÃO

#### Risco de choque elétrico!

‣ .No ponto de alimentação, a fonte de alimentação deve estar isolada de cabos energizados, por isolamento duplo ou reforçado, no caso de equipamentos com uma fonte de alimentação de 24 V.

## **AVISO**

#### O equipamento não possui um interruptor de energia

- ‣ Um disjuntor protegido deve ser fornecido nas proximidades do equipamento no local de instalação.
- ‣ O disjuntor deve ser um interruptor ou interruptor de energia, e você deve identificá-lo como o disjuntor para o equipamento.

## 6.2.1 Ligação elétrica

Risco de choque elétrico!

‣ Assegure-se de que o equipamento esteja desligado.

Para conectar o transmissor, siga as etapas abaixo:

- 1. Solte os 4 parafusos Phillips da tampa do invólucro.
- 2. Remova a tampa do invólucro.
- 3. Remova a estrutura da tampa dos bornes. Para fazer isso, insira a chave de fenda de acordo com o no recesso (A) e empurre a aba para dentro (B).
- 4. Insira os cabos pelo prensa-cabos aberto no invólucro de acordo com o esquema de ligação elétrica em .
- 5. Conecte a fonte de alimentação de acordo com o esquema de ligação elétrica em .
- 6. Conecte a fonte de alimentação de acordo com o esquema de ligação elétrica em .
- 7. Conecte o terra funcional (FE) de acordo com o desenho, .
- 8. Para a versão separada: Conecte o sensor de acordo com o esquema de ligação elétrica em . No caso de versão separada, o sensor de condutividade é conectado pelo cabo multicondutor de sensor. Instruções de terminação são fornecidas com o cabo. Use uma caixa de junção VBM (consulte a seção "Acessórios") deve ser usada para estender o cabo de medição. O comprimento máximo total do cabo, se estendido usando uma caixa de junção, é de 55 m (180 pés).
- 9. Aperte os prensa-cabos.

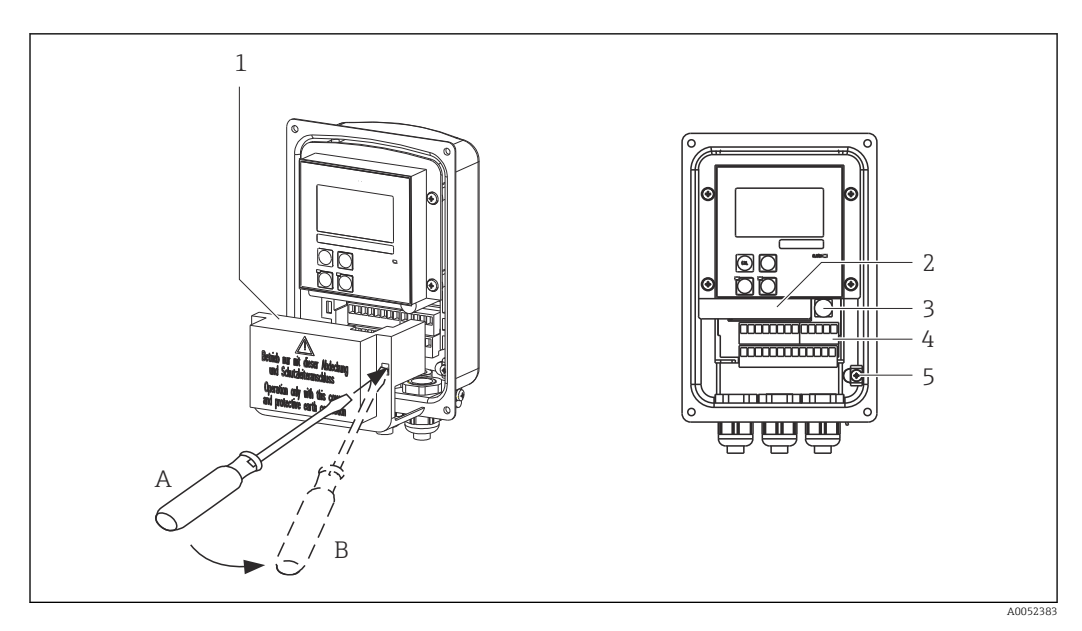

 *13 Visualização do invólucro aberto*

- *1 Estrutura da tampa*
- *2 Caixa removível dos componentes eletrônicos*
- *3 Fusível*
- *4 Terminais*
- *5 Aterramento de proteção*

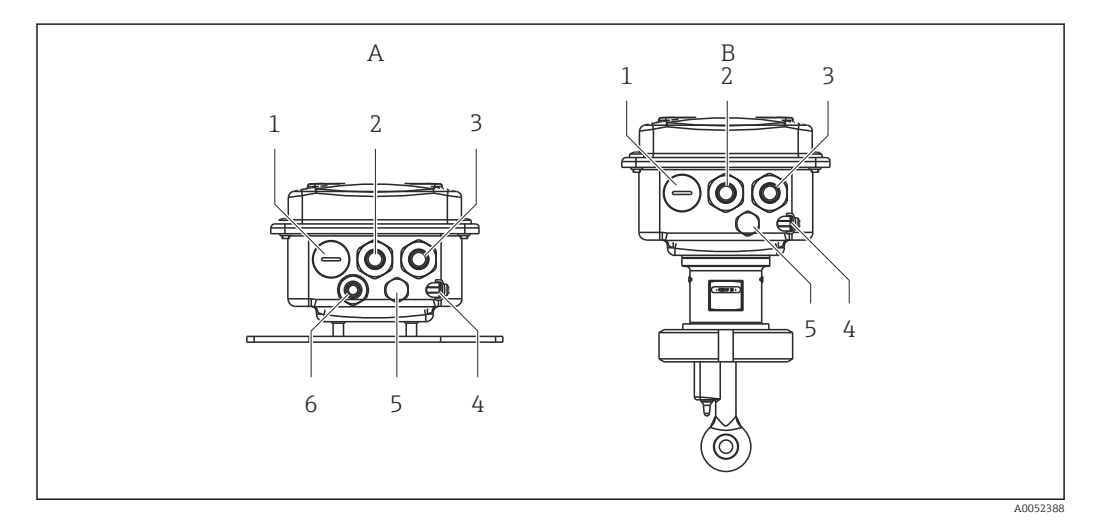

 *14 Organização das entradas para cabo*

- 
- *1 Conector modelo, saída analógica, entrada binária 1 Conector modelo, saída analógica, entrada*
- *2 Entrada de cabo para contato de alarme 2 Entrada de cabo para contato de alarme*
- *3 Entrada para cabo para alimentação de energia 3 Entrada para cabo para alimentação de*
- *4 Terra funcional (FE) 4 Terra funcional (FE)*
- *5 Elemento de compensação de pressão PCE (filtro Goretex®)*
- *6 Entrada para cabo para conexão do sensor, Pg 9*
- *A Versão separada B Versão compacta*
	- *binária*
	-
	- *energia*
	-
	- *5 Elemento de compensação de pressão PCE (filtro Goretex®)*

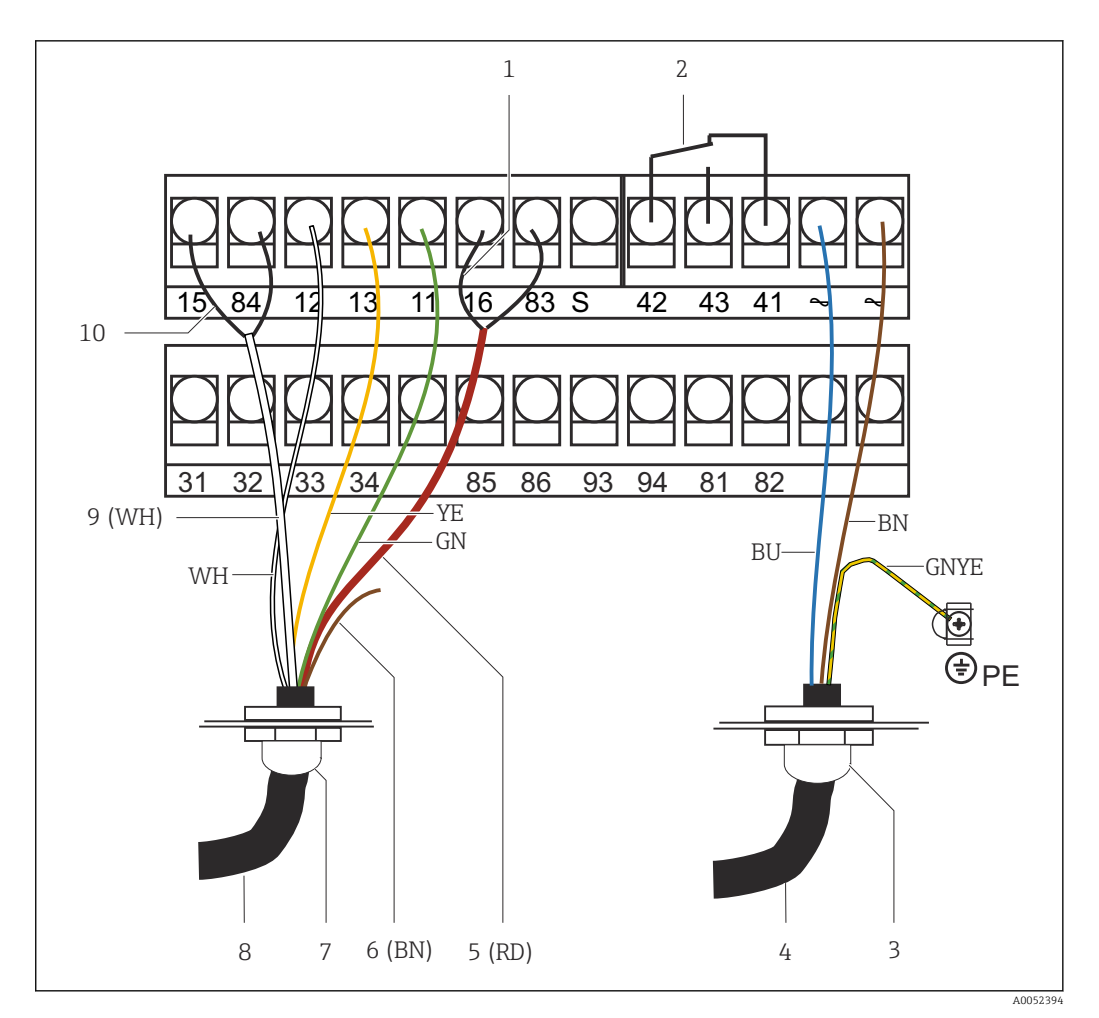

 *15 Conexão elétrica*

- 
- *1 Blindagem 2 Alarme (posição de contato livre de corrente)*
- *3 Pg 13.5*
- *4 Fonte de alimentação*
- *5 Coaxial (RD)*
- *6 Não usado (BN)*
- *7 Pg 13.5*
- *8 Sensor*
- *9 Coaxial (WH)*
- *10 Blindagem*

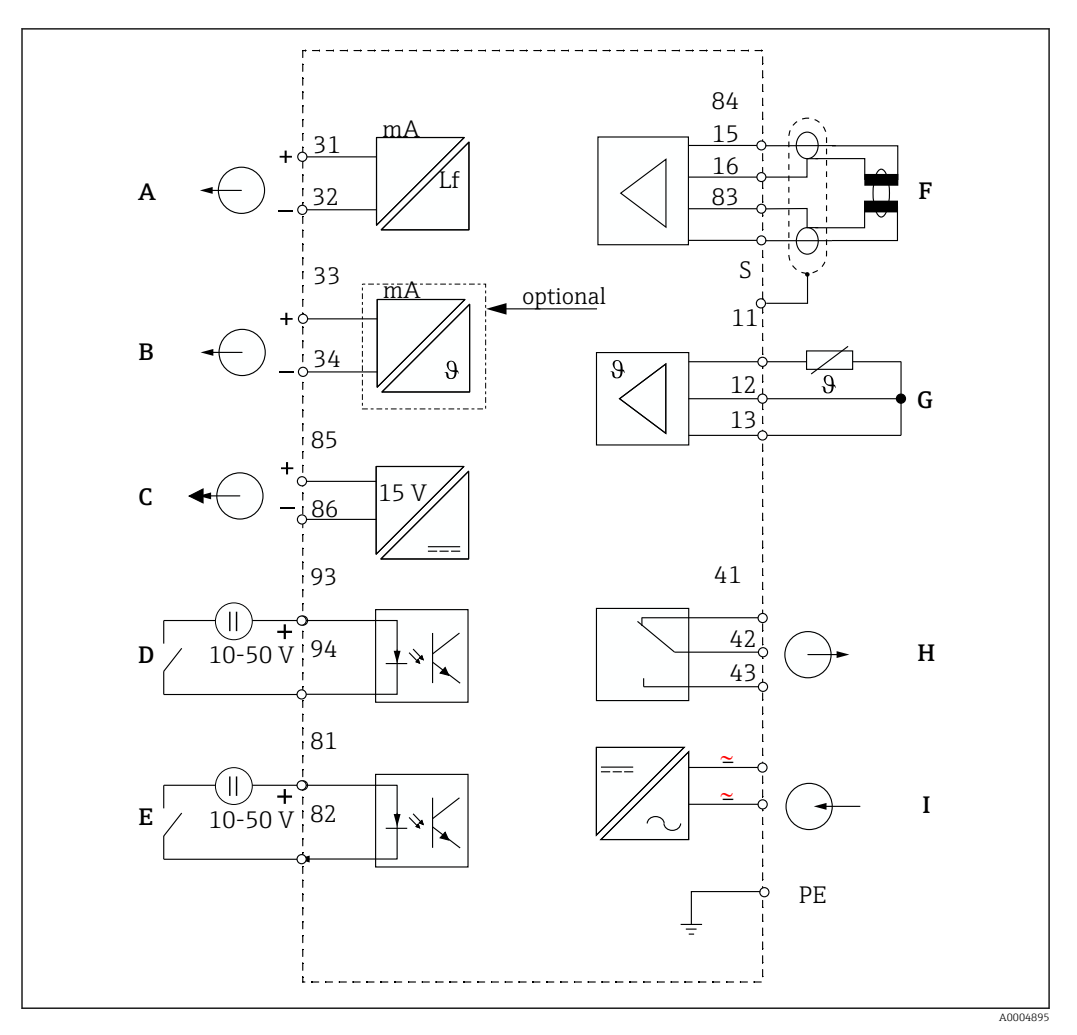

6.2.2 Esquema elétrico

 *16 Conexão elétrica*

- *A Saída de sinal 1, condutividade F Sensor de condutividade*
- 
- 
- 
- *E Entrada binária 1 (espera / MRS 3+4)*
- 
- *B Saída de sinal 2, temperatura G Sensor de temperatura*
- *C Saída de tensão auxiliar H Alarme (posição de contato livre de corrente)*
- *D Entrada binária 2 (MRS 1+2) I Fonte de alimentação*

*MRS: configuração de ajuste de parâmetro remoto (comutação de faixa de medição)*

## 6.2.3 Conexão das entradas binárias

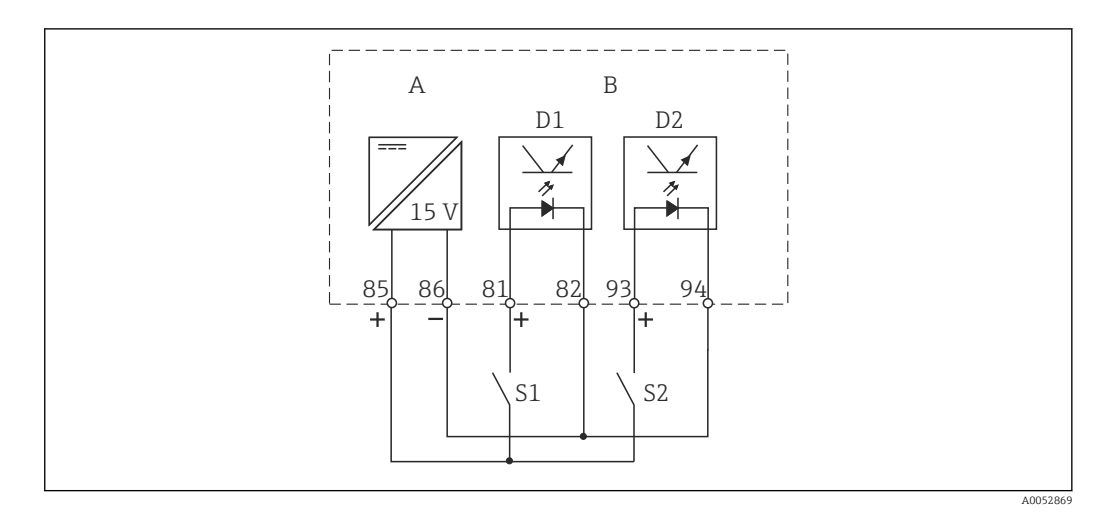

 *17 Conexão das entradas binárias quando usar os contatos externos*

- *A Saída de tensão auxiliar*
- *B Entradas de contato D1 e D2*
- *S1 Contato externo sem corrente*
- *S2 Contato externo sem corrente*

## 6.2.4 Etiqueta de conexão do compartimento

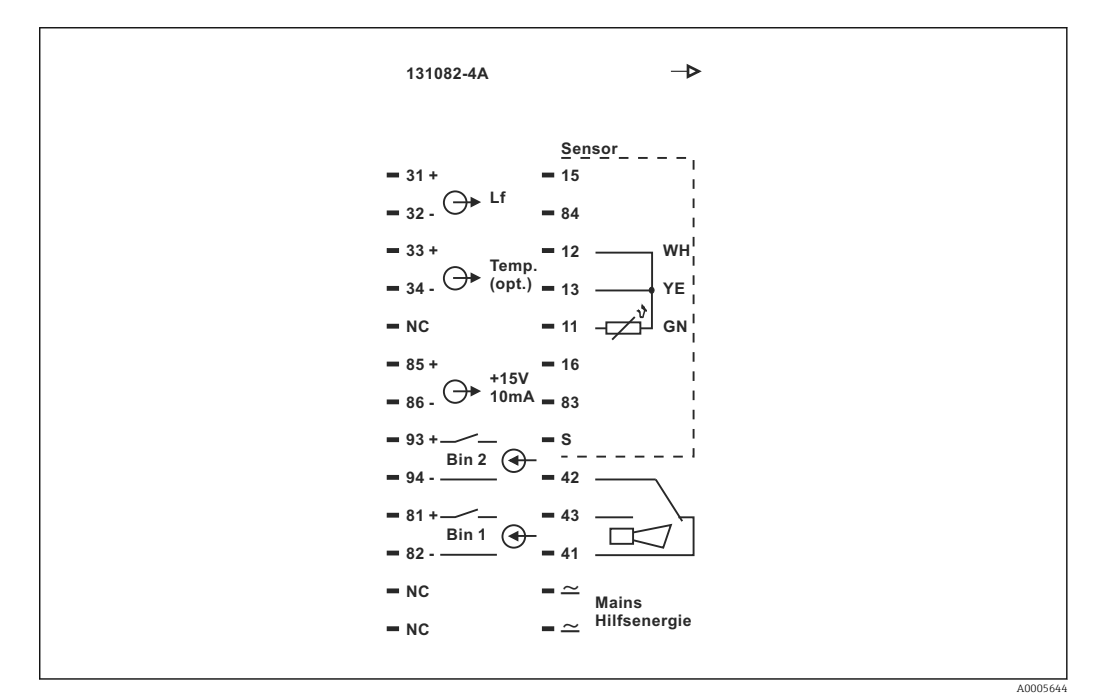

 *18 Etiqueta de conexão do compartimento para Smartec*

÷

- O equipamento tem proteção para dispositivo Classe I. O invólucro de metal deve estar conectado ao PE.
	- Os terminais marcados como NF não podem ser conectados.
	- Terminais não marcados não podem ser conectados.

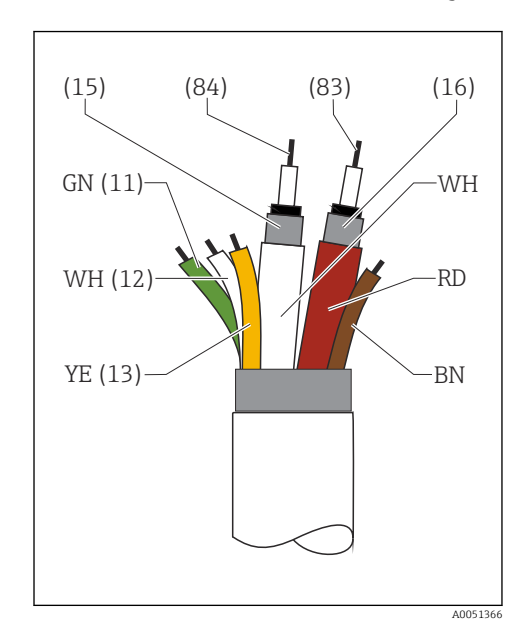

## 6.2.5 Estrutura e terminação do cabo de medição

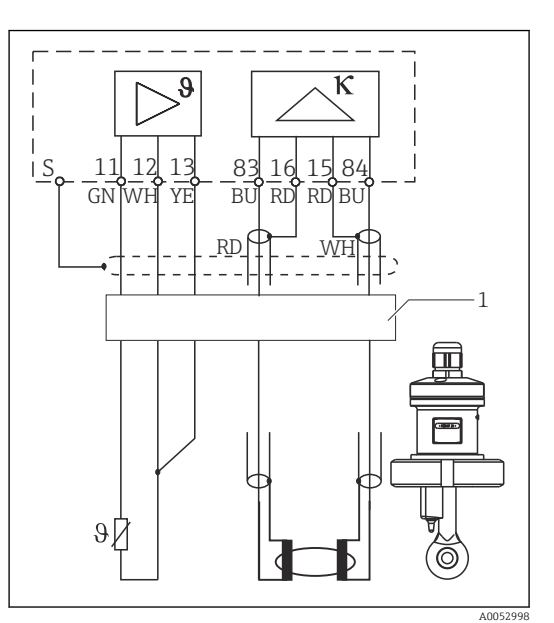

 *19 Estrutura do cabo do sensor*

 *20 Conexão elétrica do sensor na versão remota 1 Cabos do sensor*

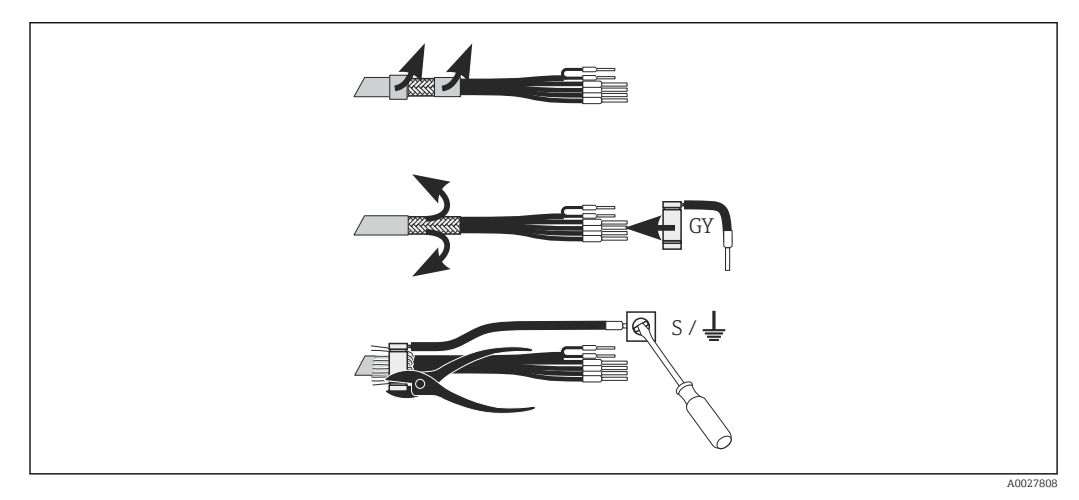

 *21 Conexão da blindagem*

#### Conexão do cabo de medição

- 1. Passe o cabo por um prensa-cabo até o compartimento de conexão.Passe o cabo por um prensa-cabo até o compartimento de conexão.
- 2. Remova aprox. 3 cm da malha de blindagem e dobre-a de volta sobre o isolamento do cabo.
- 3. Guie o anel de crimpagem da conexão de tela fornecido sobre a malha de blindagem preparada e feche o anel, apertando-o com um alicate.
- 4. Conecte o fio da conexão de tela ao terminal que contenha o símbolo de aterramento.
- 5. Conecte os cabos restantes de acordo com o esquema elétrico.
- 6. Por fim, aperte o prensa-cabo.

#### <span id="page-24-0"></span>6.2.6 Contato de alarme

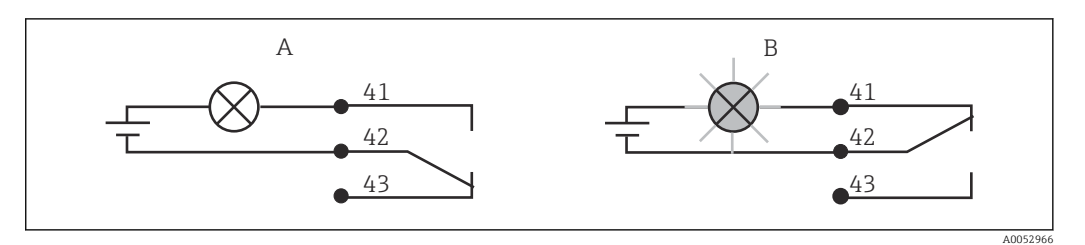

- *22 Comutação de segurança recomendada para o contato do alarme*
- *A Status de operação normal*
- *B Condição do alarme*

#### Status de operação normal Condição do alarme

Equipamento em operação e sem mensagem de erro presente (LED de alarme desligado):

- Relé energizado
- Contato 42/43 fechado

Mensagem de erro presente (LED de alarme vermelho) ou equipamento com falha ou desenergizado (LED de alarme desligado):

- Relé desenergizado
- Contato 41/42 fechado

## 6.3 Verificação pós conexão

‣ Uma vez que a conexão elétrica esteja configurada, faça as seguintes verificações:

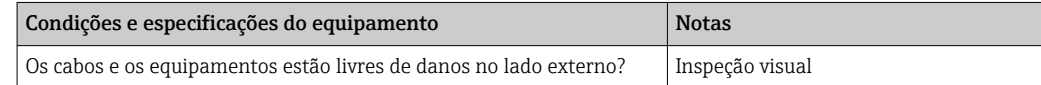

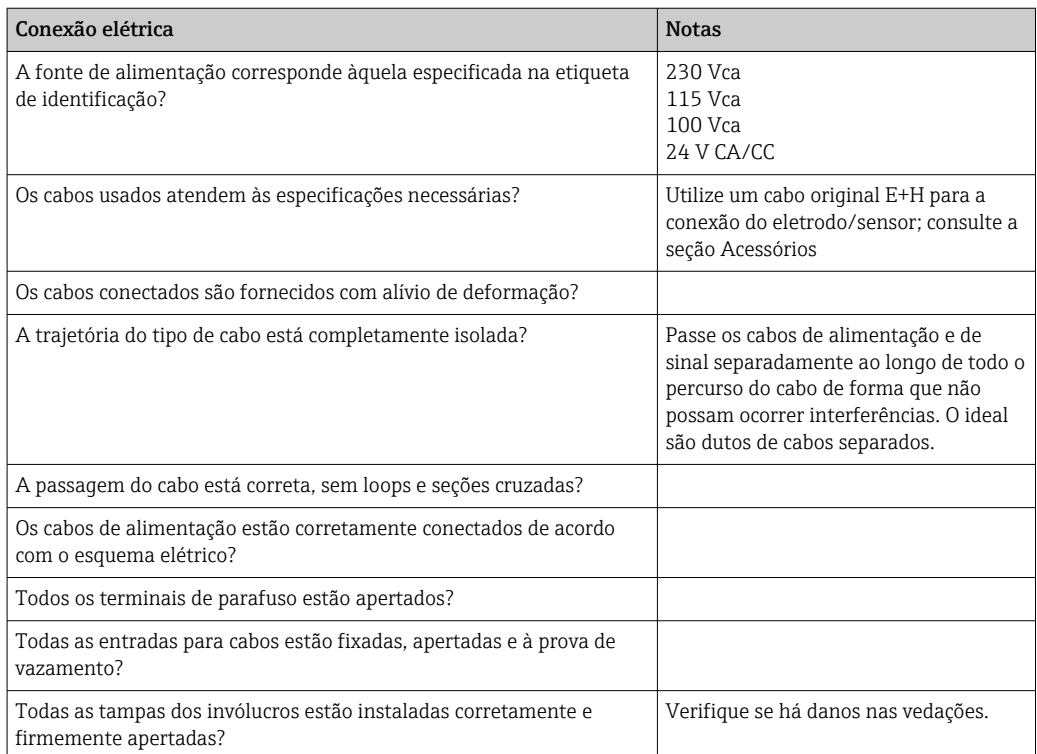

# <span id="page-25-0"></span>7 Opções de operação

## 7.1 Visão geral das opções de operação

## 7.1.1 Opções de operação

Você pode operar o transmissor da seguinte forma:

- No local, através das teclas de campo
- Através da interface HART (opcional, com a versão do pedido correspondente) com: • Terminal portátil HART
	- PC com modem HART e o pacote do software FieldCare
- Através do PROFIBUS PA/DP (opcional, com a versão do pedido correspondente) através do computador com interface correspondente e o pacote do software FieldCare ou através de um controlador lógico programável (PLC).

Para operação através do HART ou PROFIBUS PA/DP, leia as seções relevantes nas H. Instruções de operação adicionais:

- PROFIBUS PA/DP, comunicação de campo para Smartec S CLD132, BA 213C/07
- HART®, comunicação de campo com Smartec S CLD132, BA 212C/07

A seção a seguir apenas explica a operação através das teclas.

## 7.1.2 Display e elementos de operação

#### Display LED

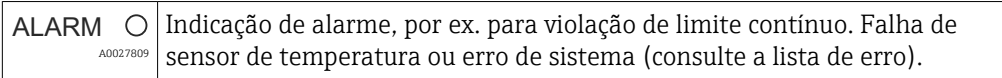

#### Display LC

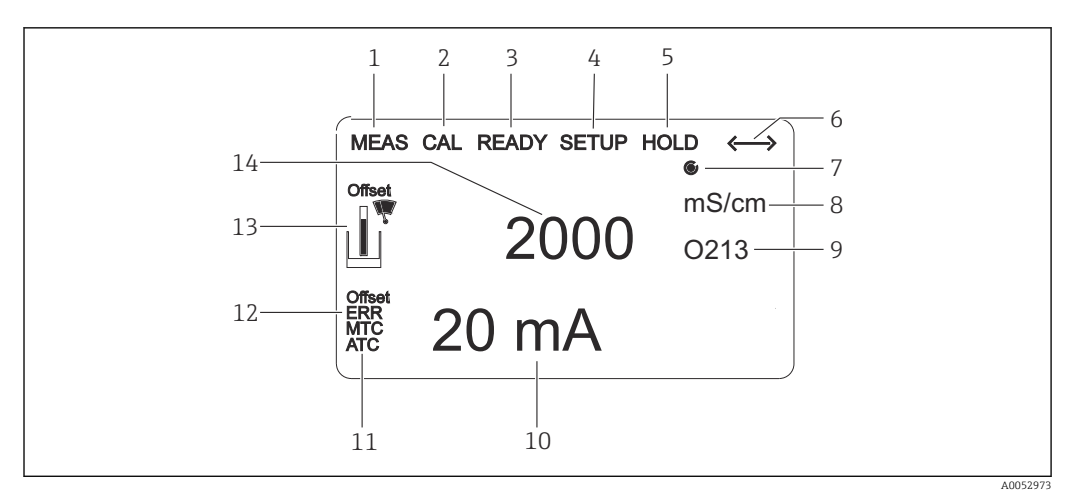

#### *23 Display LC*

- *1 Indicador para modo de medição (operação normal)*
- *2 Indicador para modo de calibração*
- *3 Indicador para calibração concluída*
- *4 Indicador para modo de setup (configuração)*
- *5 Indicador para modo "Hold" (saídas de corrente permanecem no status definido)*
- *6 Indicador da recepção de sinal para equipamentos com comunicação*
- *7 Indicador de relé do estado de operação:*  $\bigcirc$  *inativo,*  $\bigcirc$  *ativo*
- *8 No modo de medição: variável medida no modo setup: variável configurada*
- *9 Indicador do código de função*
- *10 No modo de medição: valor medido secundário no modo de configuração/calibração: por exemplo, valor de configuração*
- *11 Indicador para compensação de temperatura manual/automática*
- *12 Indicador de "erro"*
- *13 O símbolo do sensor pisca durante a calibração*
- *14 No modo de medição: valor principal medido no modo setup/calibr: por exemplo, parâmetro*

#### Elementos de operação

Os elementos de operação estão cobertos pela tampa do invólucro. Os LEDs do display e do alarme estão visíveis pela janela de visualização. Para operar o equipamento, solte os quatro parafusos e abra a tampa do invólucro.

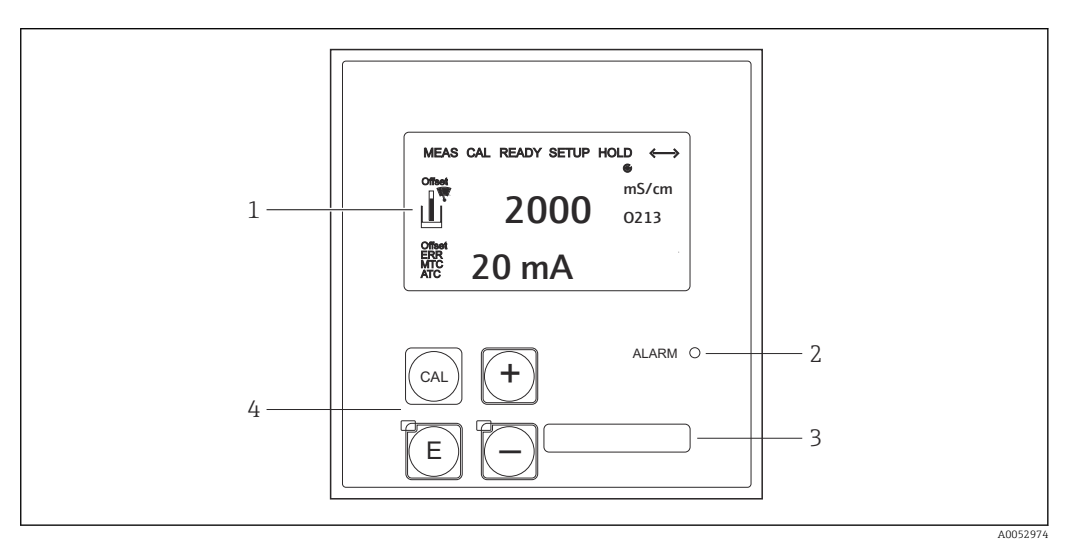

 *24 Tela e teclas*

- *1 Display LC para exibir os valores medidos e dados de configuração*
- *2 LED para função de alarme*
- *3 Campo para informações definidas pelo usuário*
- *4 Quatro teclas de operação para calibração e configuração do equipamento*

## <span id="page-27-0"></span>7.2 Acesso ao menu de operação através do display local

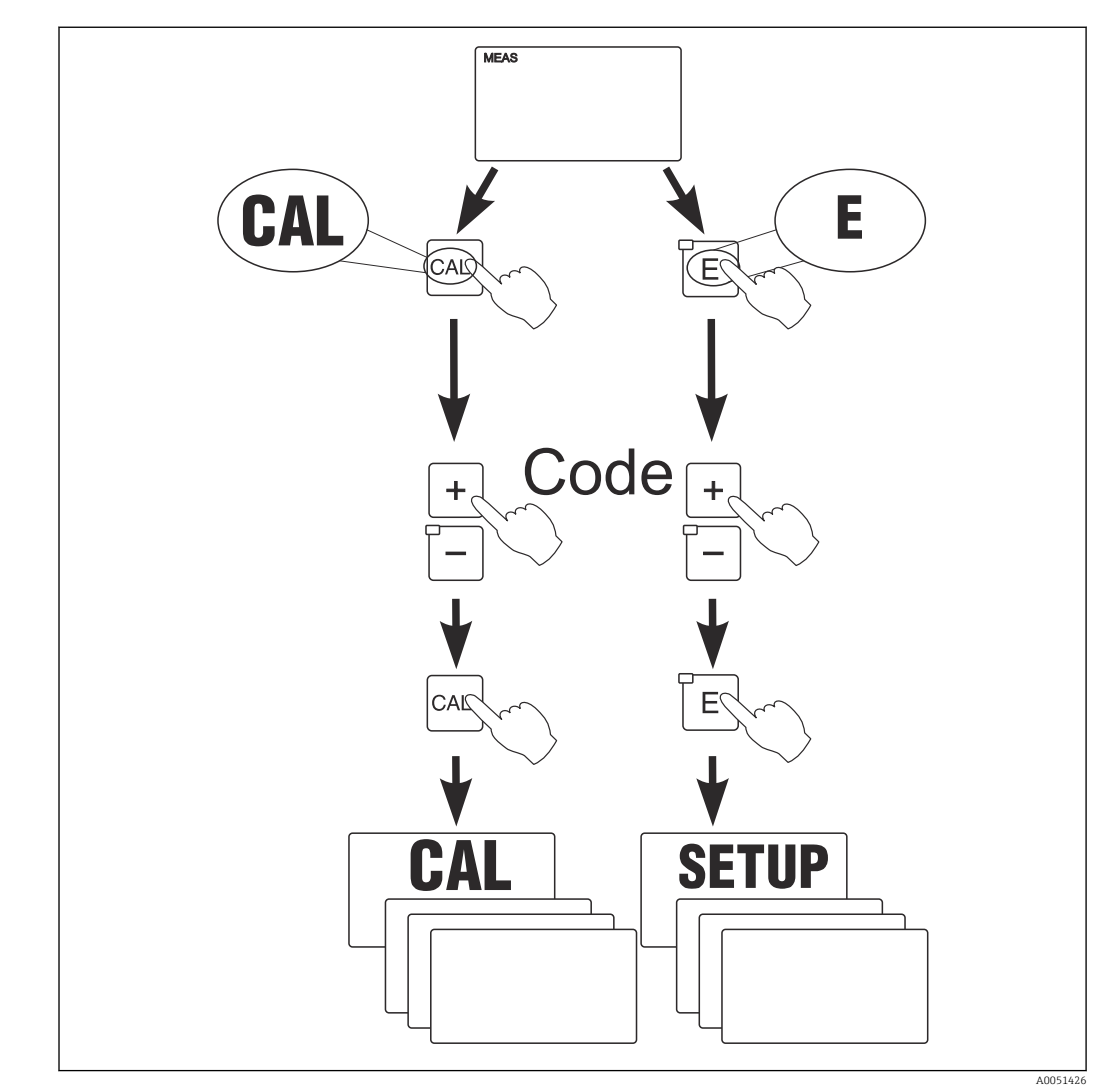

## 7.2.1 Conceito de operação

 *25 Modos de operação*

Se nenhuma tecla for pressionada no modo de setup por aprox. 15 min, o  $| \cdot |$ equipamento retorna automaticamente ao modo de medição. Qualquer espera ativa (espera durante a configuração) é cancelada.

#### Códigos de acesso

Todos os códigos de acesso do equipamento são fixos e não podem ser alterados. Quando o equipamento solicita o código de acesso, ele distingue entre diferentes códigos.

- Tecla CAL + código 22: acesso ao menu calibração e deslocamento
- Tecla ENTER + código 22: acesso aos menus para os parâmetros que tornam a configuração e os ajustes específicos do usuário possíveis
- Teclas MAIS + ENTER simultaneamente (mín. 3 s): bloqueia o teclado
- Teclas CAL + MENOS simultaneamente (mín. 3 s): desbloqueia o teclado
- Tecla CAL ou ENTER + qualquer código: acesso ao modo de leitura, isto é, todas as configurações podem ser lidas mas não podem ser modificadas.

#### Estrutura do menu

As funções de configuração e calibração são organizadas em grupos de funções.

- No modo setup, selecione um grupo de funções com as teclas MAIS e MENOS.
- No próprio grupo de funções, mude de função para função com a tecla ENTER.
- Dentro da função, selecione a opção desejada com as teclas MAIS e MENOS ou edite as configurações com essas teclas. Então confirme com a tecla ENTER e continue.
- Pressione as teclas MAIS e MENOS simultaneamente (função Escape) para sair da programação (retornar ao menu principal).
- Pressione novamente as teclas MAIS e MENOS simultaneamente para mudar para o modo de medição.

Se uma configuração modificada não for confirmada pressionando ENTER, a configuração antiga será mantida.

Uma visão geral da estrutura do menu é fornecida no Apêndice para essas Instruções de Operação.

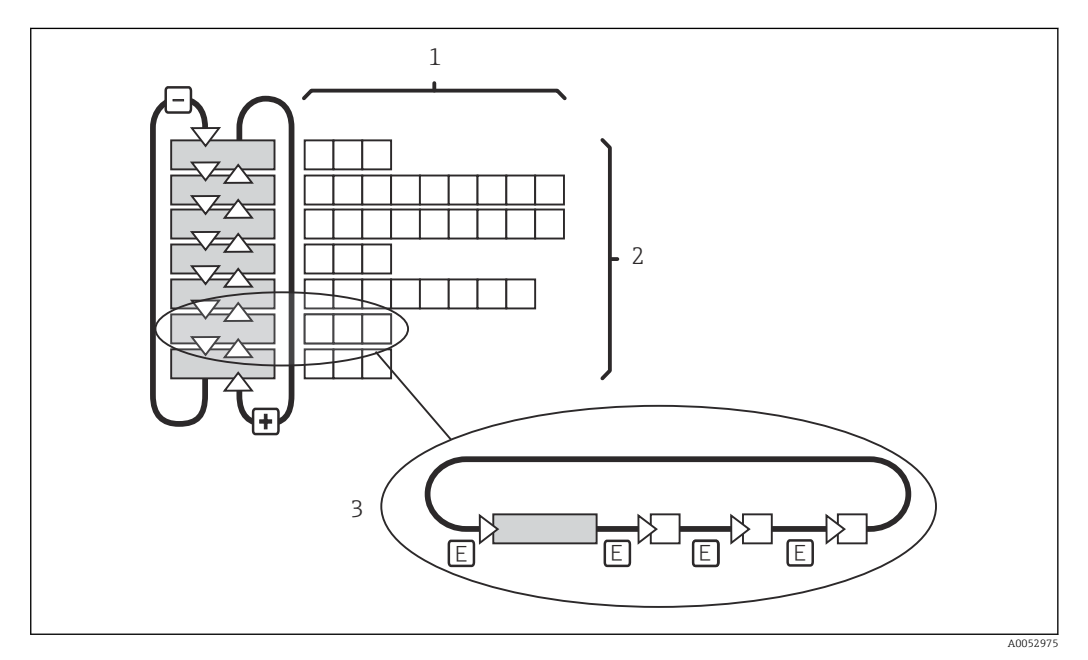

#### *26 Estrutura do menu*

- *1 Funções (seleção de parâmetros, entrada de números)*
- *2 Grupos de funções, deslize para trás e para frente com as teclas MAIS e MENOS*
- *3 Mude de função para função com a tecla ENTER*

#### Função espera: "congela" as saídas

- As configurações de espera podem ser encontradas no grupo de funções "Serviço".
- Durante uma espera, todos os contatos assumem um estado de repouso.
- Uma espera ativa tem prioridade sobre todas as outras funções automáticas.
- Com cada espera, o componente I do controlador é definido como "0".
- Qualquer retardo no alarme é redefinido para "0".
- Esta função também pode ser ativada externamente através da entrada de espera (consulte o esquema elétrico, entrada binária 1).
- Uma espera manual (campo S3) permanece ativa mesmo após uma falha de energia.

## <span id="page-29-0"></span>8 Comissionamento

## 8.1 Instalação e verificação da função

## **AATENÇÃO**

#### Conexão incorreta, tensão incorreta

Riscos de segurança para colaboradores e mau-funcionamento do equipamento

- ‣ Verifique se todas as conexões foram estabelecidas corretamente de acordo com o esquema elétrico.
- ‣ Certifique-se de que a fonte de alimentação corresponda à tensão indicada na etiqueta de identificação.

## 8.2 Ligar o medidor

Após a ligação, o equipamento executa um autoteste e passa para o modo de medição.

Se o dispositivo estiver no modo de medição, configure-o de acordo com as instruções da seção "Configuração rápida". Os valores definidos pelo usuário são mantidos mesmo em casos de falha de energia.

Os seguintes grupos de funções estão disponíveis (os grupos de funções que apenas estão disponíveis com uma atualização de função estão marcados adequadamente):

#### Modo setup

- $\blacksquare$  SETUP 1 (A)
- $\blacksquare$  SETUP 2 (B)
- SAÍDA DE CORRENTE (O)
- ALARME (F)
- VERIFICAR (P)
- $\blacksquare$  RELÉ (R)
- TABELA ALFA (T)
- MEDIÇÃO DE CONCENTRAÇÃO (K)
- SERVICO (S)
- ASSISTÊNCIA TÉCNICA DA E+H (E)
- INTERFACE (I)
- COEFICIENTE DE TEMPERATURA (D)
- $\blacksquare$  MRS  $(M)$

#### Modo de calibração

CALIBRAÇÃO (C)

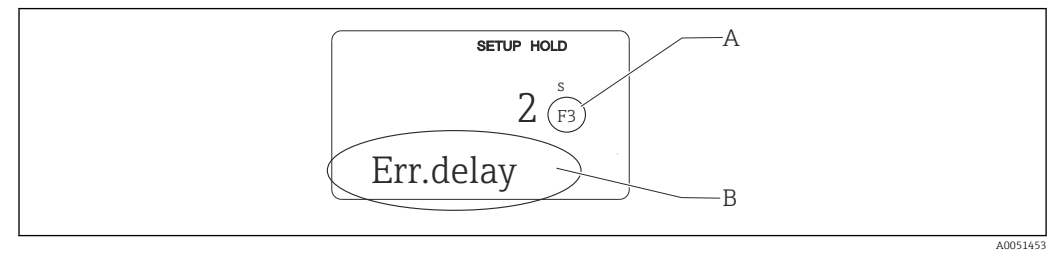

 *27 Informações para o usuário no display*

- *A Posição da função no grupo de funções*
- *B Informações adicionais*

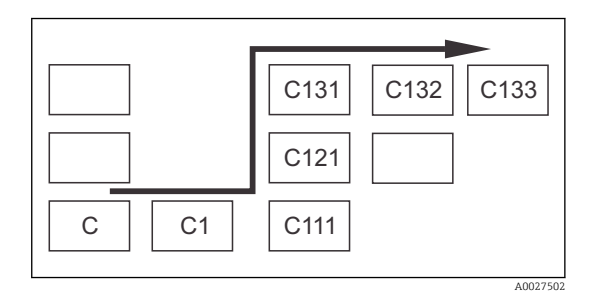

Para tornar mais fácil para você selecionar e encontrar funções e grupos de funções, é exibido um código para o campo correspondente a cada função.  $\rightarrow$  27

A estrutura desse código é mostrada em  $\rightarrow \blacksquare$  28. Os grupos de funções são indicados como letras na primeira coluna (veja os nomes dos grupos de funções). As funções de cada dos grupo são exibidas aos poucos por linha e por coluna.

 *28 Código de função*

Para uma explicação detalhada dos grupos de funções disponíveis no transmissor  $| \cdot |$ consulte a seção "Configuração do Equipamento".

#### Ajuste de fábrica

A primeira vez que o equipamento é ligado, o ajuste de fábrica é definida para todas as funções. A tabela abaixo fornece uma visão geral das configurações mais importantes.

Para todos os outros ajustes de fábrica, consulte a descrição de cada grupo de funções na seção "Configuração do sistema" (o ajuste de fábrica é realçado em negrito).

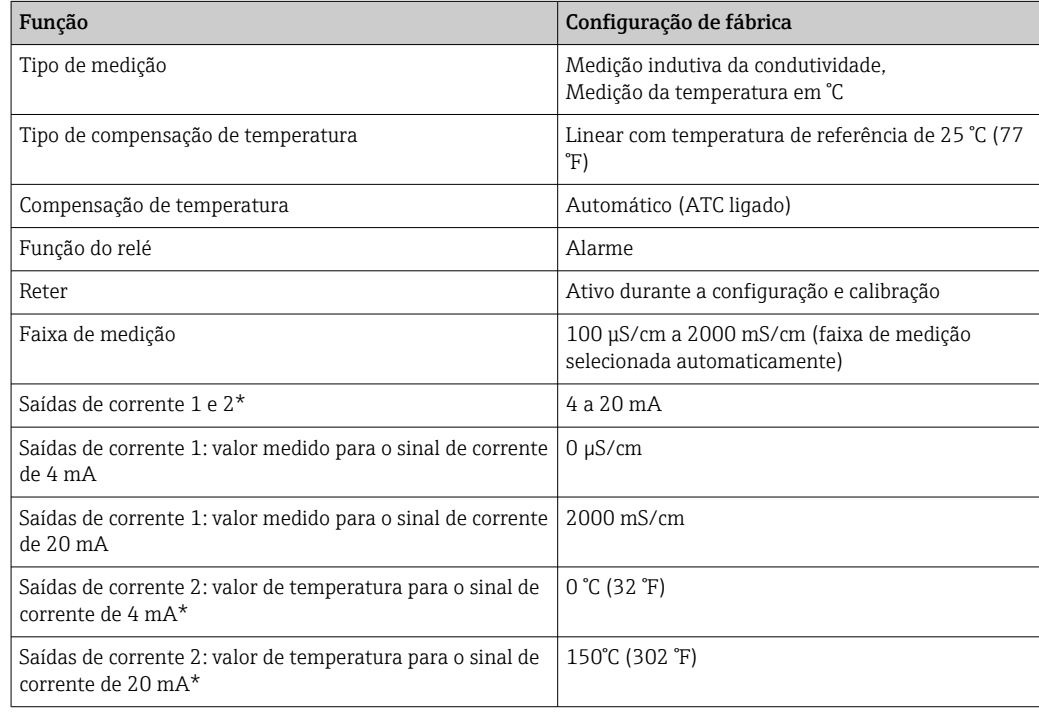

\* com a versão apropriada

# <span id="page-31-0"></span>8.3 Configuração do medidor

## 8.3.1 Configuração Rápida

Após a inicialização, você deve fazer alguns ajustes para configurar as funções mais importantes do transmissor que são necessárias para medição correta. A seção a seguir mostra um exemplo disso.

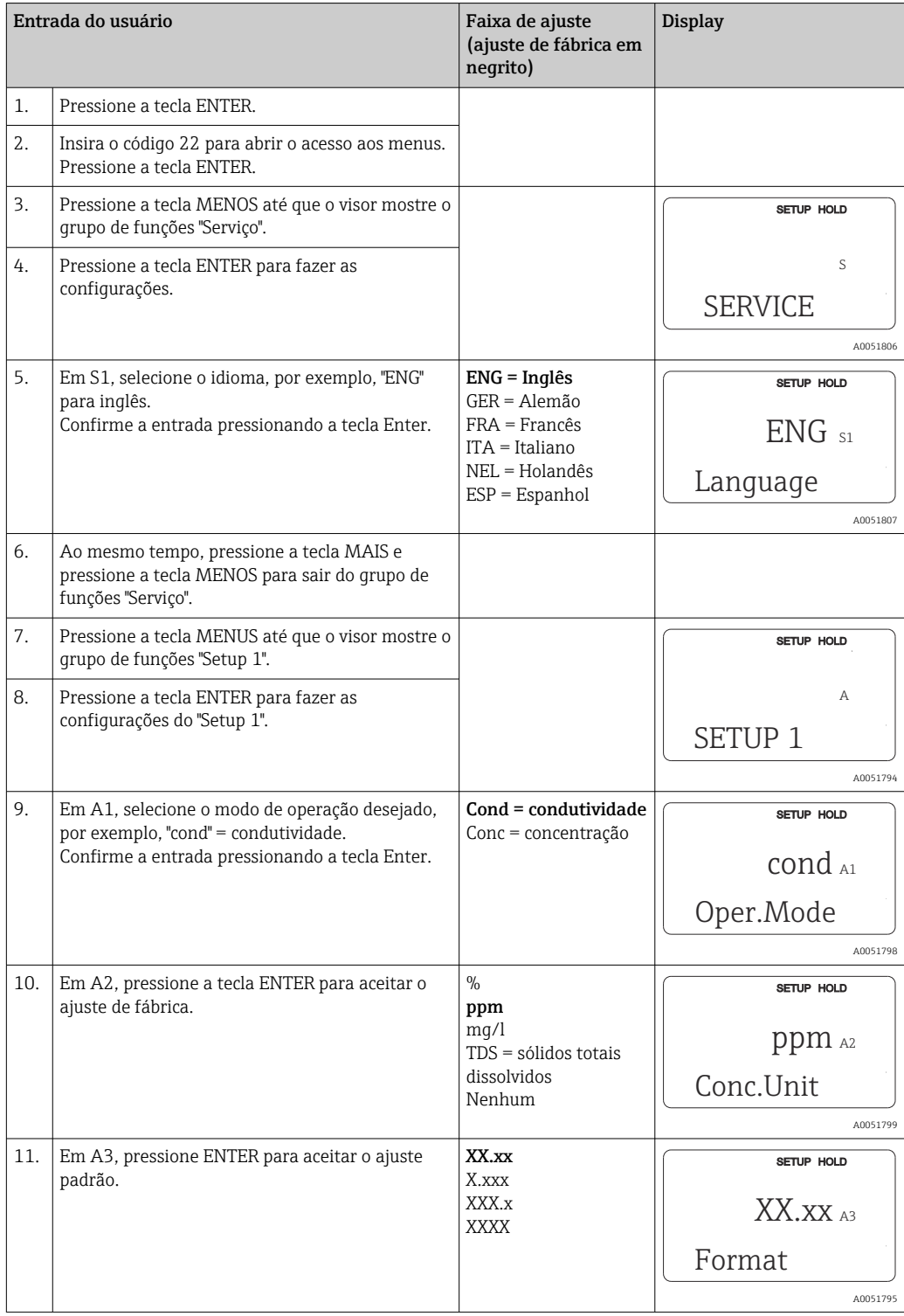

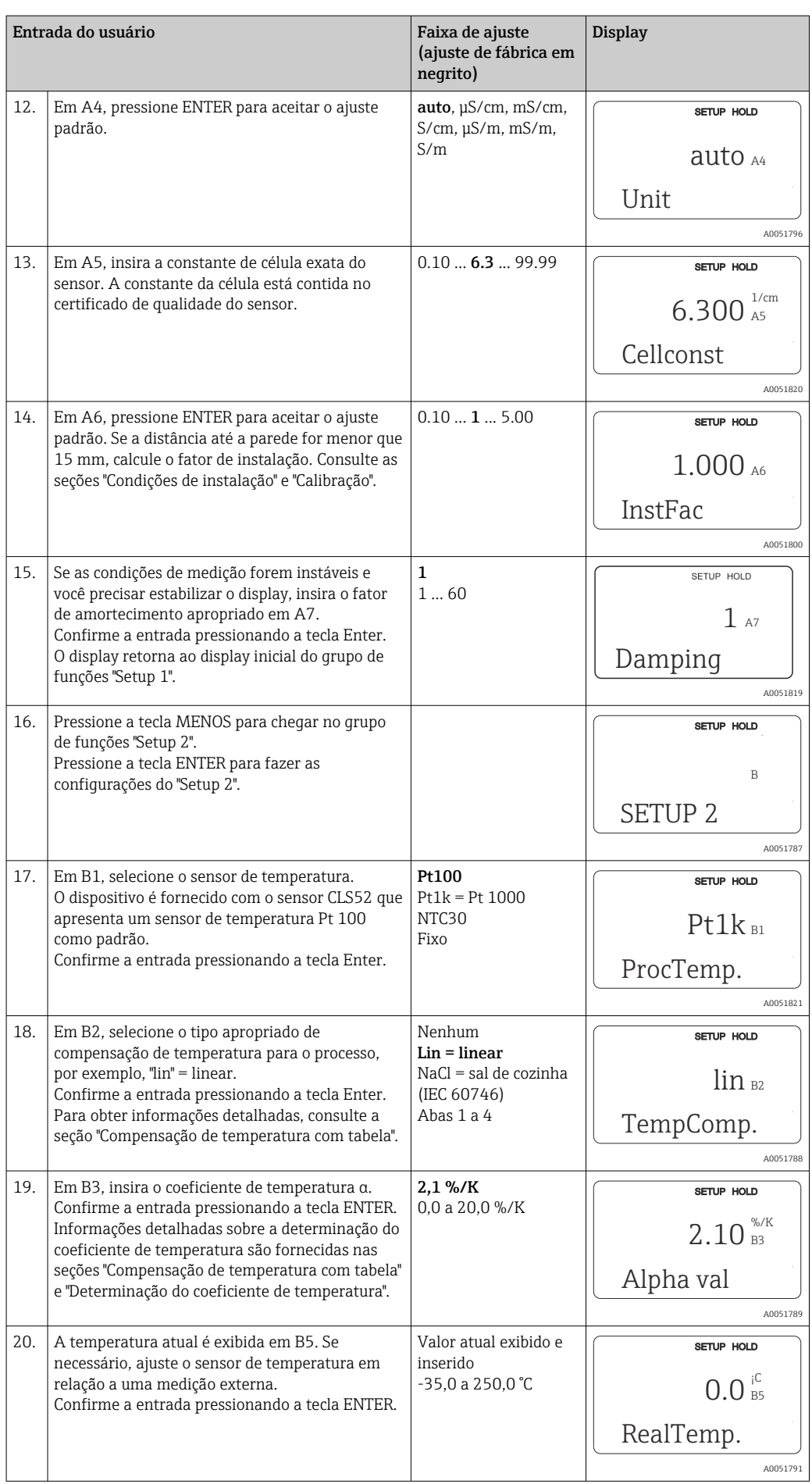

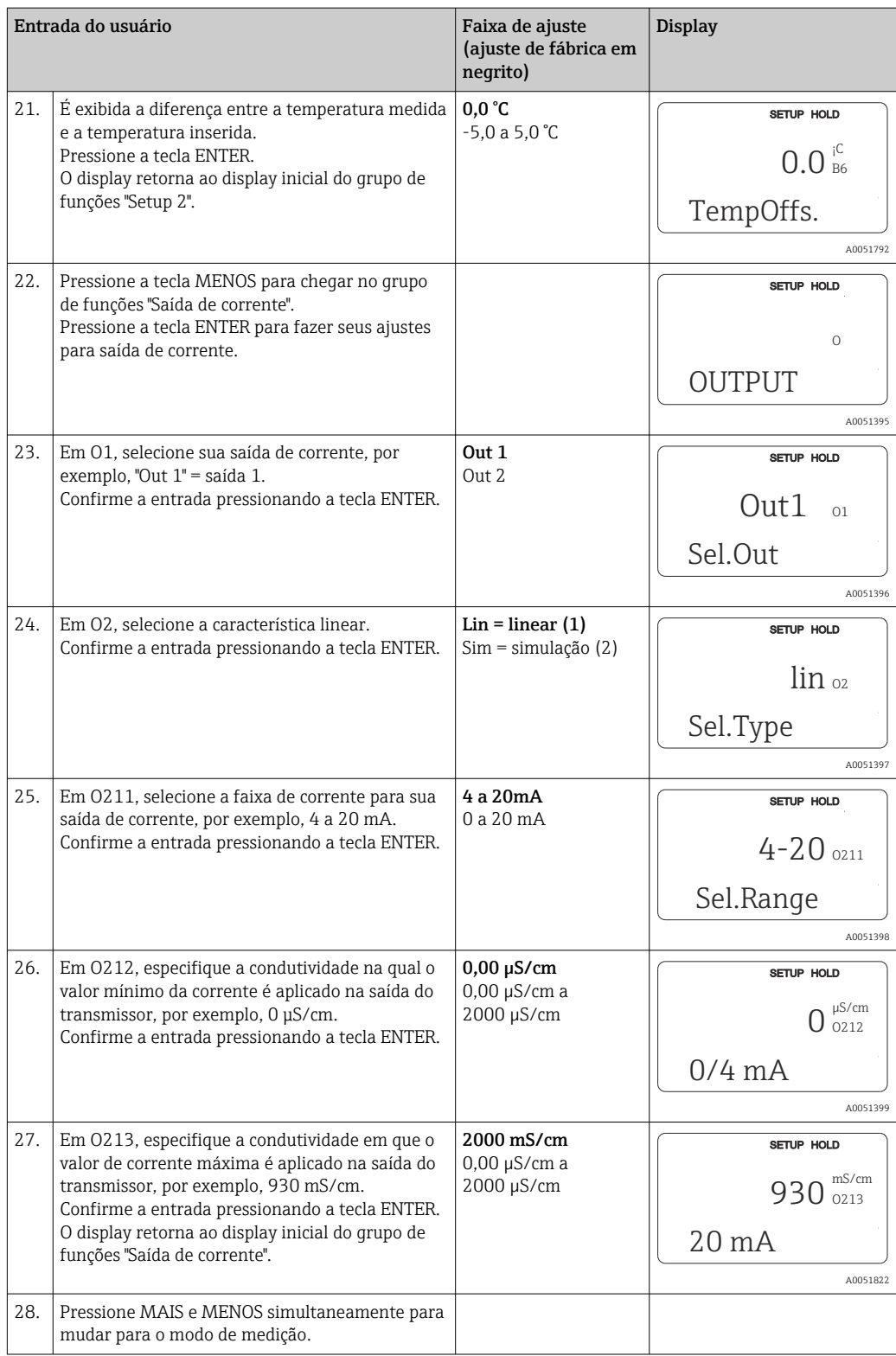

Faça um ajuste de ar antes de instalar o sensor de condutividade indutiva. Consulte a seção "Calibração" para mais informações.

As seções seguintes descrevem todas as funções do equipamento.

## 8.3.2 Setup 1 (condutividade/concentração)

No grupo de funções SETUP 1, você pode alterar os ajustes para o modo de medição e o sensor.

Você já terá feito todos os ajustes neste menu durante o comissionamento inicial. Porém, você pode mudar os ajustes a qualquer hora.

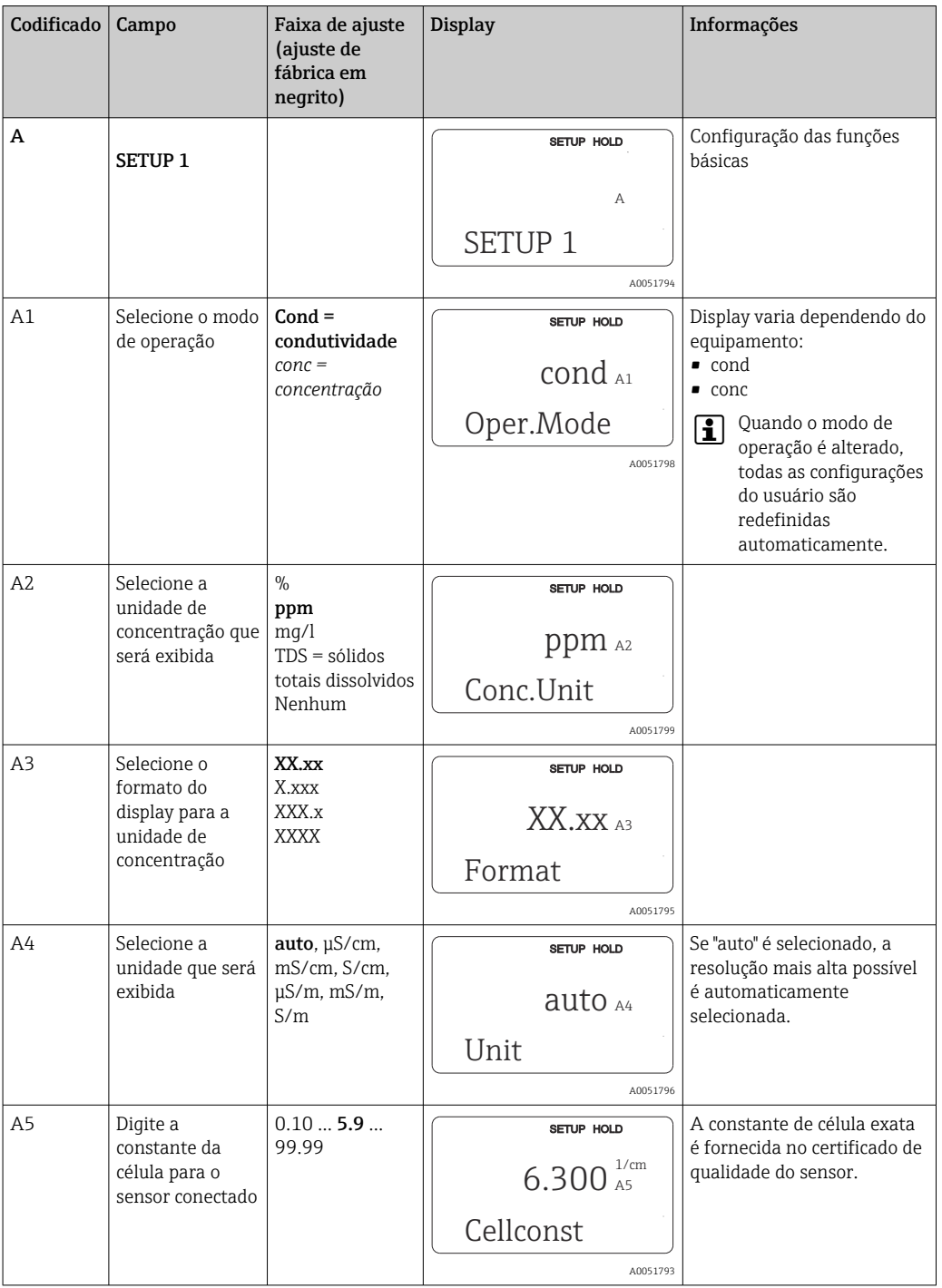

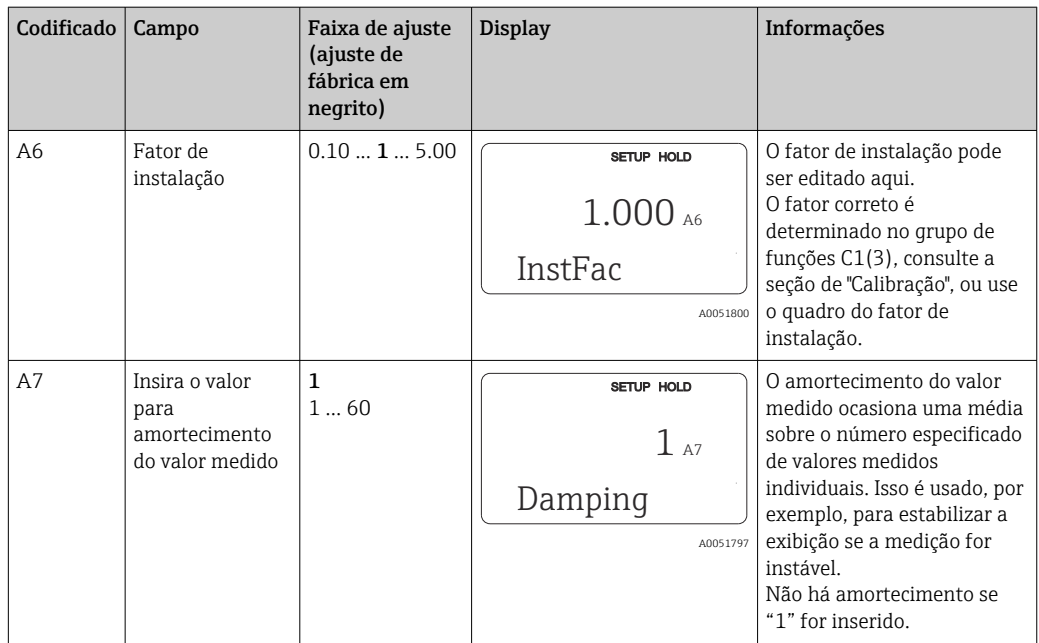

## 8.3.3 Setup 2 (temperatura)

A compensação de temperatura apenas precisa ser executada no modo de condutividade (selecione no campo A1).

O coeficiente de temperatura especifica a variação na condutividade por grau de variação de temperatura. Depende tanto da composição química da solução quanto da própria temperatura.

Há 4 tipos de compensação disponíveis para registrar a dependência:

#### Compensação linear de temperatura

A mudança entre dois pontos de temperatura é considerada constante, isto é, α = const. O valor α pode ser editado para compensação linear. A temperatura de referência pode ser editada no campo B7. O valor de fábrica é 25 °C.

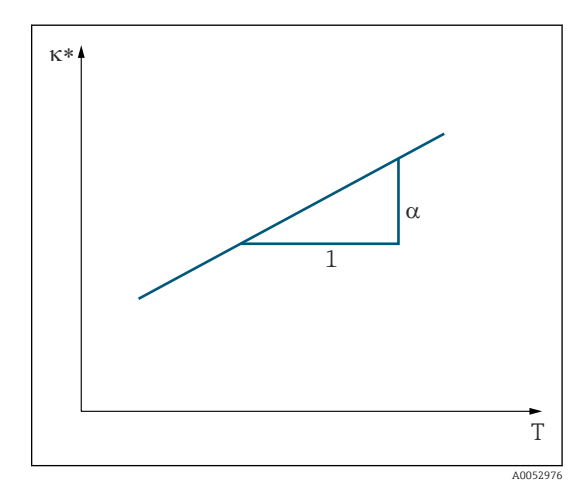

 *29 Compensação linear de temperatura*

*\* Condutividade não compensada*
#### Compensação de NaCl

No caso da compensação de NaCl (de acordo com IEC 60746), uma curva não-linear fixa especificando a relação entre o coeficiente de temperatura e a temperatura é memorizada no equipamento. A curva se aplica a baixas concentrações de até aprox. 5 % NaCl.

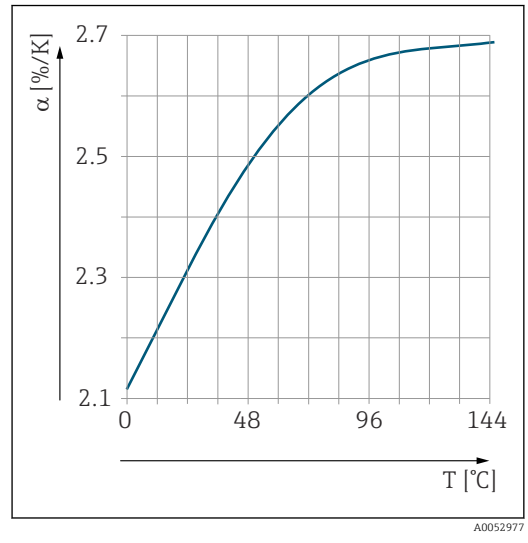

 *30 Compensação de NaCl*

#### Compensação de temperatura com tabela

Para equipamentos com o pacote Plus, é possível inserir uma tabela com os coeficientes de temperatura α em função da temperatura. Os dados de condutividade a seguir do meio que está sendo medido são necessários para utilizar a função de tabela alfa para compensação da temperatura:

Pares de valores compreendendo a temperatura T e a condutividade κ com:

- $\bullet$  K(T<sub>0</sub>) para a temperatura de referência T<sub>0</sub>
- κ(T) para as temperaturas que são encontradas no processo

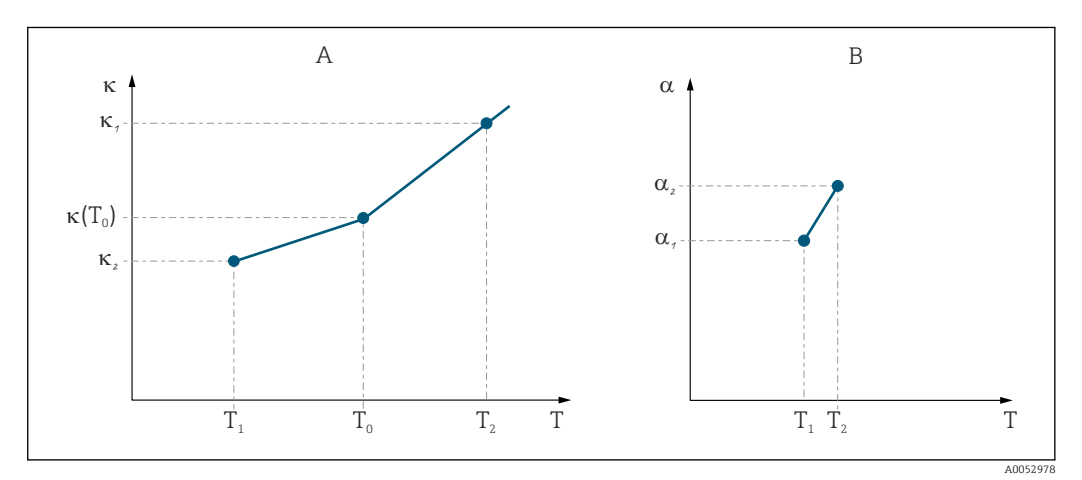

 *31 Determinação do coeficiente de temperatura*

*A Dados necessários*

*B Valores α calculados*

Use a fórmula a seguir para calcular os valores de α para as temperaturas que são relevantes para o processo.

$$
\alpha = \frac{100\%}{\kappa(T_0)} \cdot \frac{\kappa(T) - \kappa(T_0)}{T - T_0}; \ T \neq T_0
$$

Insira o valor dos pares α-T obtidos dessa forma nos campos T4 e T5 do grupo de funções TABELA ALFA.

A0009162

#### Grupo de funções Setup 2

Utilize esse grupo de funções para alterar os ajustes para medição da temperatura.

Você já fez todos os ajustes para este grupo de funções durante o comissionamento inicial. Porém, você pode mudar os valores escolhidos a qualquer hora.

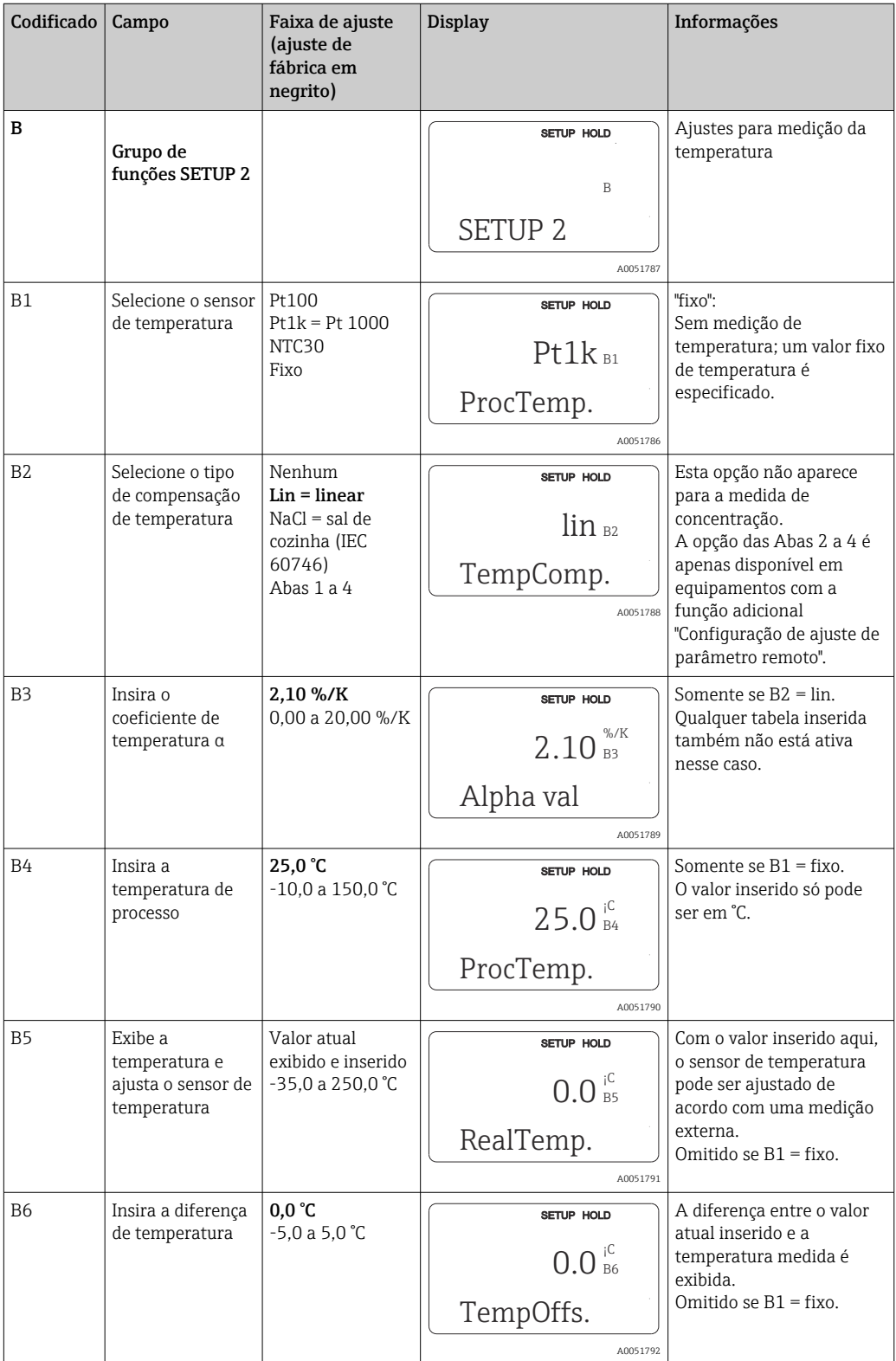

### 8.3.4 Saída em corrente

As saídas individuais estão configuradas no grupo de funções DE SAÍDA DE CORRENTE. Além disso, você também pode simular um valor de saída de corrente (O2 (2)) para verificar as saídas de corrente.

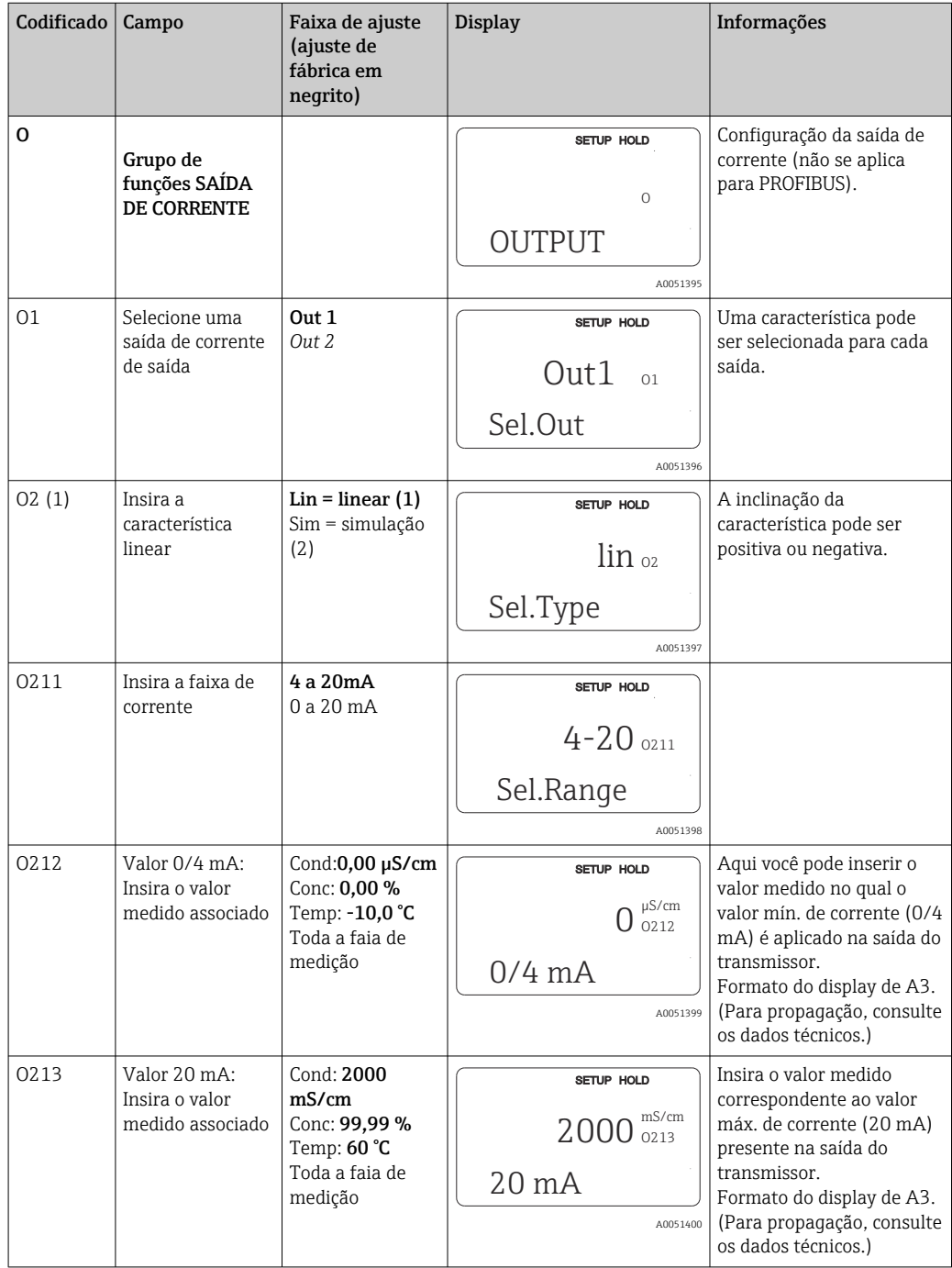

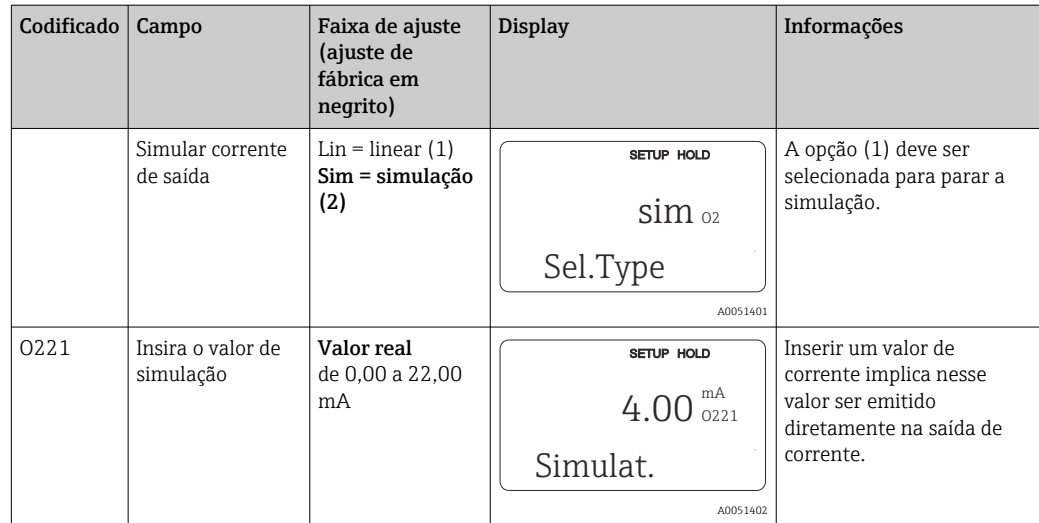

### 8.3.5 Alarme

Você pode usar o grupo de funções "Alarme" para definir vários alarmes e configurar os contatos de saída.

Cada erro individual pode ser definido para ser efetivo ou não (no contato ou como um erro de corrente).

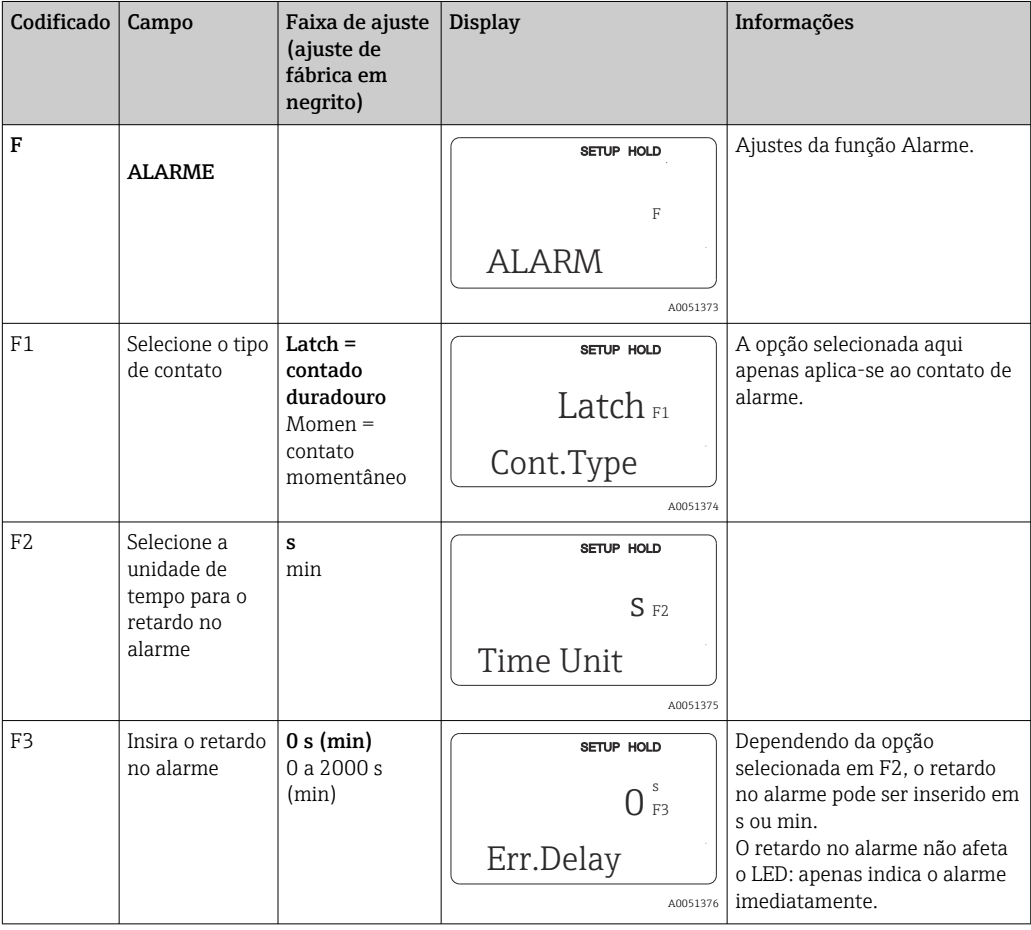

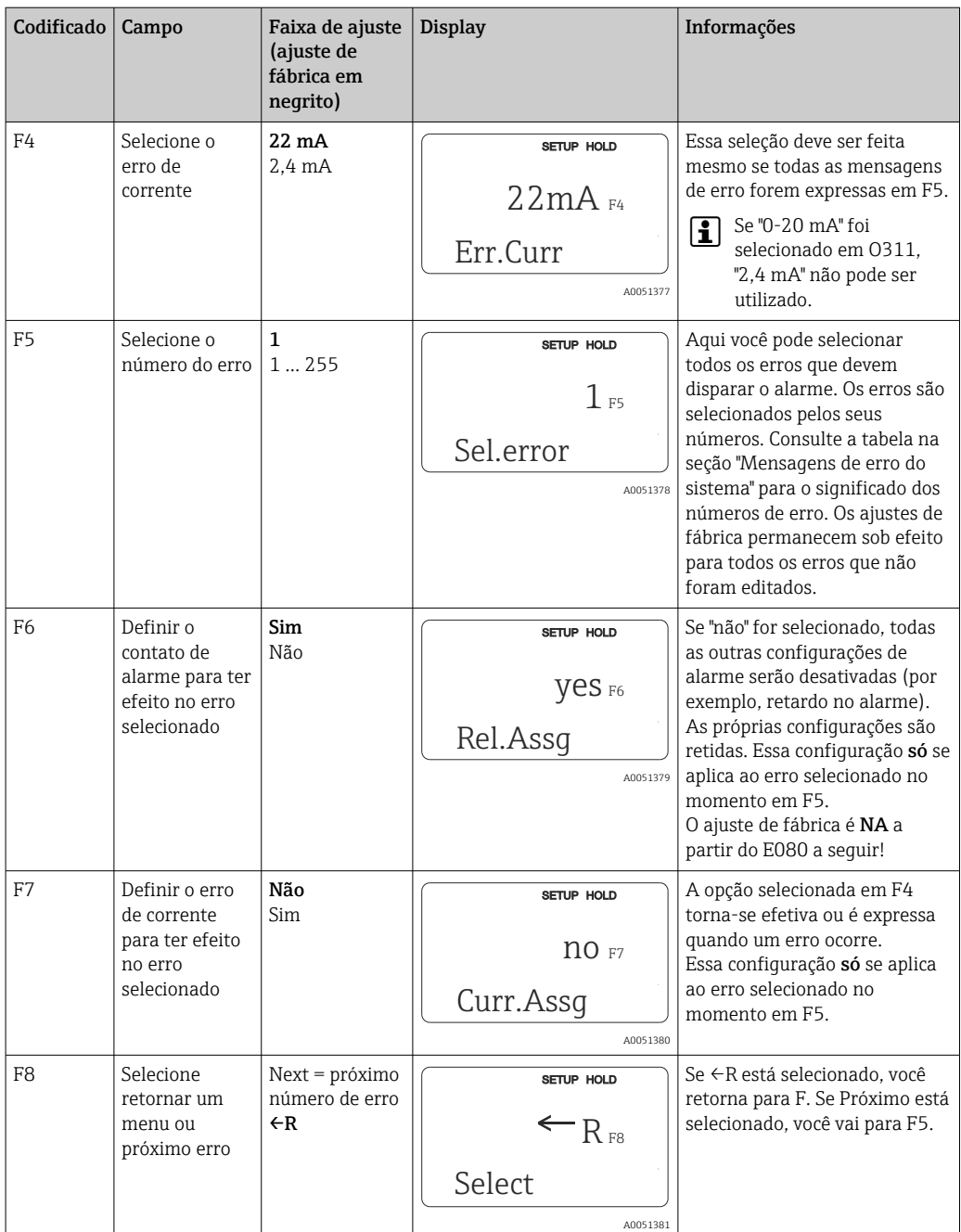

## 8.3.6 Verificação

#### Alarme PCS (sistema de verificação do processo)

O alarme apenas está disponível para equipamentos com configuração de ajuste de parâmetro remoto. Essa função é utilizada para verificar o sinal de medição em relação a desvios. Um alarme é disparado se o sinal de medição permanecer constante durante um

período de tempo específico (vários valores medidos). Esse tipo de comportamento do sensor pode ser causado por contaminação, um circuito de cabo aberto ou algo semelhante.

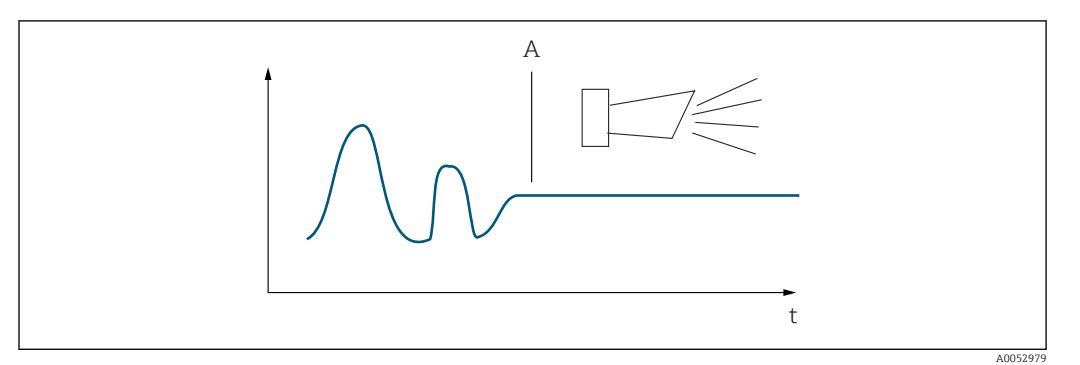

 *32 Alarme PCS (verificação em tempo real)*

*A Sinal de medição constante = alarme disparado depois que o tempo de alarme PCS acabar*

Um alarme PCS ativo é automaticamente apagado assim que o sinal de medição se H alterar.

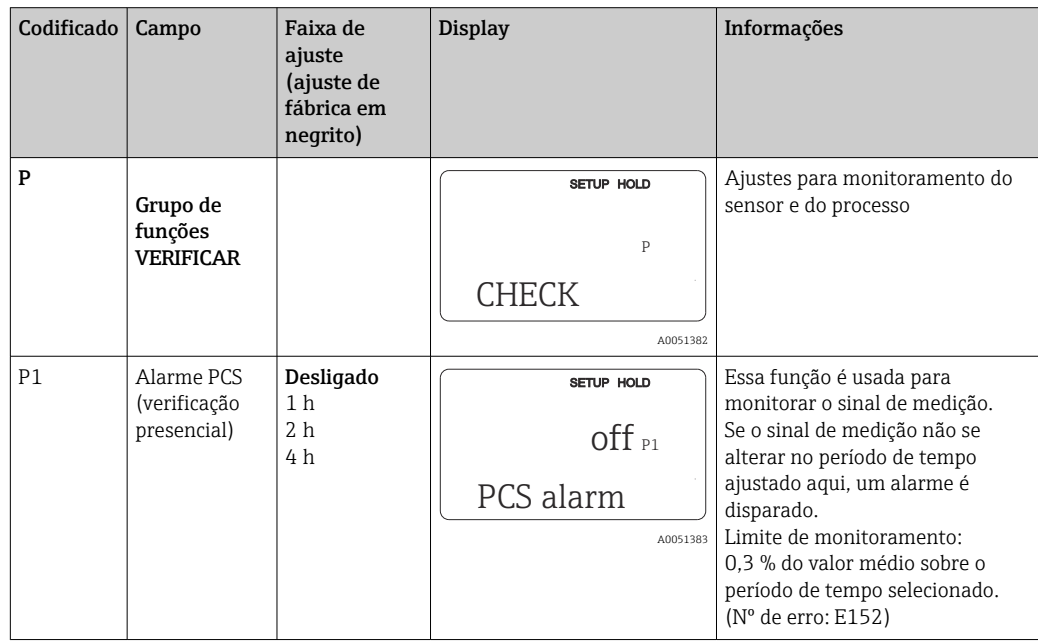

### 8.3.7 Configuração da relé

Há três modos de configurar a relé (seleção no campo R1) em equipamentos com configuração de ajuste de parâmetro remoto:

#### • Alarme

A relé fecha o contato 41/42 (sem corrente, estado seguro), assim que um alarme ocorre e o ajuste na coluna "Contato de alarme" for "Sim". Esses ajustes podem ser alterados conforme solicitação (campo F5 ff).

• Limite

O relé só fecha o contato 42/43 se um dos valores-limite definidos for excedido ou não for atingido (), mas não no caso de um sinal de alarme.

• Alarme + Limite

A relé fecha o contato 41/42 se ocorrer um alarme. Quando um valor limite é excedido, o relé apenas fecha esse contato se o erro E067 for ajustado para "Sim" durante a atribuição do relé (campo F6).

Consulte o status dos seletores em para uma representação gráfica dos estados de contato a relé.

- Quando os valores medidos aumentam (função máxima), a relé entra em estado de alarme (limite excedido) em t2 após o ponto de conexão (t1) ter sido excedido e o atraso de captação ter decorrido (t2-t1).
- Quando os valores medidos diminuírem, a relé retorna a seu estado normal quando o valor medido cai abaixo do ponto de desligar e uma vez que tiver decorrido o tempo de atraso (t4 -t3).
- Se os atrasos de captação e liberação estiverem ajustados em 0, os pontos de ligação e desligamento também são pontos de comutação dos contatos. As mesmas configurações também podem ser aplicadas a uma função mínima, seguindo o mesmo procedimento utilizado para a função máxima.

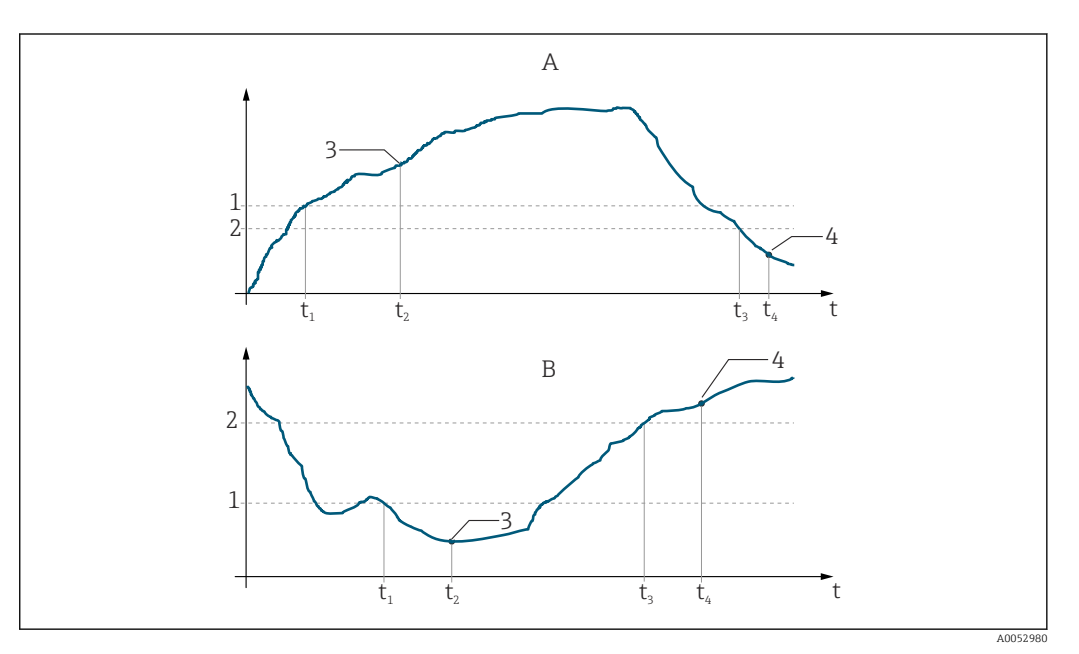

 *33 Relação entre os pontos de ligar e desligar e os atrasos de captação e liberação*

- *A Ponto de ligar > Ponto de desligar: Função máxima*
- *B Ponto de ligar < Ponto de desligar: Função mínima*
- *1 Valor de comutação on*
- *2 Ponto de desligar*
- *3 Contato ligado*
- *4 Contato desligado*

#### Grupo de funções da relé

As funções marcadas em itálico não são compatíveis com a versão básica do equipamento.

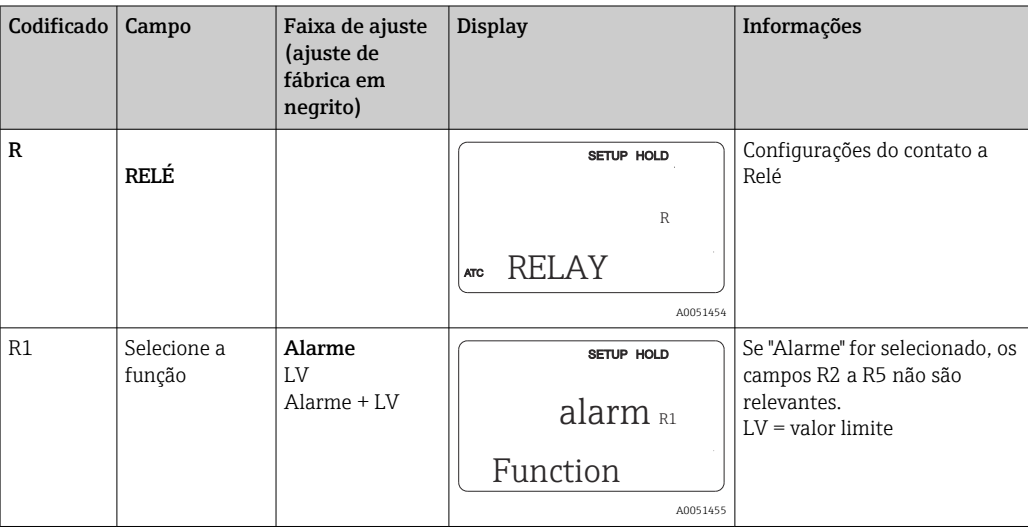

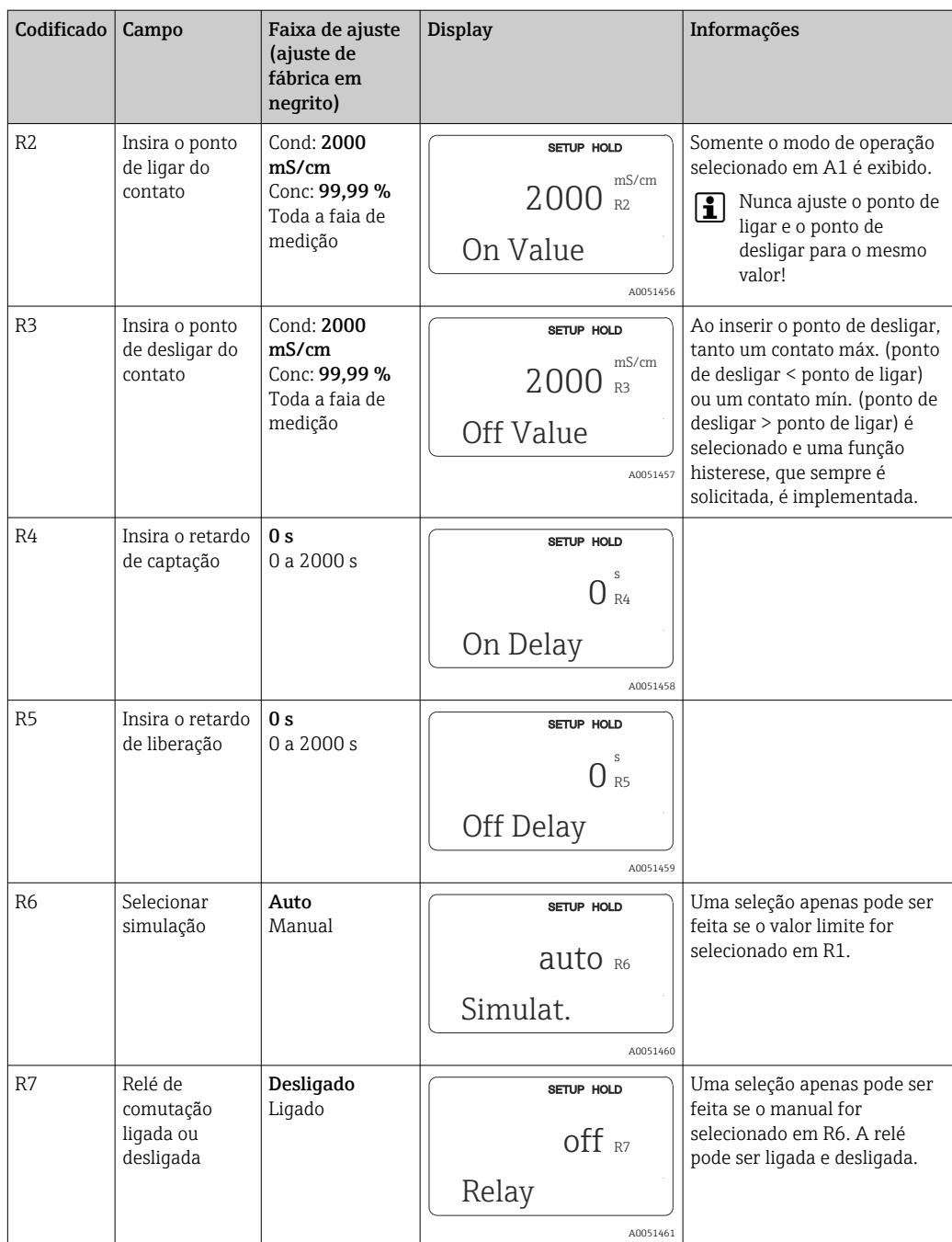

## 8.3.8 Compensação de temperatura com tabela

Com este grupo de funções você pode executar a compensação de temperatura com uma tabela (campo B2 no grupo de funções CONFIGURAÇÃO 2).

Insira os pares de valores α-T nos campos T5 e T6.

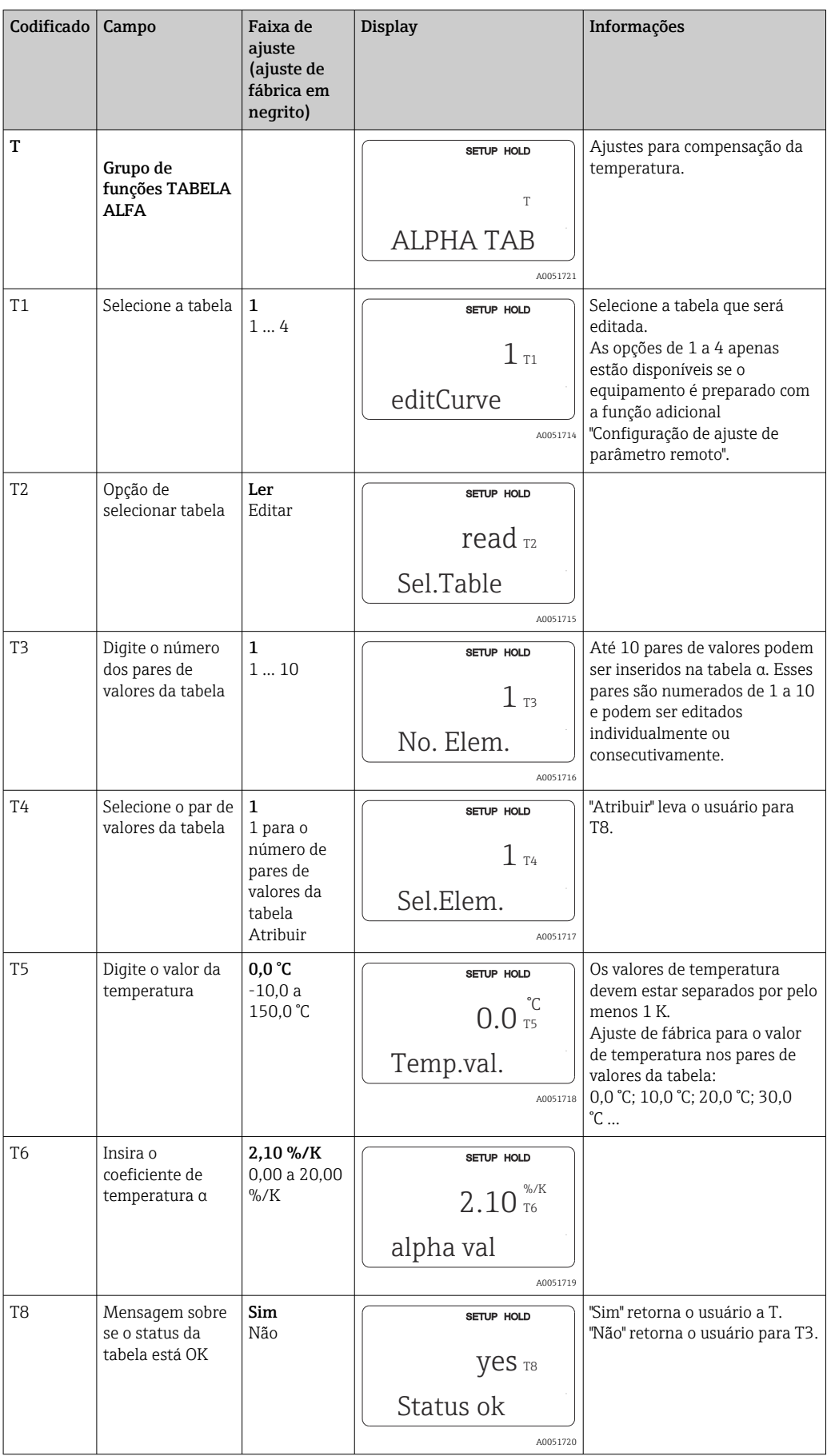

#### 8.3.9 Medição da concentração

O transmissor pode converter os valores de condutividade para valores de concentração. Para isto, o modo de operação é configurado primeiro para a medição de concentração (ver campo A1).

No medidor, você deve inserir os dados básicos que servirão de base para o cálculo da concentração. Para a maioria das substâncias comuns, os dados solicitados já estão salvos em seu equipamento. As substâncias são selecionadas no campo K1.

Para determinar a concentração de uma amostra que não está armazenada no dispositivo, são necessárias as características de condutividade do meio. Eles podem ser encontrados nas folhas de dados do meio ou podem ser determinados.

- 1. Crie amostras do meio nas concentrações que ocorrem no processo.
- 2. Em seguida, meça a condutividade não compensada dessas amostras em temperaturas que também ocorrem no processo. A condutividade não compensada é medida pressionando a tecla MAIS várias vezes no modo de medição (consulte a seção "Função das teclas") ou desativando a compensação de temperatura (Configuração 2, campo B 2).
	- Para temperaturas de processo variáveis:

Para isso, é necessário medir a condutividade das amostras para pelo menos duas temperaturas (de preferência para a temperatura mínima e máxima do processo). Os valores de temperatura das várias amostras devem ser idênticos em cada caso. As temperaturas devem estar separadas de, pelo menos, 0,5 °C. Pelo menos duas amostras de diferentes concentrações, obtidas em duas temperaturas diferentes em cada caso, são necessárias, pois o transmissor precisa de pelo menos quatro pontos na tabela (isto deve incluir valores de concentração mínima e máxima).

- Para temperaturas de processo constantes:
- Meça as amostras de diferentes concentrações a essa temperatura. São necessárias pelo menos duas amostras.

A qualidade dos dados de medição deve ser a mostrada nos quatro gráficos abaixo.

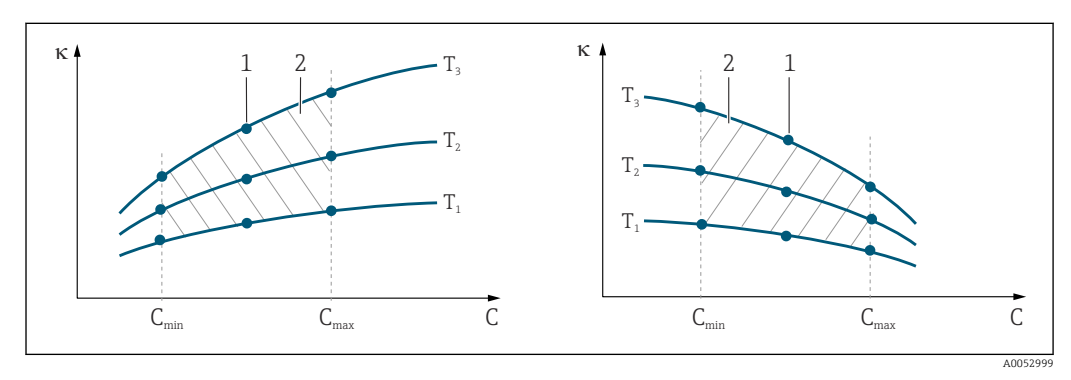

 *34 Exemplo de dados medidos para temperaturas variáveis*

- *κ Condutividade*
- *C Concentração*
- *T temperatura*
- *1 Ponto de medição*
- *2 Faixa de medição*

A0053001

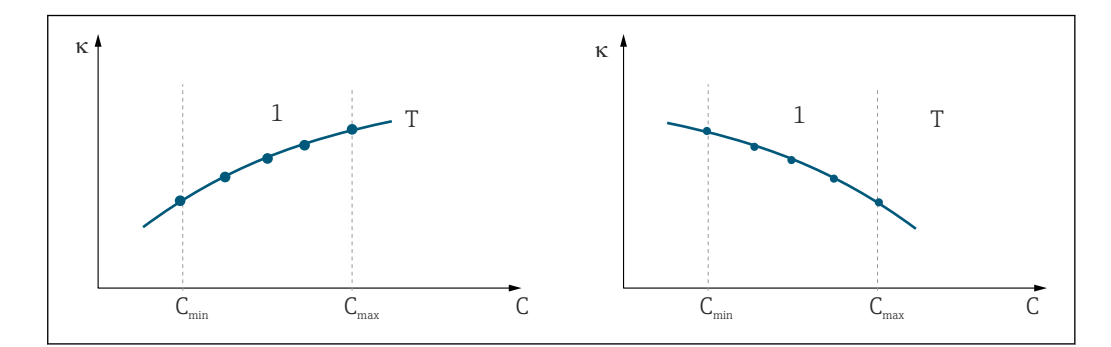

 *35 Exemplo de dados medidos para temperaturas constantes*

- *κ Condutividade*
- *C Concentração*
- *T Temperatura constante*
- *1 Faixa de medição*
- As curvas características recebidas dos pontos de H medição devem crescer ou decrescer de forma muito monotônica na faixa das condições do processo, isto é, não podem ocorrer nem pontos máximos, nem pontos mínimos, nem faixas com um comportamento constante. Os perfis de curva opostos não são, portanto, permitidos.

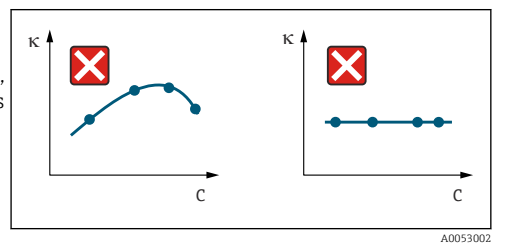

 *36 Perfis de curva inadmissíveis*

- *κ Condutividade*
- *C Concentração*

#### Entrada do valor

Insira os três valores característicos de cada amostra medida nos campos K6 a K8 (trios de valores de condutividade, temperatura e concentração).

- Temperatura de processo variável:
- Insira pelo menos os valores necessários de quatro trios.
- Temperatura constante do processo:

Insira pelo menos os valores necessários de dois trios.

• Se os valores medidos para condutividade e temperatura na operação de medição estiverem fora dos valores inseridos na tabela de concentração, a precisão da medida da concentração piora consideravelmente e a mensagem de erro E078 ou E079 é exibida. Portanto, leve em consideração os valores-limite do processo ao determinar as curvas características.

Se você inserir um trio de valores adicional de 0 μS/cm e 0% para cada temperatura usada quando a curva característica estiver crescendo, você pode trabalhar desde o início da faixa de medição com precisão suficiente e sem uma mensagem de erro.

• A compensação de temperatura da medição de concentração é executada automaticamente com as tabelas inseridas. Portanto, o coeficiente de temperatura inserido em "Configuração 2" não está ativo aqui.

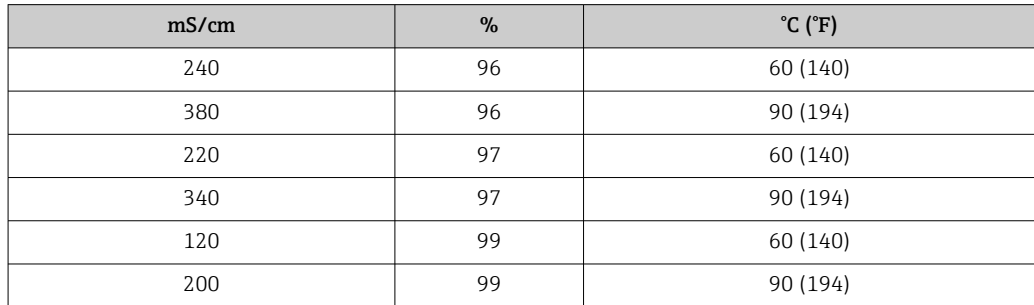

## Grupo de funções CONCENTRAÇÃO

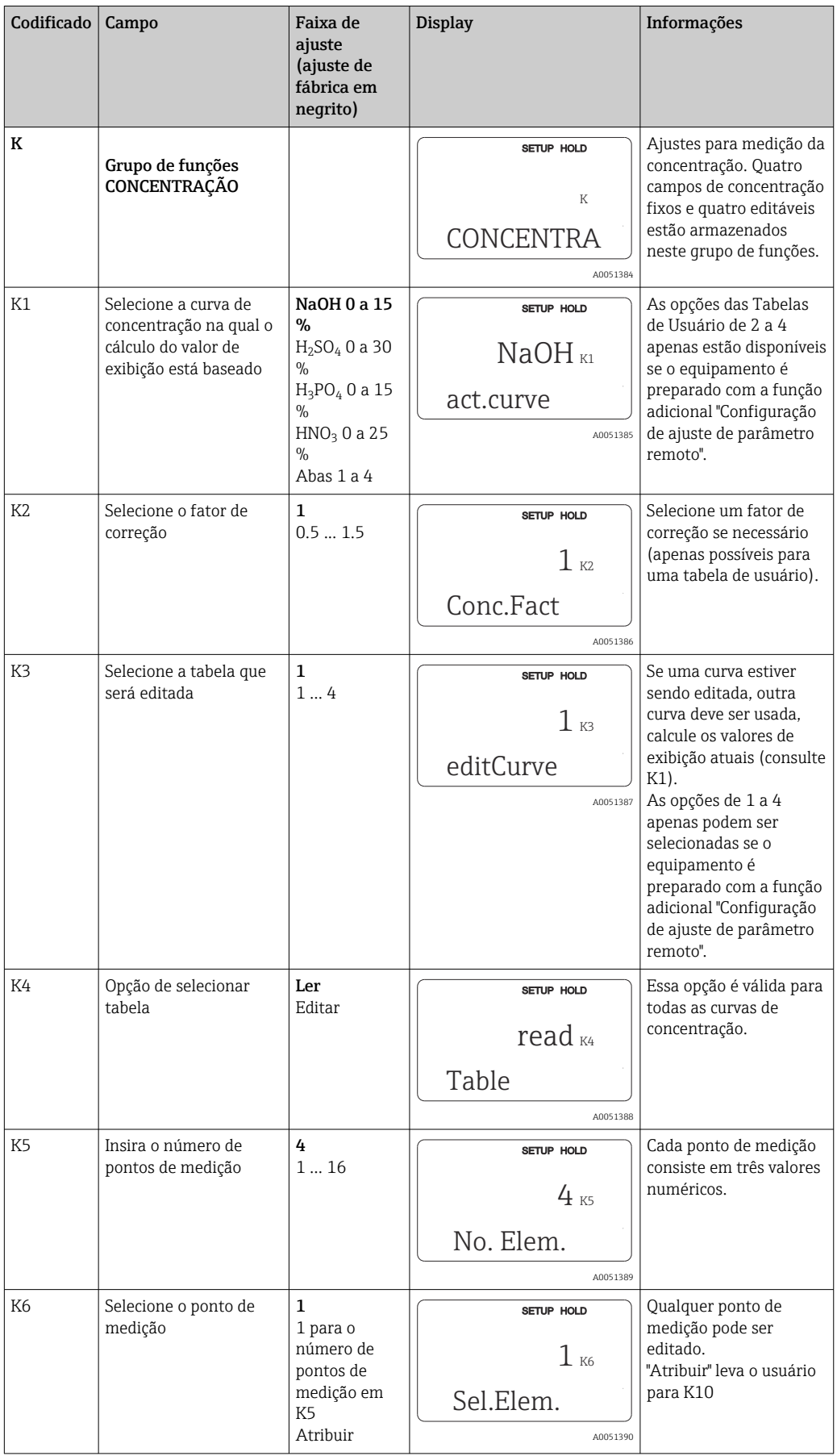

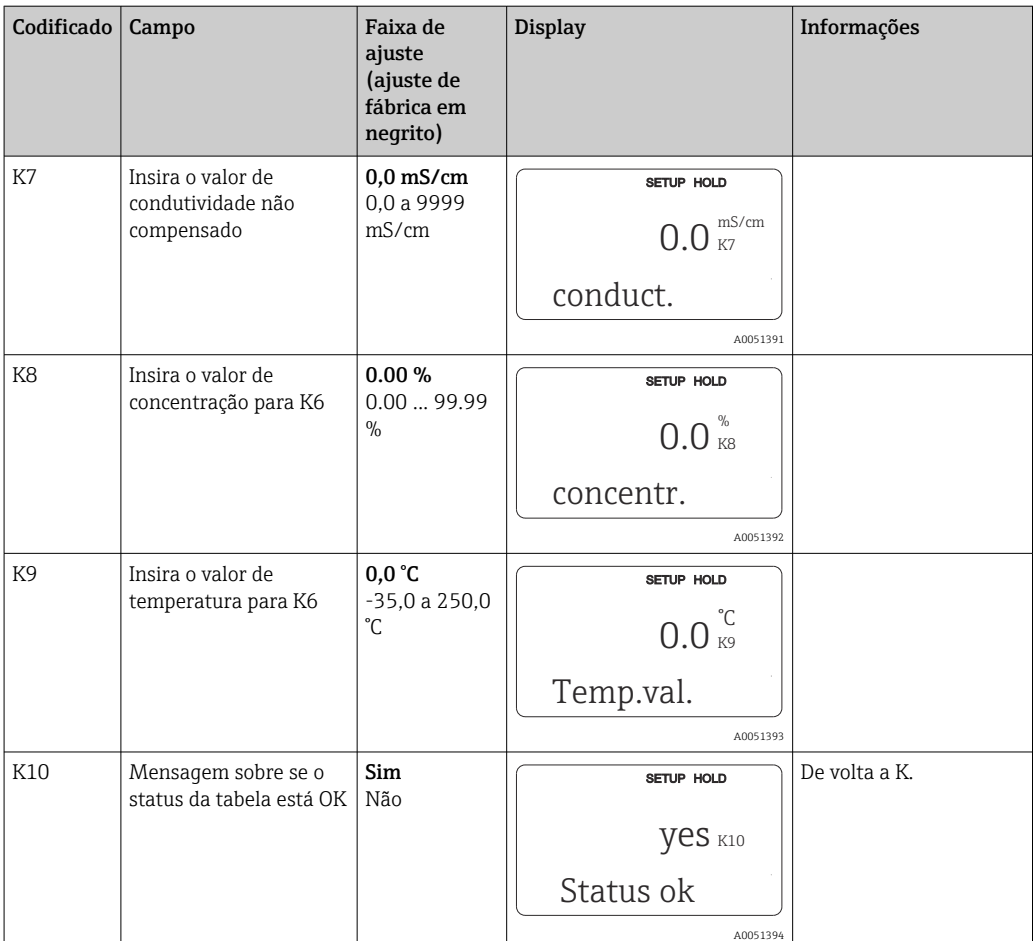

# 8.3.10 Serviço

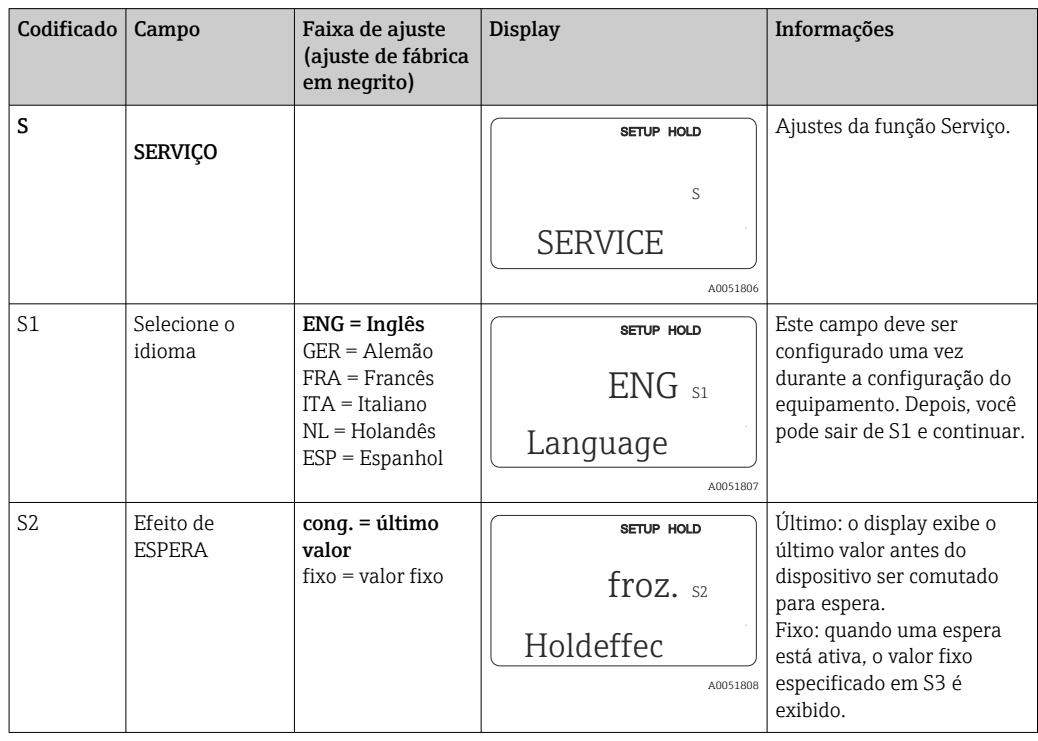

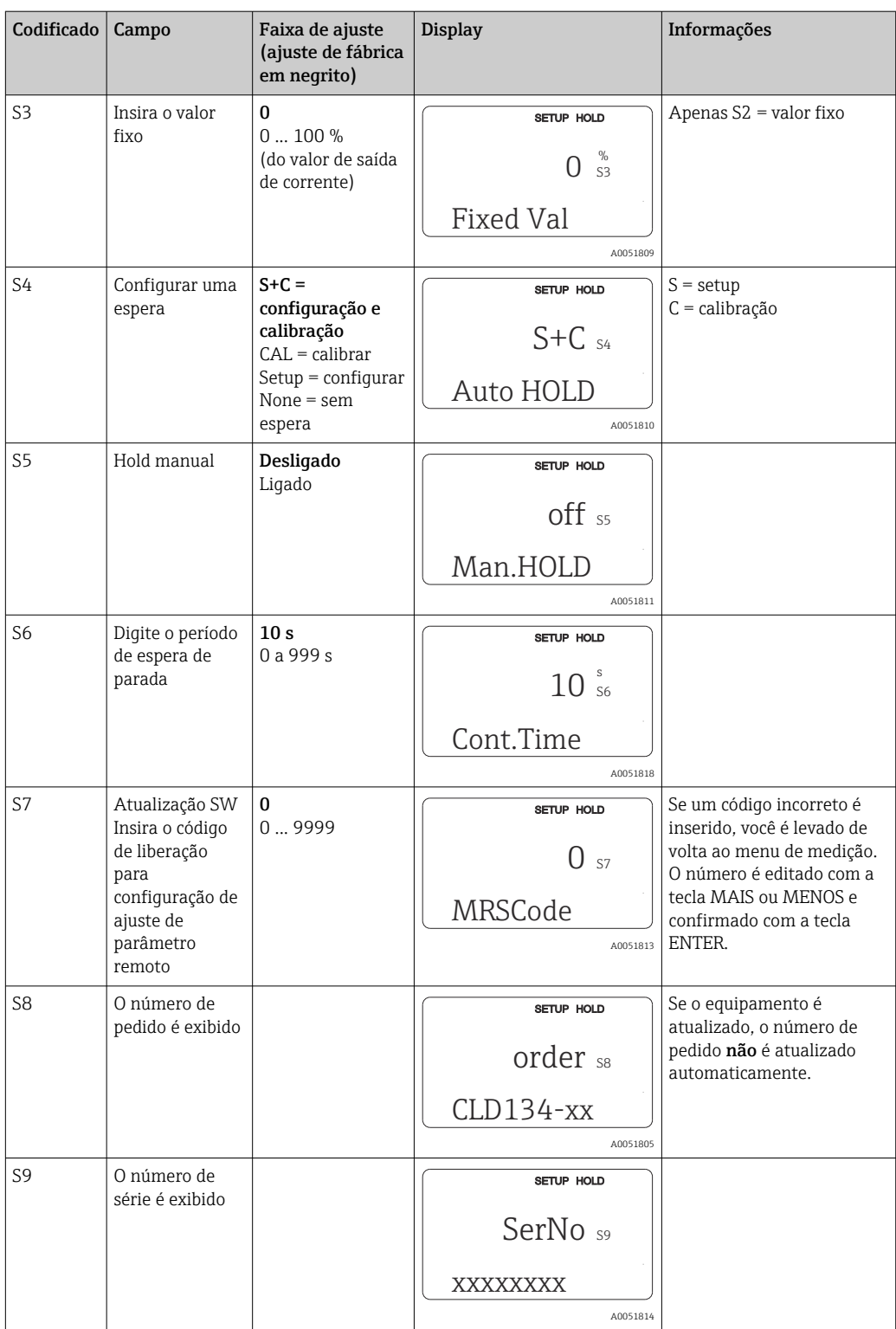

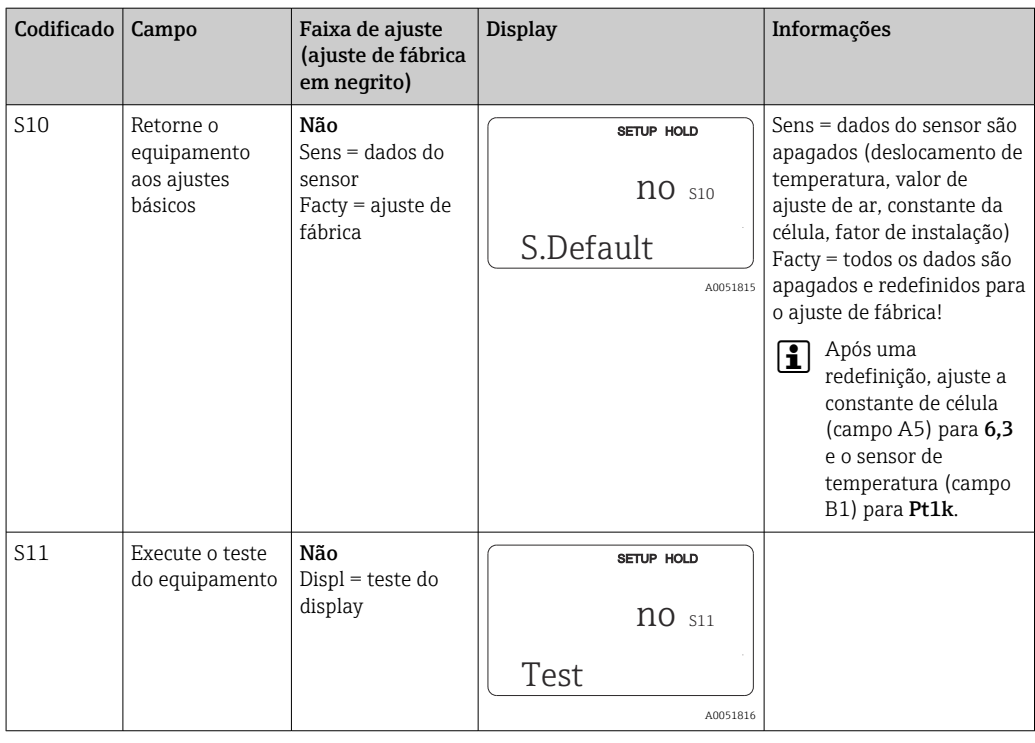

## 8.3.11 Assistência técnica da E+H

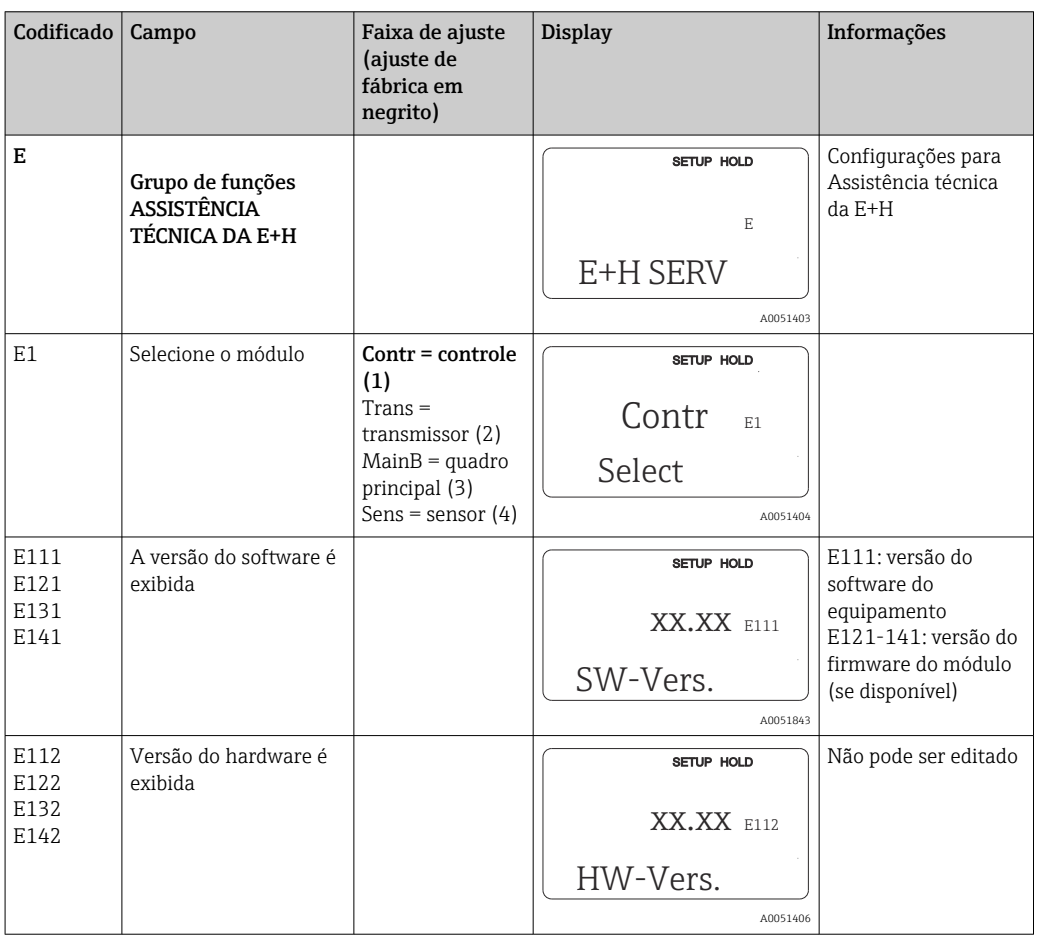

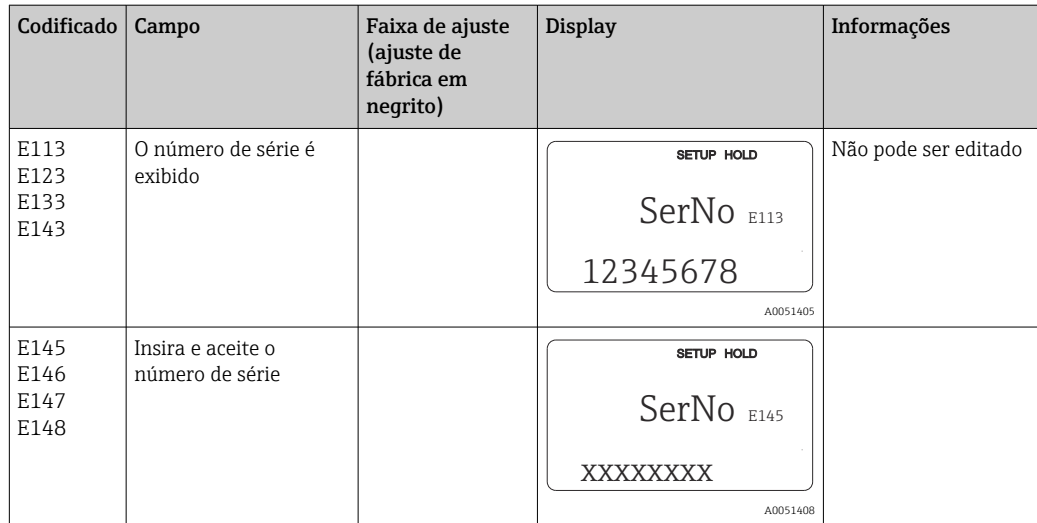

### 8.3.12 Interfaces

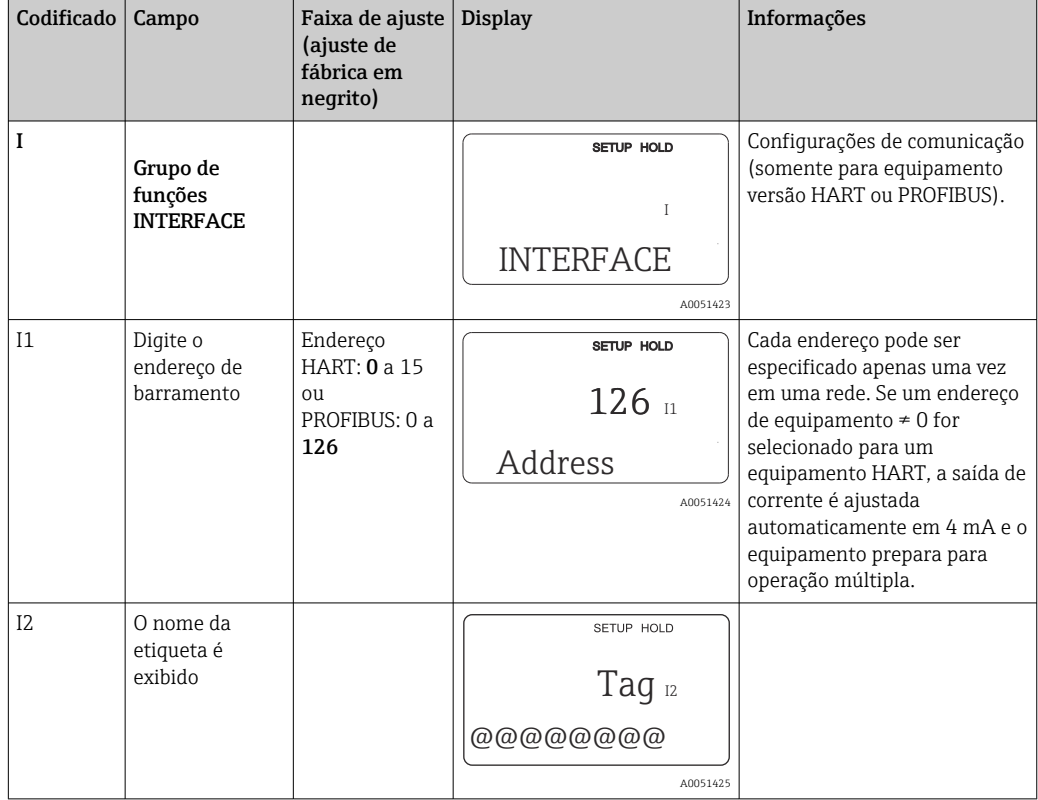

## 8.3.13 Determinação do coeficiente de temperatura

O coeficiente de temperatura apenas pode ser determinado usando o método abaixo em equipamentos preparados com a função de configuração de ajuste de parâmetro remoto (comutação da faixa de medição, MRS), (consulte "Estrutura de produto"). Versões de

equipamento padrão podem ser atualizadas para incluir a função de configuração de ajuste de parâmetro remoto (consulte a seção "Acessórios").

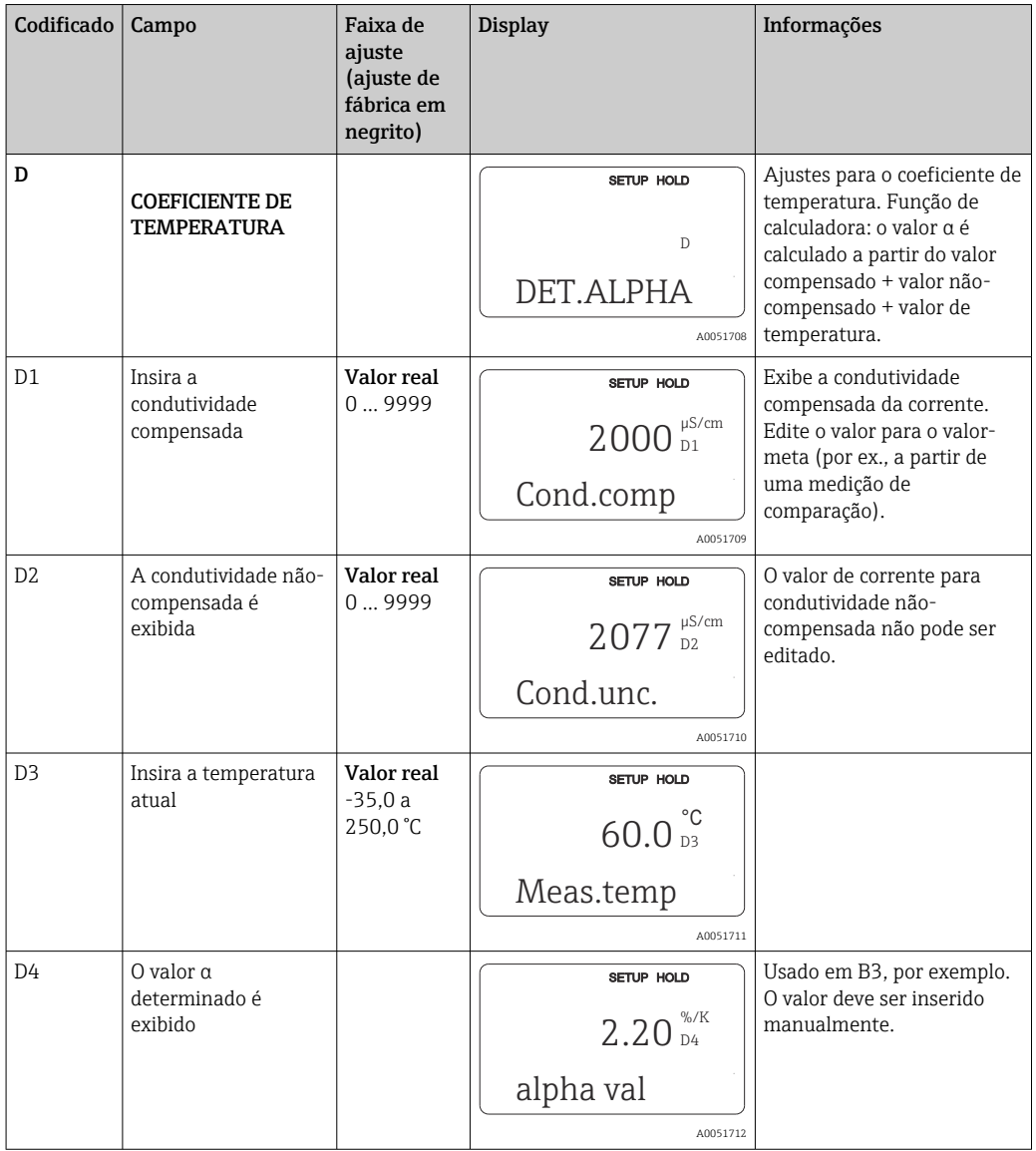

### 8.3.14 Configuração de ajuste de parâmetro remoto (comutação de faixa de medição, MRS)

Você pode solicitar a configuração de ajuste de parâmetro remoto por entradas binárias, tanto diretamente no pedido do equipamento (consulte "Estrutura do pedido") ou subsequentemente após a compra (consulte a seção "Acessórios").

Ajustes de parâmetro completos para até 4 substâncias podem ser inseridas com a função de configuração de ajuste de parâmetro remoto.

As seguintes funções podem ser ajustadas individualmente para cada configuração de parâmetro:

- Modo de operação (condutividade e concentração)
- Compensação de temperatura
- Saída de corrente (parâmetro principal e temperatura)
- Tabela de concentração
- Relé limite

#### Atribuição de entradas binárias

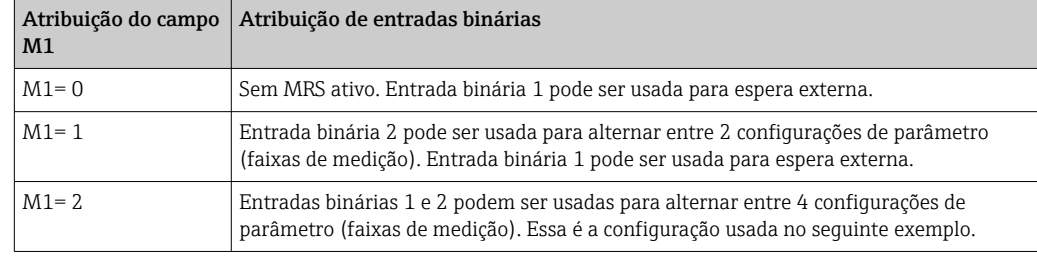

O transmissor têm duas entradas binárias. Podem ser definidas no campo M1, como segue:

### Ajuste de 4 configurações de parâmetro

Exemplo: limpeza CIP

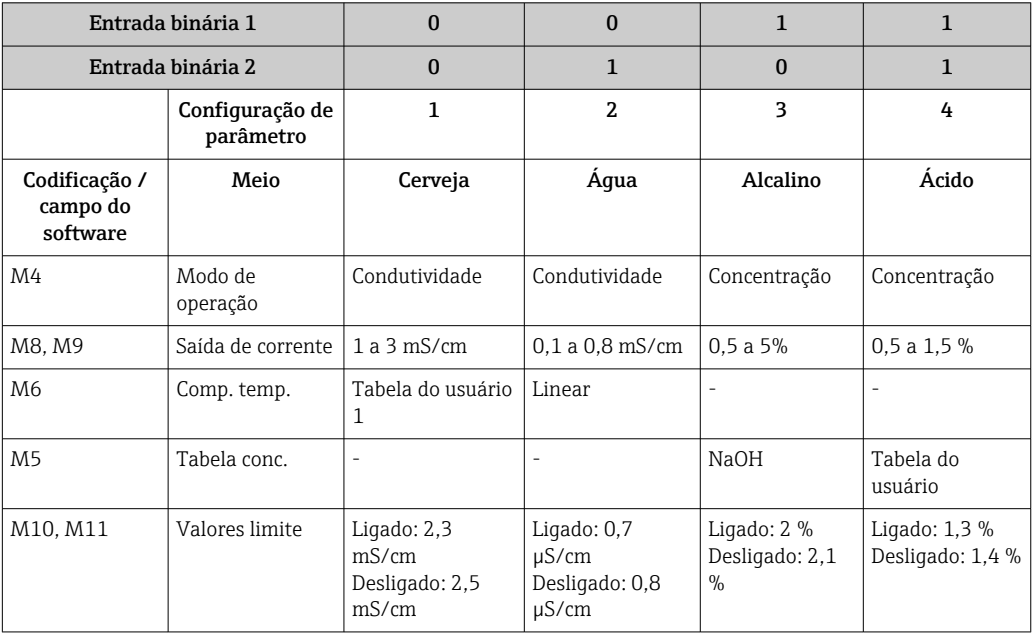

## Grupo de funções MRS (configuração de ajuste de parâmetro remoto)

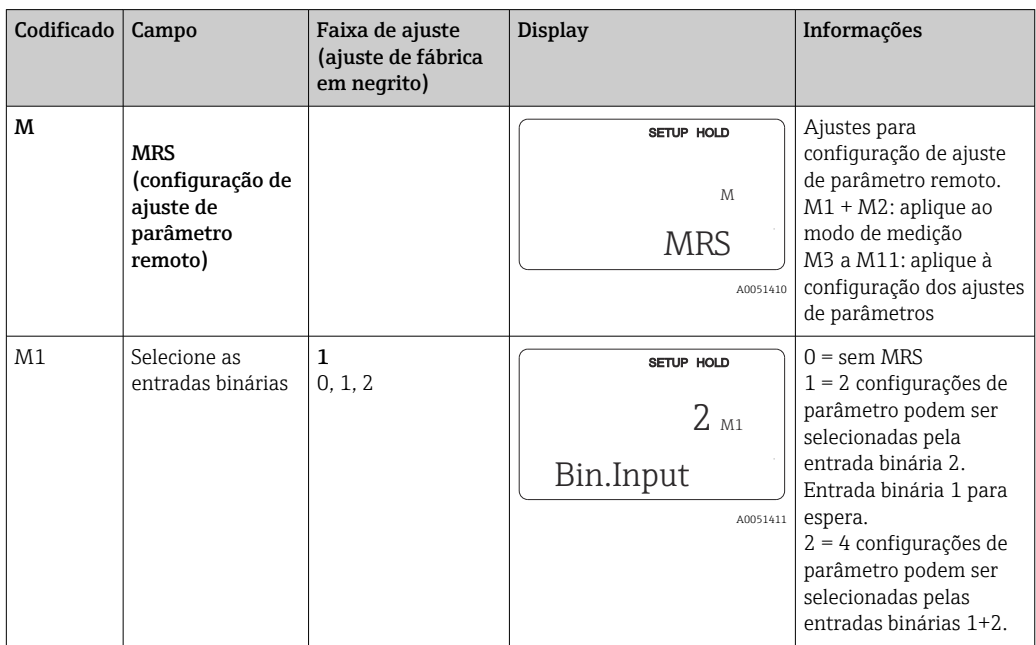

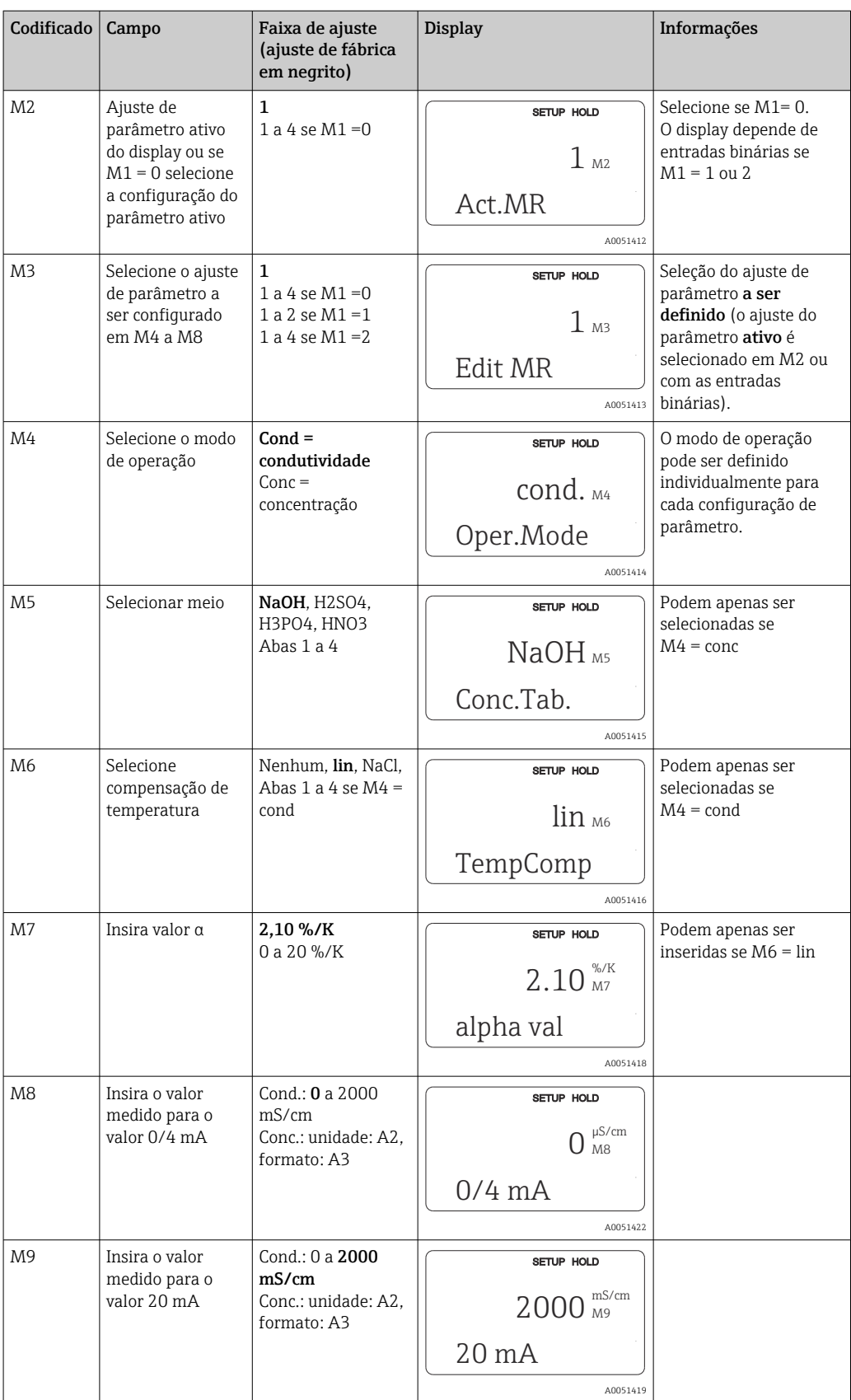

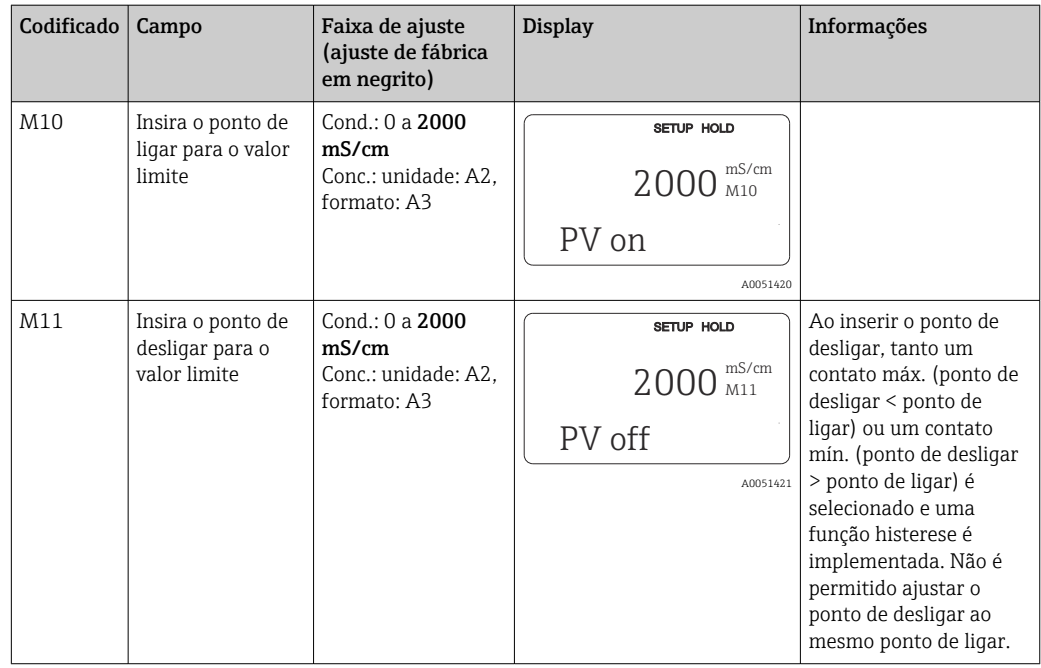

Se a configuração de ajuste de parâmetro remoto é selecionada, os ajustes de parâmetro que são inseridos são processados internamente, mas os valores da primeira faixa de medição são exibidos nos campos A1, B1, B3, R2, K1, O212, O213.

## 8.3.15 Calibração

Utilizar a tecla CAL para acessar o grupo de funções calibração.

O sensor é calibrado e ajustado nesse grupo de funções. A calibração pode ser realizada de duas maneiras diferentes:

- Ao medir uma solução de calibração de condutividade conhecida.
- Ao inserir a constante de célula exata do sensor de condutividade.

Observe o seguinte:

- Durante o comissionamento inicial dos sensores de condutividade indutiva, um ajuste de ar é absolutamente essencial para a compensação do acoplamento residual (do campo C111) para que o sistema de medição possa retornar dados de medição precisos.
- Se a calibração for interrompida pressionando simultaneamente as teclas MAIS e MENOS (retornar para C114, C126 ou C136), se a calibração estiver incorreta, os dados de calibração originais são usados novamente. Um erro de calibração é indicado por "ERR" e o símbolo do sensor pisca no display. Repita a calibração!
- Para cada calibração, o equipamento automaticamente seleciona a espera (ajuste de fábrica).

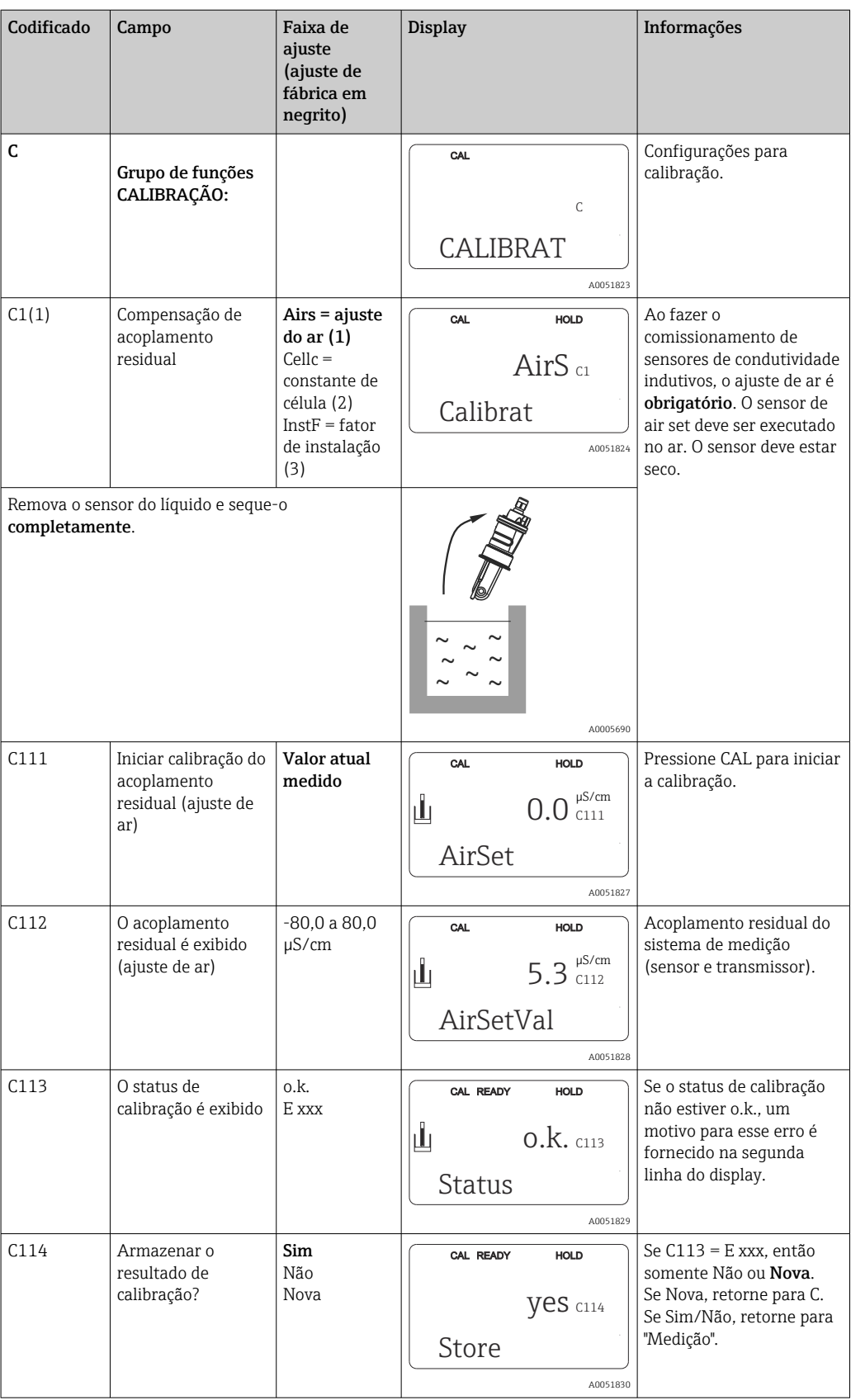

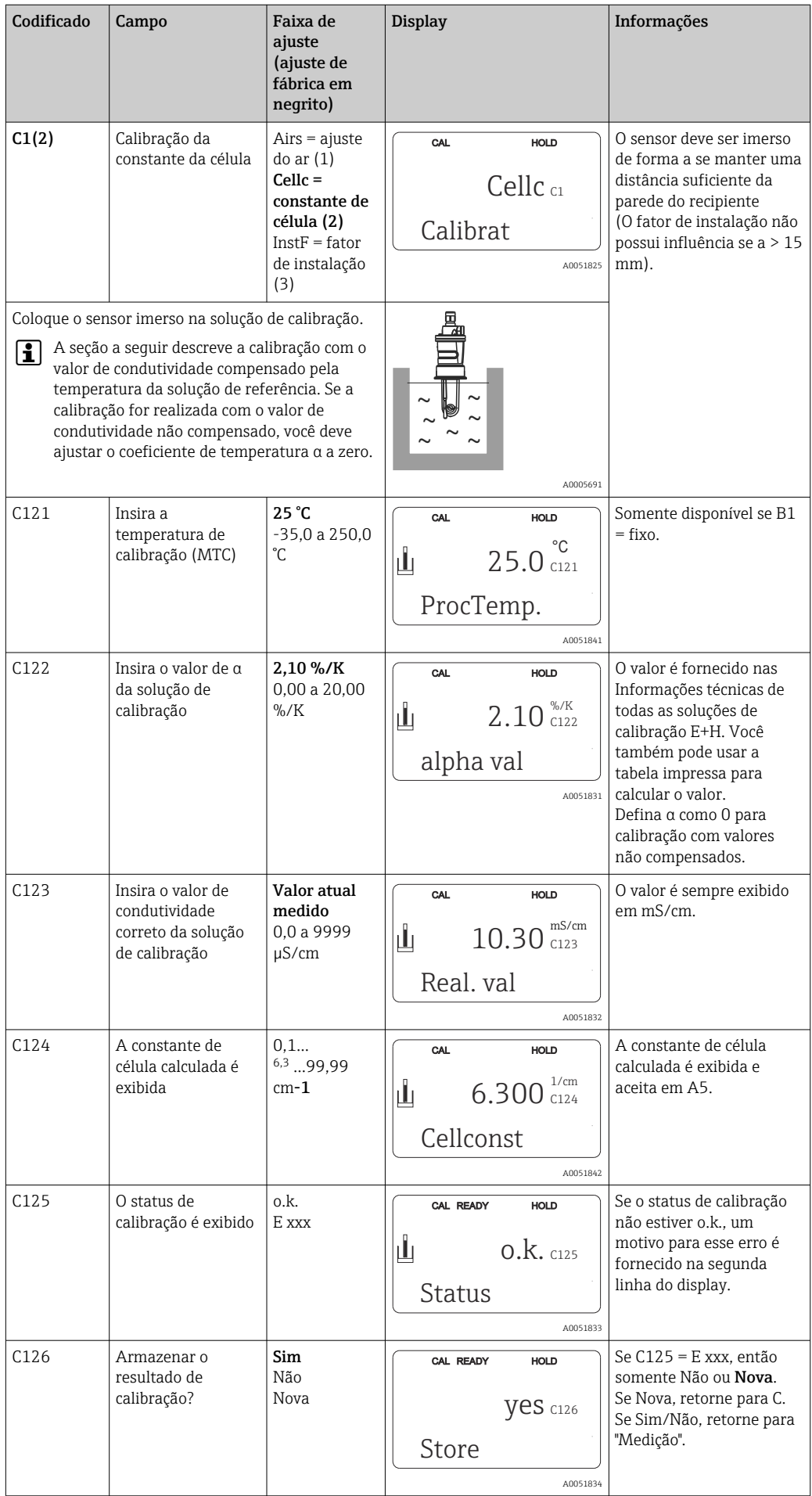

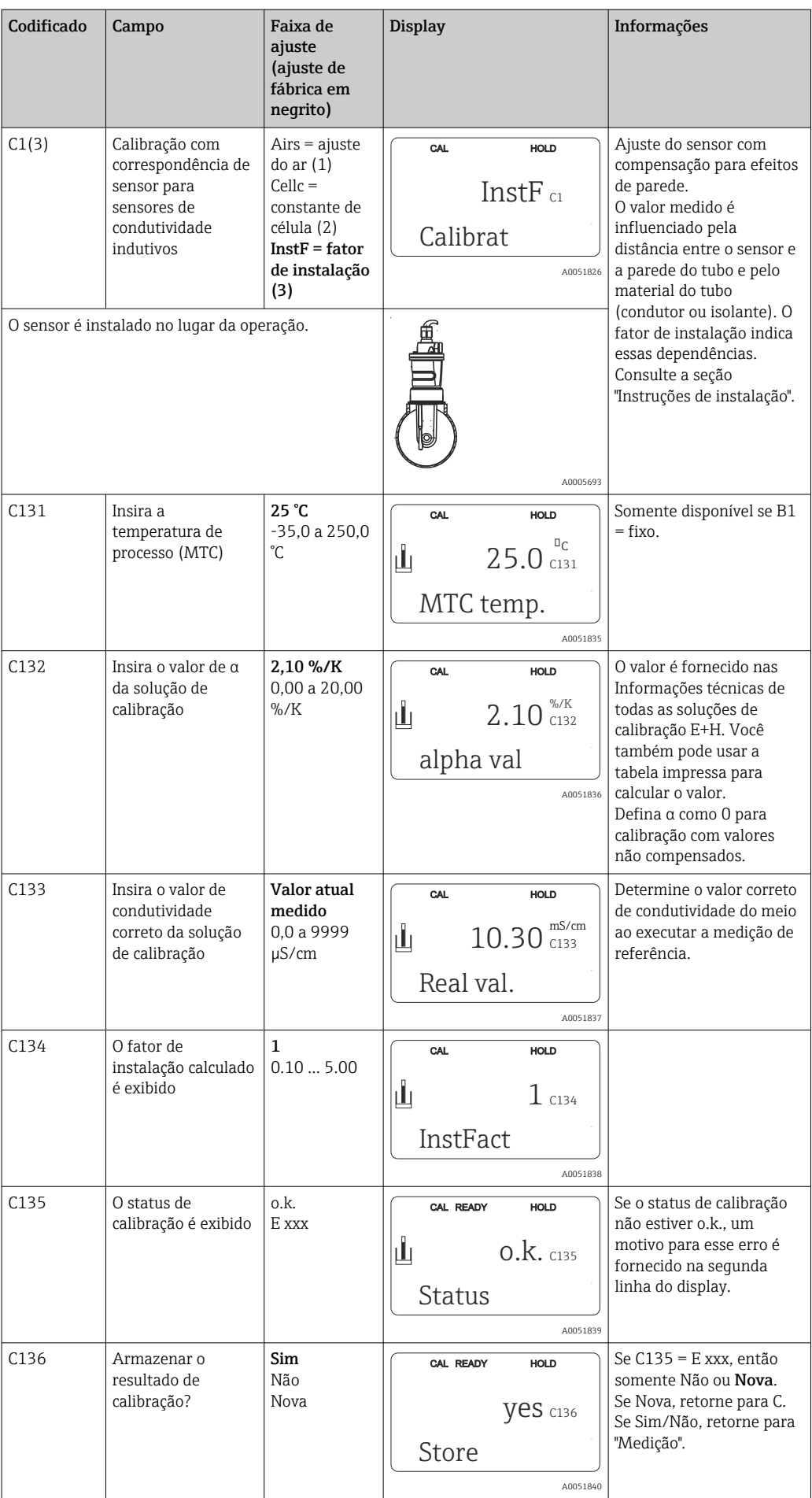

## 8.3.16 Interface de comunicação

Para equipamentos com interface de comunicação, consulte também as Instruções de operação em separado BA00212C/07/PT (HART) ou BA00213C/07/PT (PROFIBUS).

# 9 Diagnósticos e solução de problemas

# 9.1 Solução de problemas gerais

O transmissor monitora continuamente suas próprias funções. Se um erro que o equipamento reconhece ocorrer, isso é indicado no display. O número do erro é exibido abaixo da exibição do valor principal medido. Se mais de um erro ocorre, você pode exibilos com a tecla MENOS.

Consulte a tabela "Mensagens de erro do sistema" em relação aos possíveis números de erro e medidas para solucioná-los.

Se ocorrer um mau funcionamento sem qualquer mensagem de erro do transmissor, consulte as tabelas de "Erros específicos do processo" ou de "Erros específicos do equipamento" para localizar e corrigir o erro. Essas tabelas lhe fornecem informações adicionais sobre qualquer peça de reposição necessária.

# 9.2 Informações de diagnóstico no display local

## 9.2.1 Mensagens de erro do sistema

Você pode exibir e selecionar mensagem de erro com a tecla MENOS.

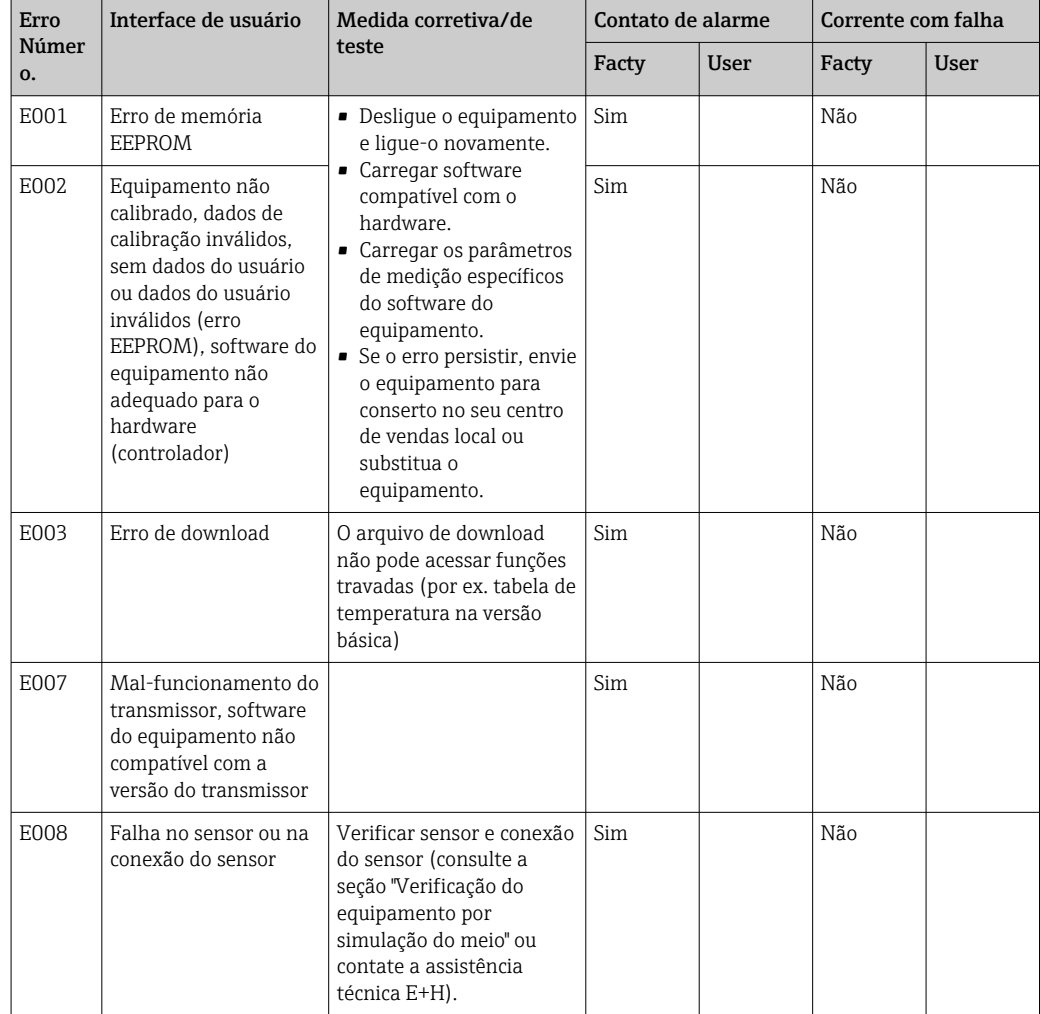

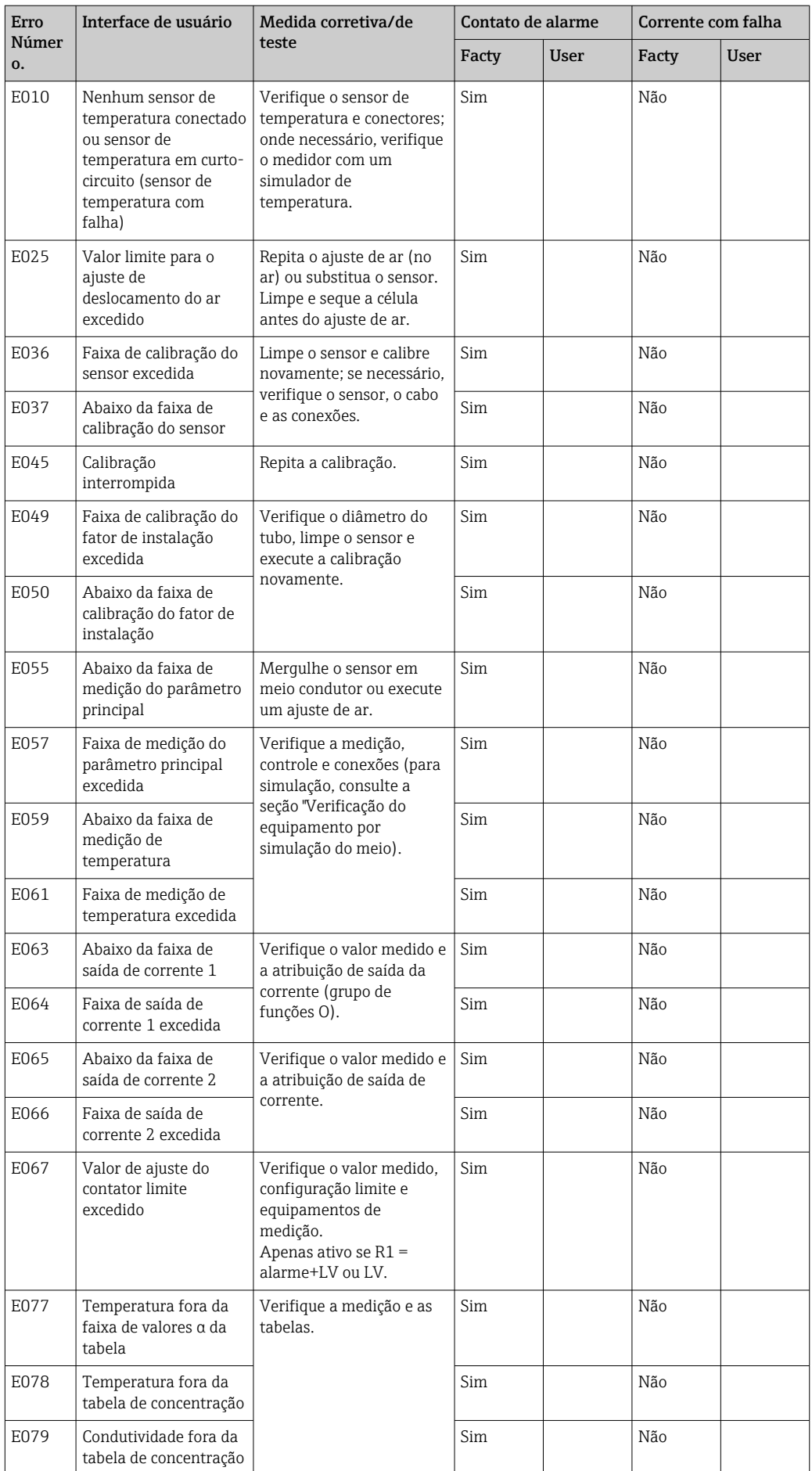

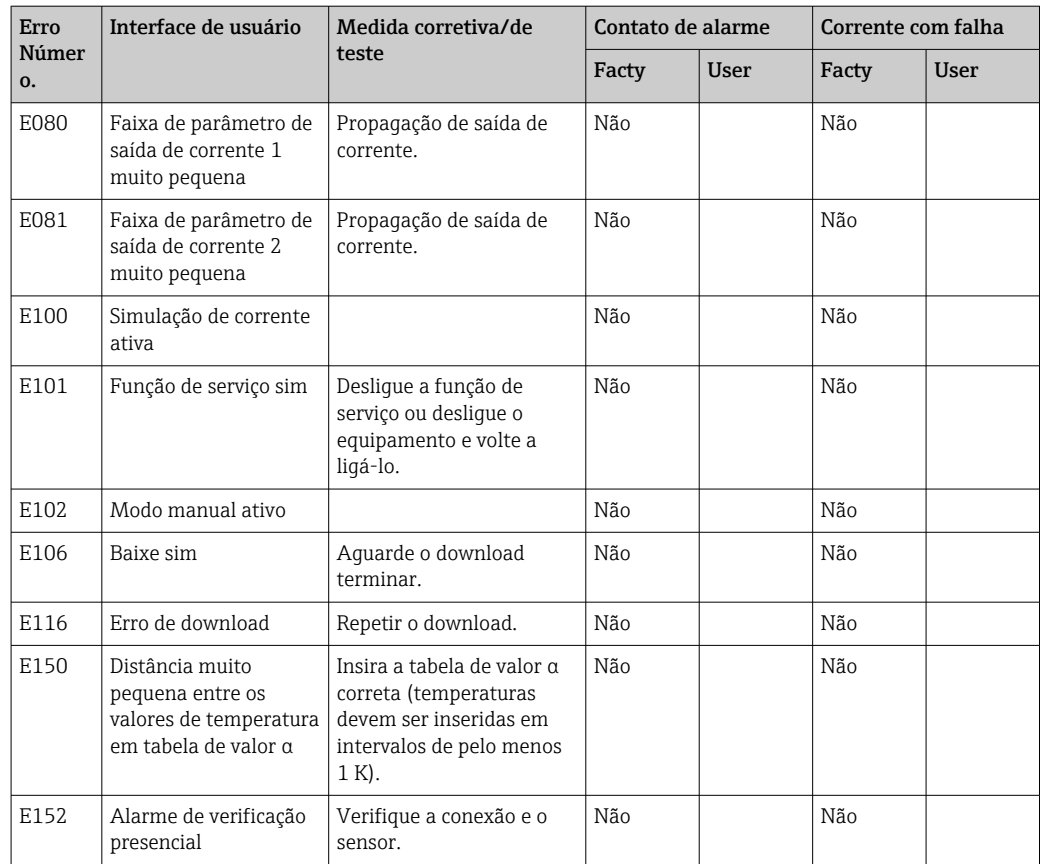

# 9.2.2 Erros específicos do processo

Utilize a tabela a seguir para localizar e corrigir qualquer erro que esteja ocorrendo.

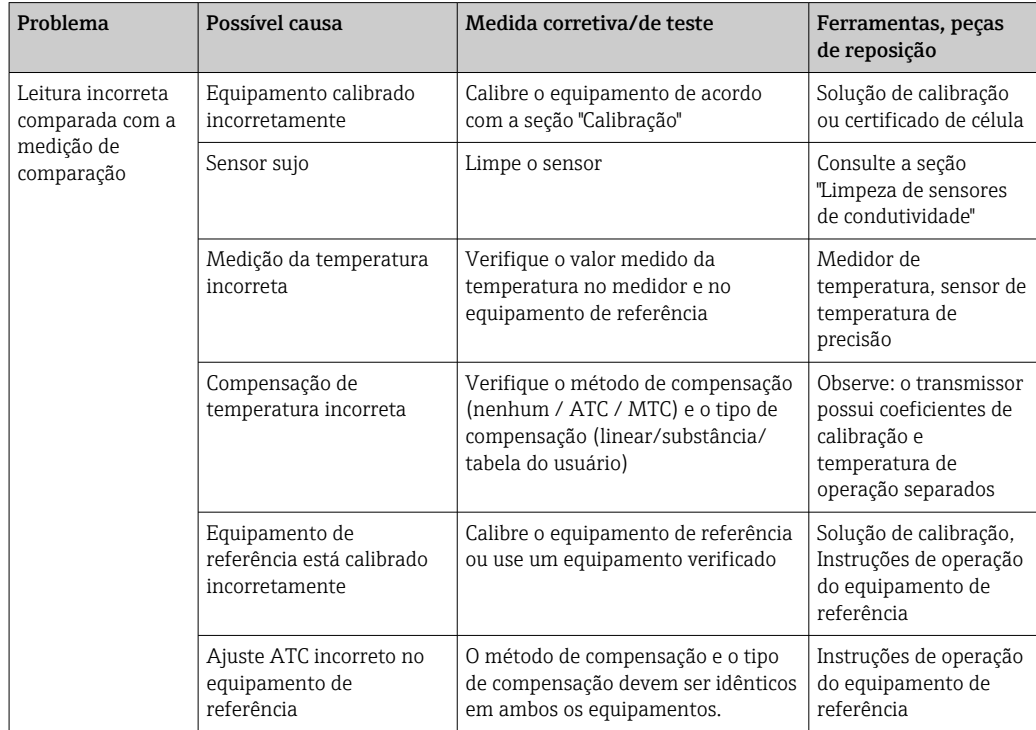

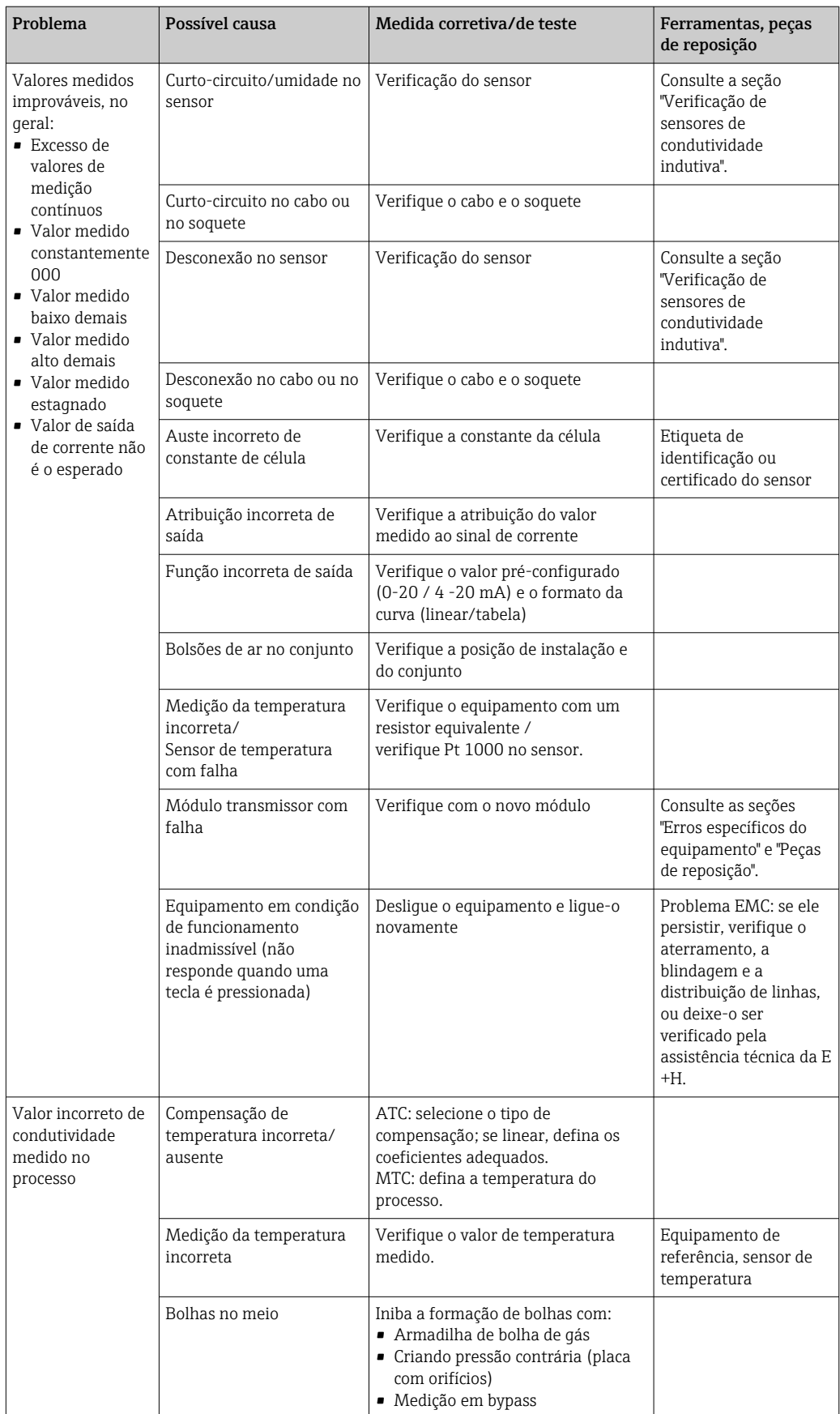

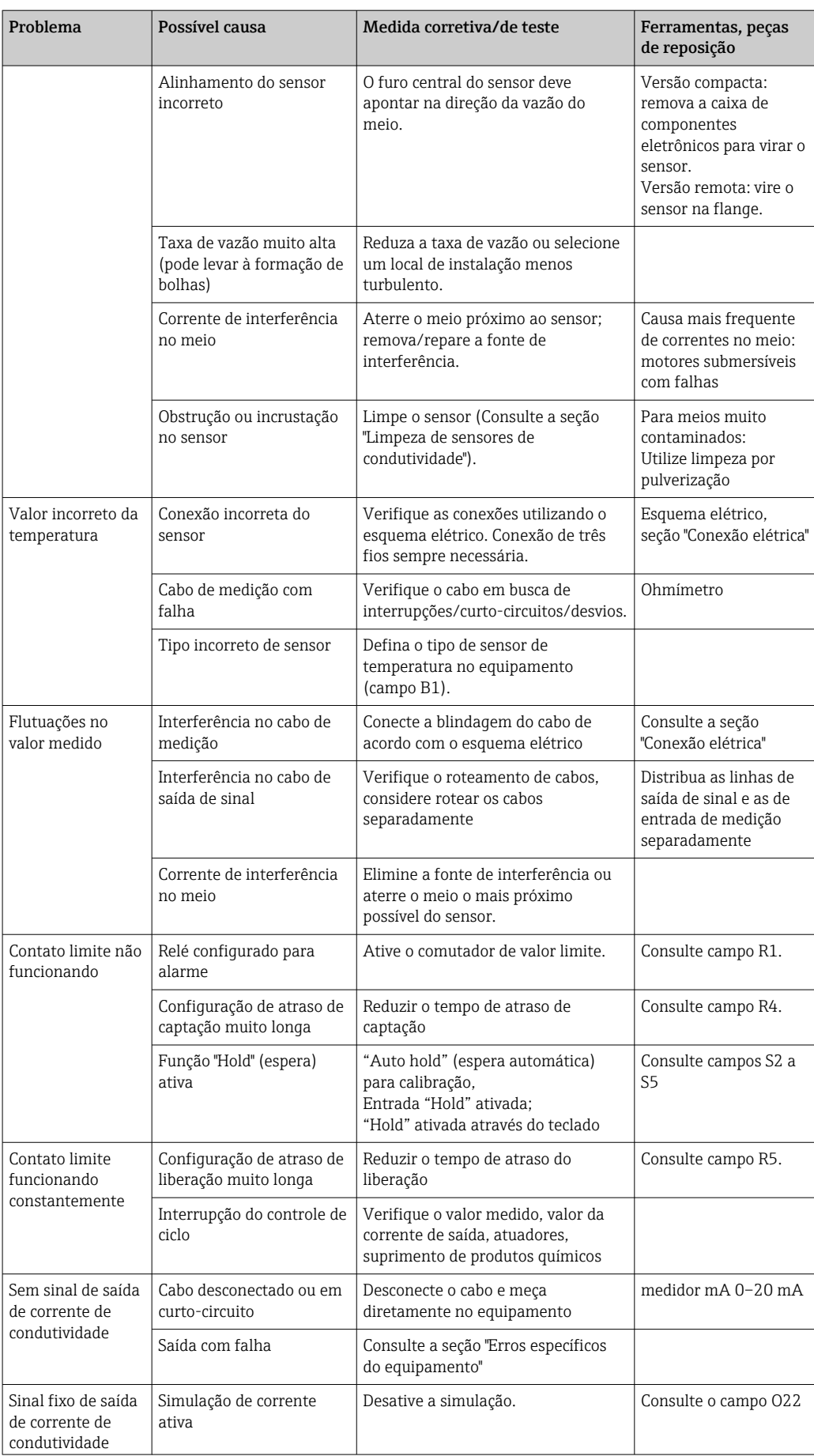

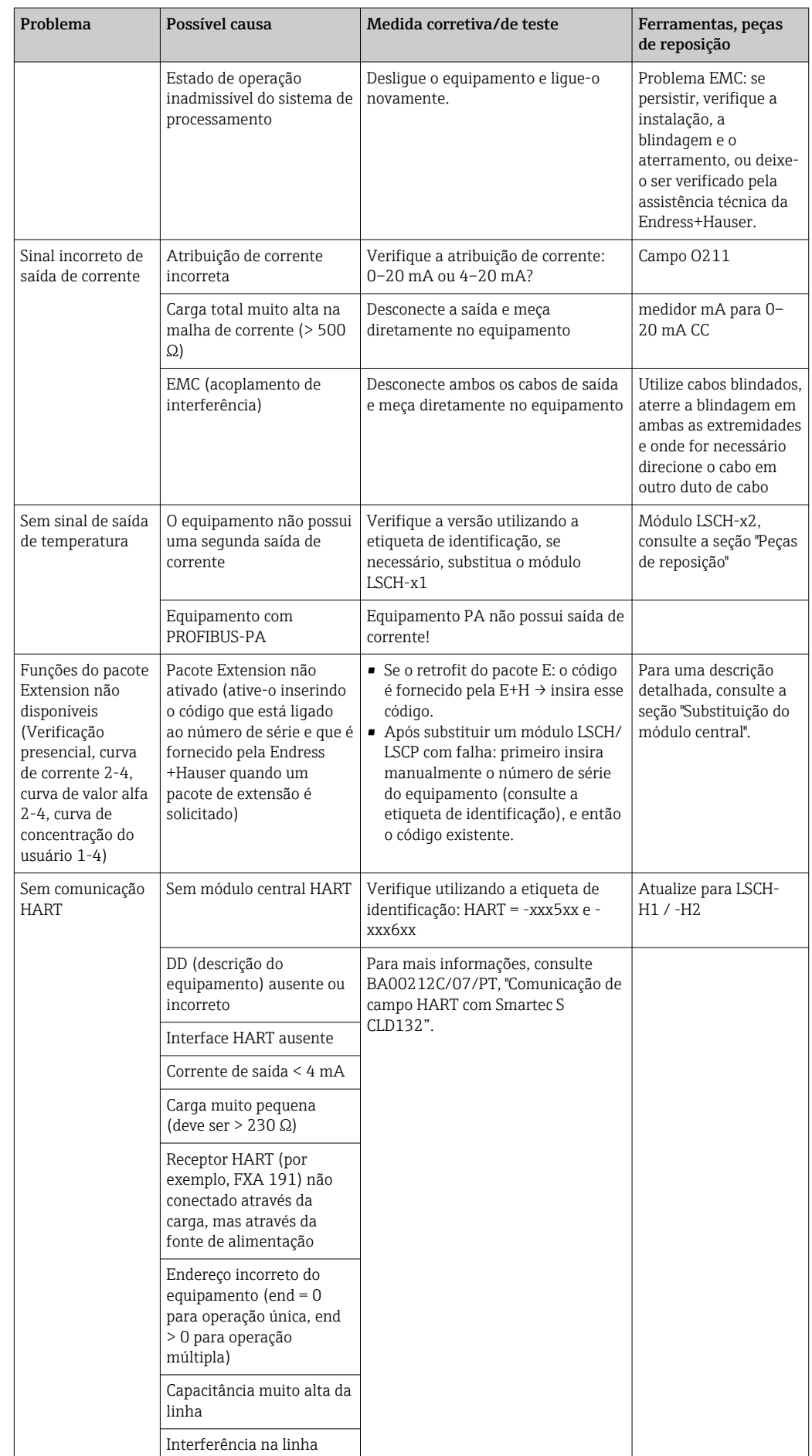

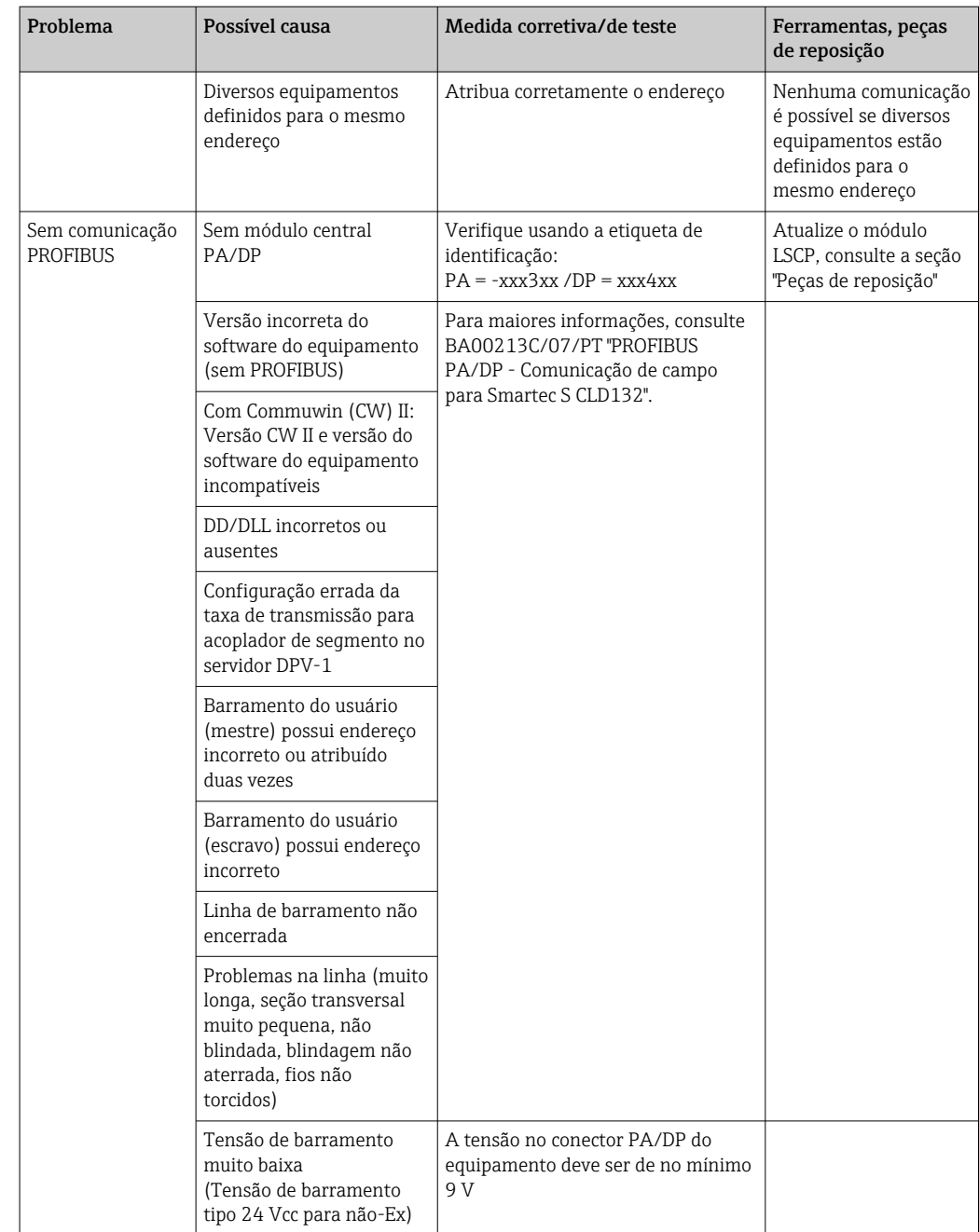

## 9.2.3 Erros específicos do equipamento

A tabela a seguir lhe ajuda durante o diagnóstico e direciona para qualquer peça de reposição necessária.

Dependendo do grau de dificuldade e do equipamento de medição presente, o diagnóstico é realizado:

- Por um operador treinado
- Pelos técnicos em elétrica treinados disponíveis para o usuário
- Pela empresa responsável pela instalação/operação do sistema
- Pela Assistência técnica da Endress+Hauser

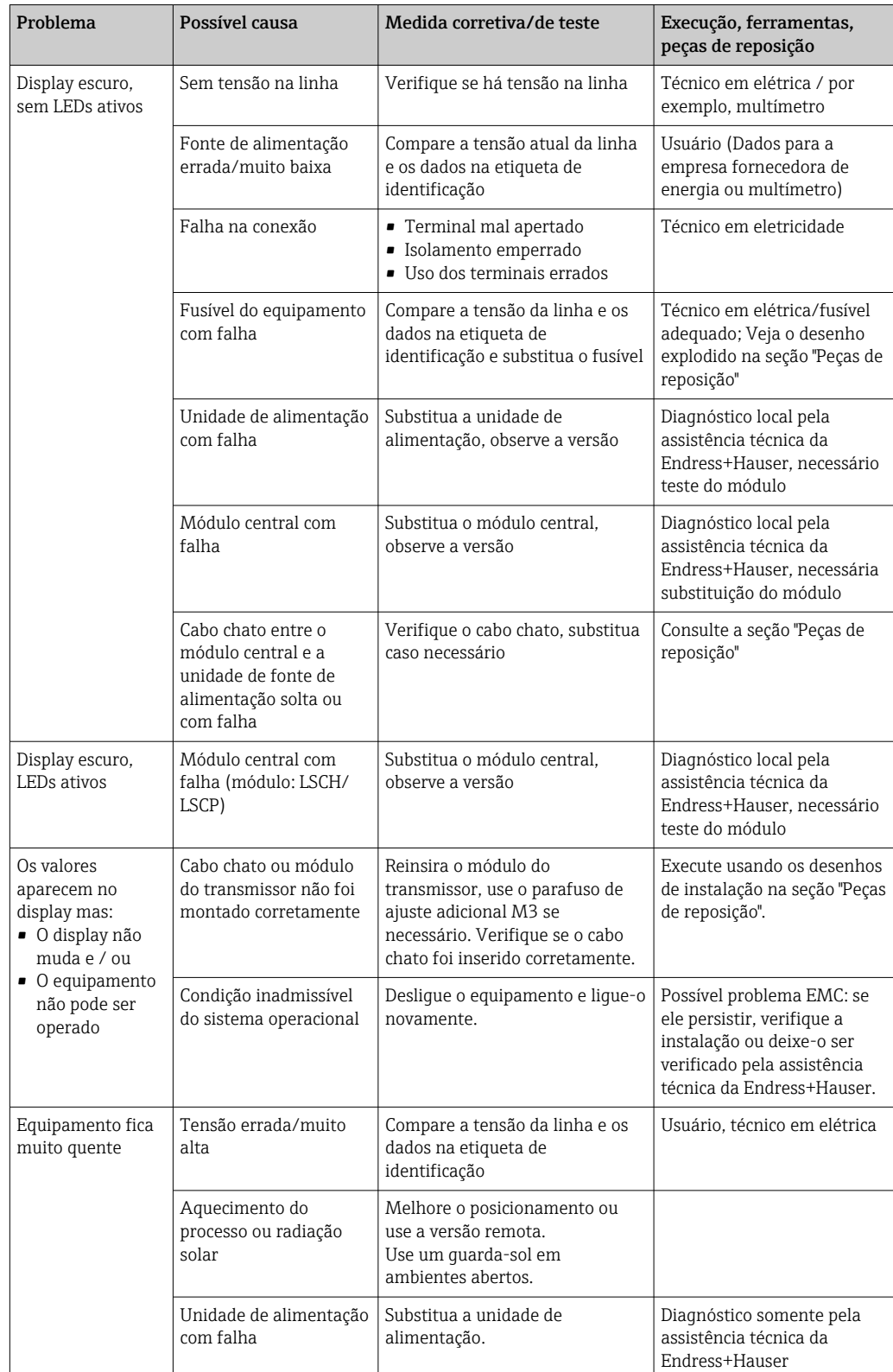

As informações sobre as nomenclaturas exatas das peças de reposição e sobre a forma como estas peças podem ser instaladas podem ser encontradas na seção "Peças de reposição".

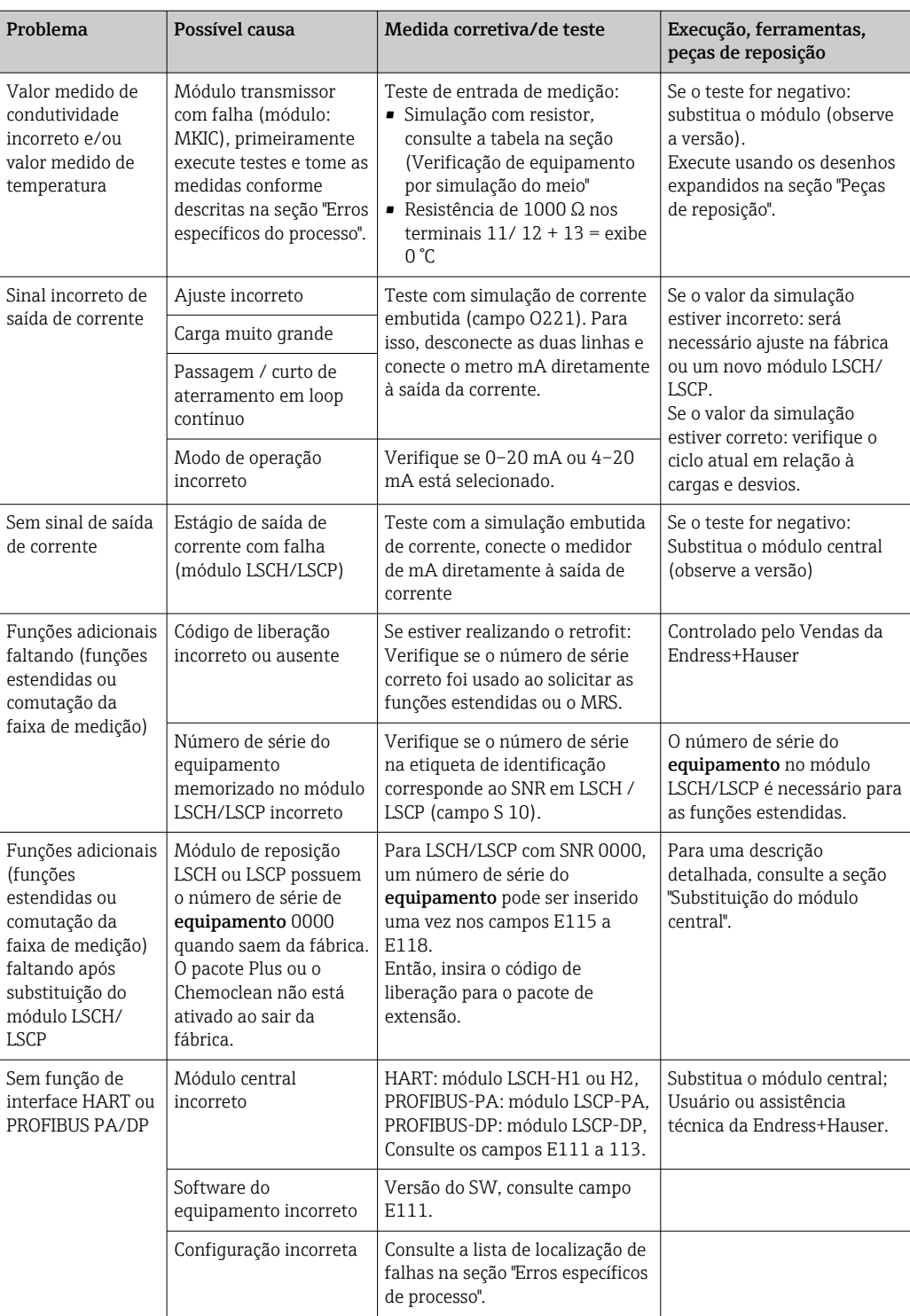

# 10 Manutenção

## **A ATENÇÃO**

#### Pressão e temperatura de processo, contaminação, tensão elétrica Risco de lesões graves ou fatais

- ‣ Caso o sensor tenha que ser removido durante o trabalho de manutenção, evite os riscos resultantes de pressão, temperatura e contaminação.
- ‣ Certifique-se de que o equipamento esteja desenergizado antes de abri-lo.
- ‣ A energia pode ser fornecida aos contatos de comutação a partir de circuitos separados. Desenergize estes circuitos antes de trabalhar nos terminais.

Tome todas as precauções necessárias dentro dos prazos para garantir a segurança da operação e a confiabilidade de todo o ponto de medição.

A manutenção do ponto de medição inclui:

- Calibração
- Limpeza do controlador, do conjunto e do sensor
- Verificação dos cabos e conexões

Ao realizar qualquer trabalho no equipamento, tenha em mente qualquer impacto potencial que isso possa ter no sistema de controle de processo ou no próprio processo.

#### **AVISO**

#### Descarga eletrostática (ESD)

Risco de danificar componentes eletrônicos

- ‣ Tome medidas de proteção individuais de forma a evitar ESD, tais como descarga antecipada no PE ou o aterramento permanente com uma pulseira.
- ‣ Para sua própria segurança, use somente peças de reposição originais. Com peças originais, a função, a precisão e a confiabilidade são também garantidas após o trabalho de manutenção.

# 10.1 Serviço de manutenção

#### 10.1.1 Limpeza dos sensores de condutividade

Como não há nenhum contato galvânico com o meio, os sensores indutivos são consideravelmente menos suscetíveis à sujeira e obstrução que os sensores condutivos convencionais.

No entanto, a sujeira pode entupir o canal de medição que, por sua vez, pode alterar a constante da célula. Em tais casos, um sensor indutivo também precisa ser limpo.

Elimine a obstrução do sensor da seguinte maneira, segundo o tipo de obstrução:

- Películas oleosas e gordurosas: Limpe com removedor de graxa, tais como álcool, acetona, possivelmente água quente e detergente para lavar louça.
- Acúmulo de cal e hidróxido metálico: Dissolva o acúmulo com ácido clorídrico diluído (3%) e em seguida enxágue abundantemente com água limpa.
- Acúmulo de gás sulfídrico (proveniente da dessulfuração do gás de combustão ou estações de tratamento de esgoto): Utilize uma mistura de ácido clorídrico (3%) e ditiocarbamato (disponível no mercado) e em seguida enxágue abundantemente com água limpa.
- Acúmulo contendo proteínas (da indústria alimentícia, por exemplo): Utilize uma mistura de ácido clorídrico (0,5%) e pepsina (disponível no mercado) e em seguida enxágue abundantemente com água limpa.

### 10.1.2 Teste de sensores de condutividade indutiva

O seguinte é utilizado para o sensor CLS52.

Os cabos do sensor devem ser desconectados na caixa de junção ou no equipamento para todos os testes descritos aqui!

- Testando as bobinas de transmissão e recepção: Meça entre p conector interno e a blindagem nos cabos coaxiais brancos e vermelhos em caso de versão remota, e nos cabos coaxiais brancos e marrons no caso de versão compacta.
	- Resistência Ohmic aprox. 0,5 a 2 Ω.
	- indutância aprox. 180 a 360 mH (para 2 kHz, circuito em série como diagrama de circuito equivalente)
- Testando a derivação da bobina: Um desvio entre as duas bobinas do sensor não é permitido. A resistência medida deve ser de > 20 MΩ.
- Teste com o ohmímetro do cabo coaxial vermelho ou marrom para o cabo coaxial branco. • Teste do sensor de temperatura:
- Para testar o Pt 100 no sensor, você pode usar a tabela na seção "Verificação de equipamento por simulação de meio".
- Em caso de versão remota do sensor, meça entre os fios verde e branco e entre os fios verde e amarelo. Os valores de resistência devem ser idênticos.
- No caso de versão compacta, meça entre os dois fios vermelhos.
- Teste do circuito secundário do sensor de temperatura: Não são permitidos circuitos secundários entre o sensor de temperatura e as bobinas. Verifique com o ohmímetro se > 20 MΩ
	- Meça entre os fios do sensor de temperatura (verde + branco + amarelo ou vermelho + vermelho) e as bobinas (cabos coaxiais vermelho e branco ou marrom e branco).

### 10.1.3 Verificação de equipamento por simulação de meio

O sensor indutivo de condutividade não pode ser simulado.

No entanto, todo o sistema de medição CLD132 incluindo o sensor de condutividade indutivo pode ser testado usando resistores equivalentes. Observe a constante da célula  $k_{nominal} = 5.9$  cm<sup>-1</sup> para CLS52.

Para uma simulação precisa, a constante de célula atual usada (visível no campo C124) deve ser utilizada para calcular o valor de exibição.

Condutividade  $[mS/cm] = k[cm^{-1}] \cdot 1/(R[k\Omega] \cdot )$ 

Valores para simulação com CLS52 a 25 °C (77 °F):

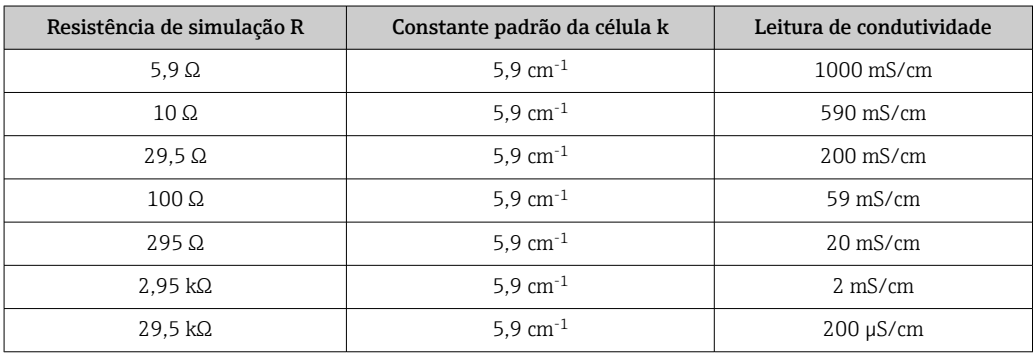

#### Simulação de condutividade:

Puxe um cabo através da abertura do sensor e, em seguida, conecte-o, por exemplo, para uma década de resistência.

#### Simulação de sensor de temperatura

O sensor de temperatura do sensor de condutividade indutivo é conectado aos terminais 11, 12 e 13 no equipamento independente de ser um equipamento compacto ou uma versão remota do equipamento.

Para a simulação, o sensor de temperatura é desconectado do sensor e um resistor equivalente é conectado no lugar. Este resistor deve também ser conectado usando uma combinação de três cabos, isto é, conexão aos terminais 11 e 12 e um jumper entre os terminais 12 e 13.

Na tabela, mostra alguns valores de resistência para simulação da temperatura:

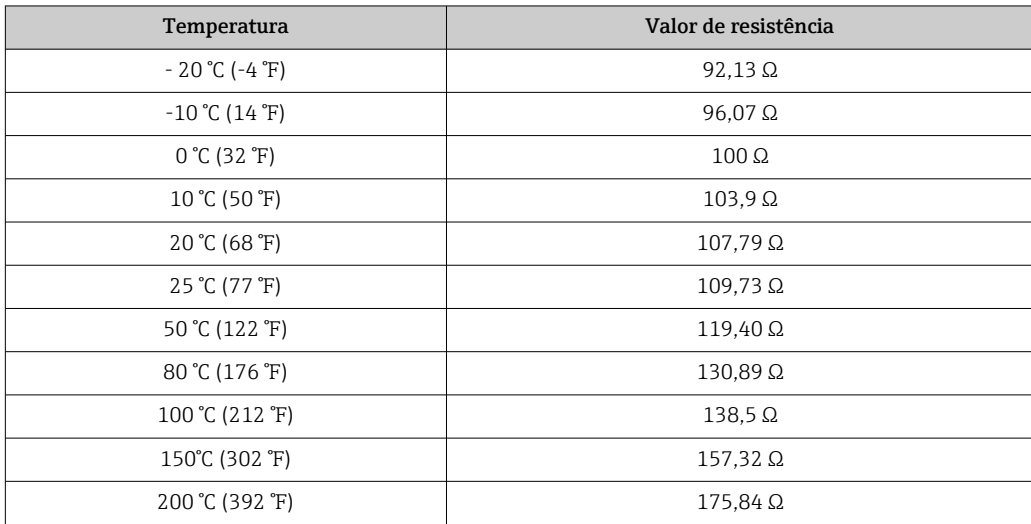
## <span id="page-72-0"></span>11 Reparo

#### 11.1 Notas gerais

O reparo e o conceito de conversão oferece o seguinte:

- O produto tem um design modular
- Peças de reposição são agrupadas em kits que incluem o kit de instruções associadas
- Utilize somente peças de reposição originais do fabricante
- Reparos são realizados pela assistência técnica do fabricante ou por usuários treinados
- Equipamentos certificados somente podem ser convertidos em outras versões de equipamentos certificados pela assistência técnica do fabricante ou pela fábrica
- Observe as normas aplicáveis, as regulamentações nacionais, documentação Ex (XA) e certificados

1. Faça o reparo de acordo com o kit de instruções.

2. Documente o reparo e conversão e insira-o, ou faça com que seja inserido, na ferramenta de gestão do ciclo de vida (W@M).

#### 11.2 Peças sobressalentes

Peças de reposição do equipamento atualmente disponíveis para entrega podem ser encontradas no site:

<https://portal.endress.com/webapp/SparePartFinder>

‣ Quando solicitar peças de reposição, especifique o número de série do equipamento.

#### 11.3 Devolução

O produto deve ser devolvido caso sejam necessários reparos ou calibração de fábrica, ou caso o produto errado tenha sido solicitado ou entregue. Como uma empresa certificada ISO e também devido às regulamentações legais, a Endress+Hauser está obrigada a seguir certos procedimentos ao lidar com produtos devolvidos que tenham estado em contato com o meio.

Para agilizar o retorno rápido, seguro e profissional do equipamento:

‣ Visitar ao website [www.endress.com/support/return-material](http://www.endress.com/support/return-material) para informações sobre o procedimento e condições para devolução de equipamentos.

#### 11.4 Descarte

#### $\boxtimes$

Se solicitado pela Diretriz 2012/19/ da União Europeia sobre equipamentos elétricos e eletrônicos (WEEE), o produto é identificado com o símbolo exibido para reduzir o descarte de WEEE como lixo comum. Não descartar produtos que apresentam esse símbolo como lixo comum. Ao invés disso, devolva-os ao fabricante para descarte sob as condições aplicáveis.

# <span id="page-73-0"></span>12 Acessórios

#### 12.1 Extensão de cabo

#### Cabo de medição CLK6

- Extensão de cabo para sensores de condutividade indutiva, para extensão através de caixa de derivação VBM
- Vendido por metro, número do pedido: 71183688

#### VBM

- Caixa de derivação extensão de cabo
- **10 blocos terminais**
- Entradas de cabos: 2 x Pg 13.5 ou 2 x NPT ½"
- Material: alumínio
- Grau de proteção: IP 65
- Números de ordem
	- Entradas para cabos Pg 13.5: 50003987
	- ½ Entradas para cabos 51500177

Dependendo de condições de ambiente, a bolsa dessecante inserida deve ser verificada  $| \cdot |$ e substituída em intervalos regulares para evitar medições incorretas que resultem de pontes de umidade na linha de medição.

#### Bolsa dessecante

- Bolsa dessecante com indicador de cor da caixa de derivação VBM
- Pedido número 50000671

#### 12.2 Kit de montagem em poste

#### Kit pós-instalação

- Kit de montagem para fixação do Smartec CLD132/CLD134 em tubos horizontais e verticais (máx. Ø 60 mm (2,36"))
- Material: aço inoxidável 1.4301 (AISI 304)
- Número do pedido 50062121

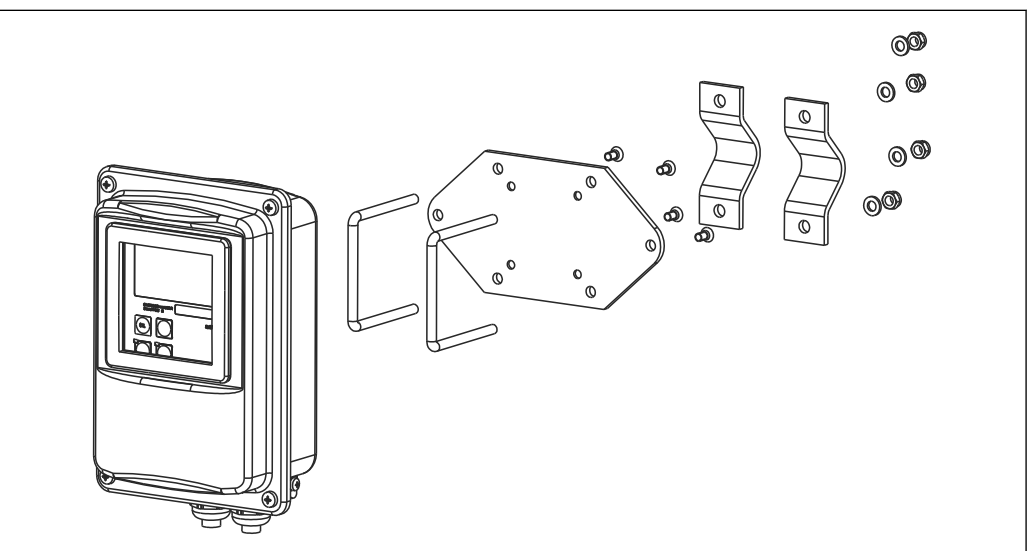

 *37 Kit de montagem para montar a versão remota de CLD132/CLD134 em uma coluna (placa base é inclusa no escopo de entrega para o transmissor)*

A0004902

## 12.3 Atualização de software

Atualização de função

- Configuração de ajuste de parâmetro remoto (comutação de faixa de medição, MRS) e determinação de coeficiente de temperatura;
- Número do pedido 51501643
- O número de série do equipamento deve ser especificado quando fizer o pedido.

## 12.4 Soluções de calibração

#### Soluções de calibração de condutividade CLY11

Soluções de precisão indicadas como SRM (Material de referência padrão) pela NIST para calibração qualificada dos sistemas de medição de condutividade conforme ISO 9000 CLY11-B, 149,6 μS/cm (temperatura de referência 25 °C (77 °F)), 500 ml (16,9 fl.oz) Nº do pedido 50081903

Informações Técnicas TI00162C $\sqrt{1}$ 

# 13 Dados técnicos

## 13.1 Entrada

<span id="page-75-0"></span>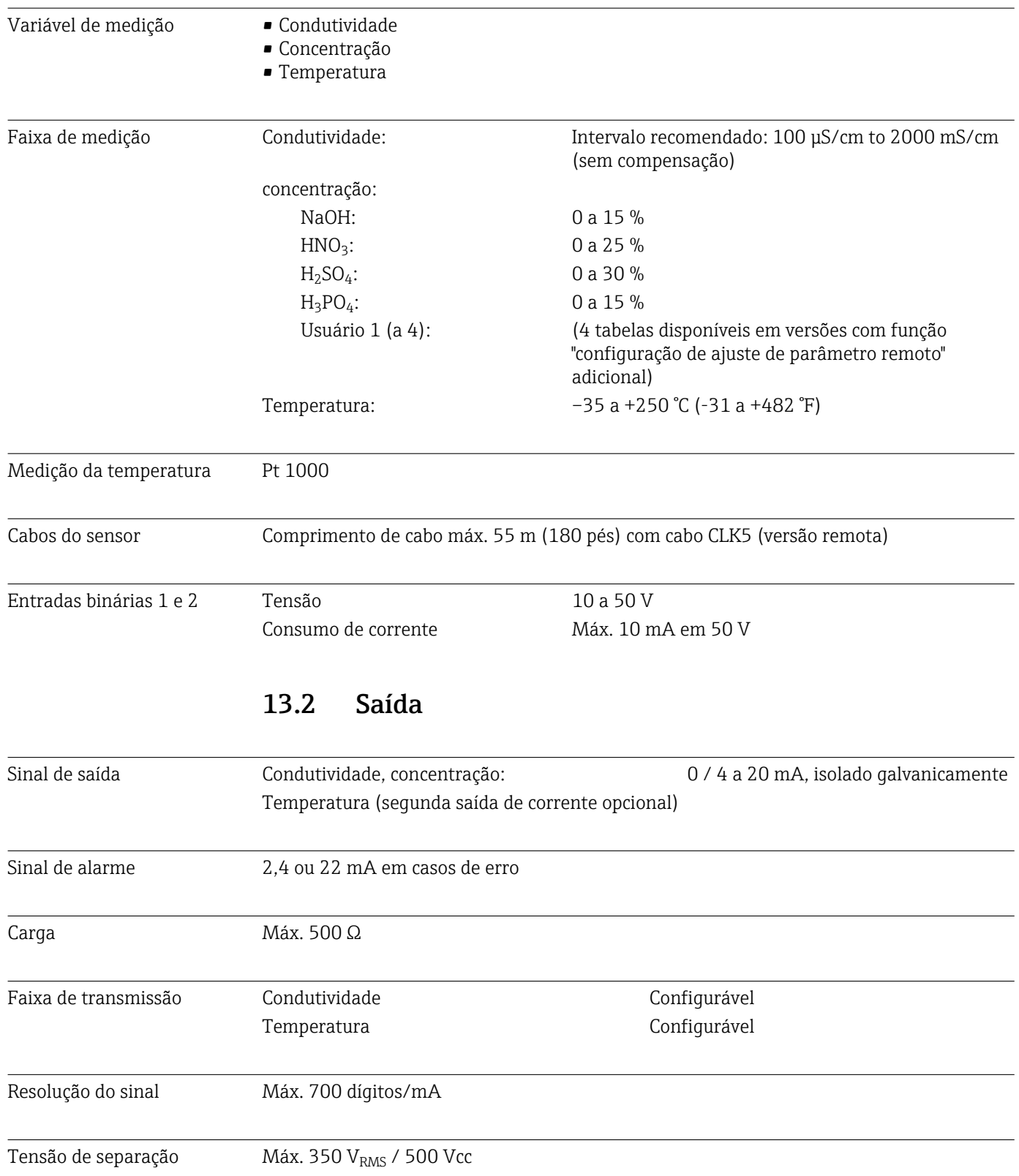

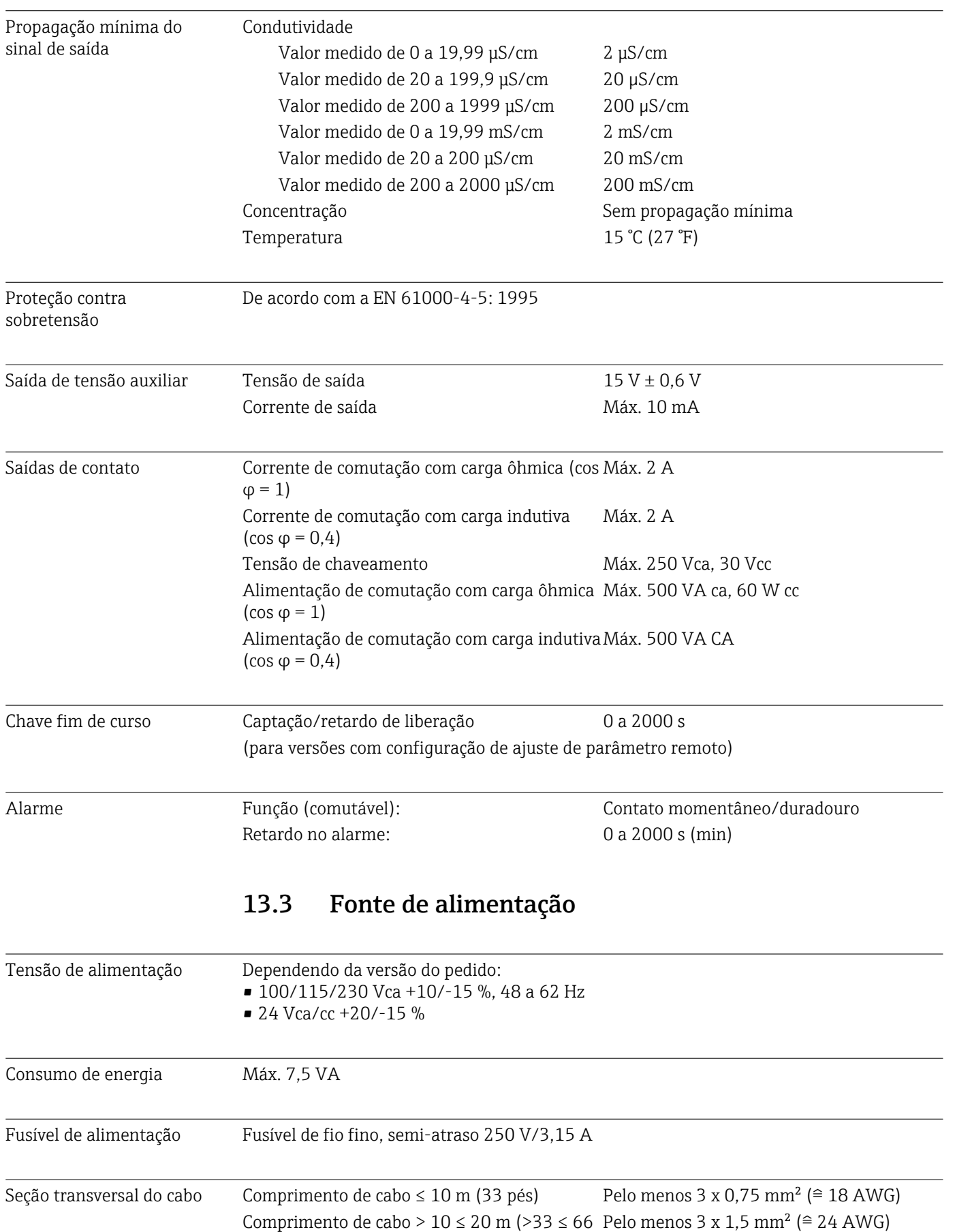

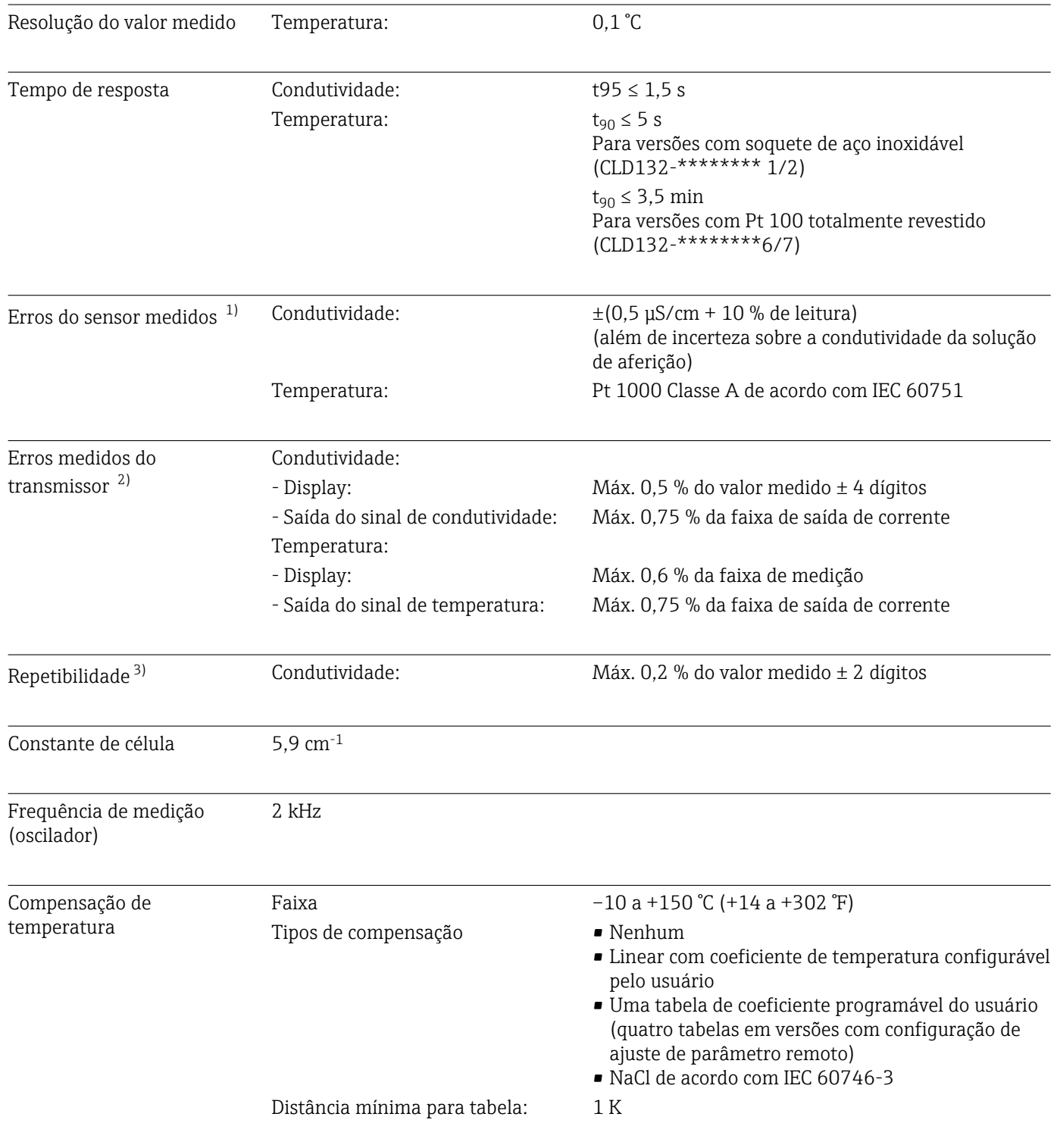

# 13.4 Características de desempenho

Temperatura de referência 25 °C (77 °F)

<sup>1)</sup> de acordo com DIN IEC 746 Parte 1, nas condições nominais de operação

<sup>2)</sup> De acordo com DIN IEC 746 Parte 1, nas condições nominais de operação<br>3) De acordo com DIN IEC 746 Parte 1, em condições de operação classificad

<sup>3)</sup> De acordo com DIN IEC 746 Parte 1, em condições de operação classificadas

Deslocamento de temperatura

Ajustável, ± 5 °C, para ajuste do display de temperatura

### 13.5 Ambiente

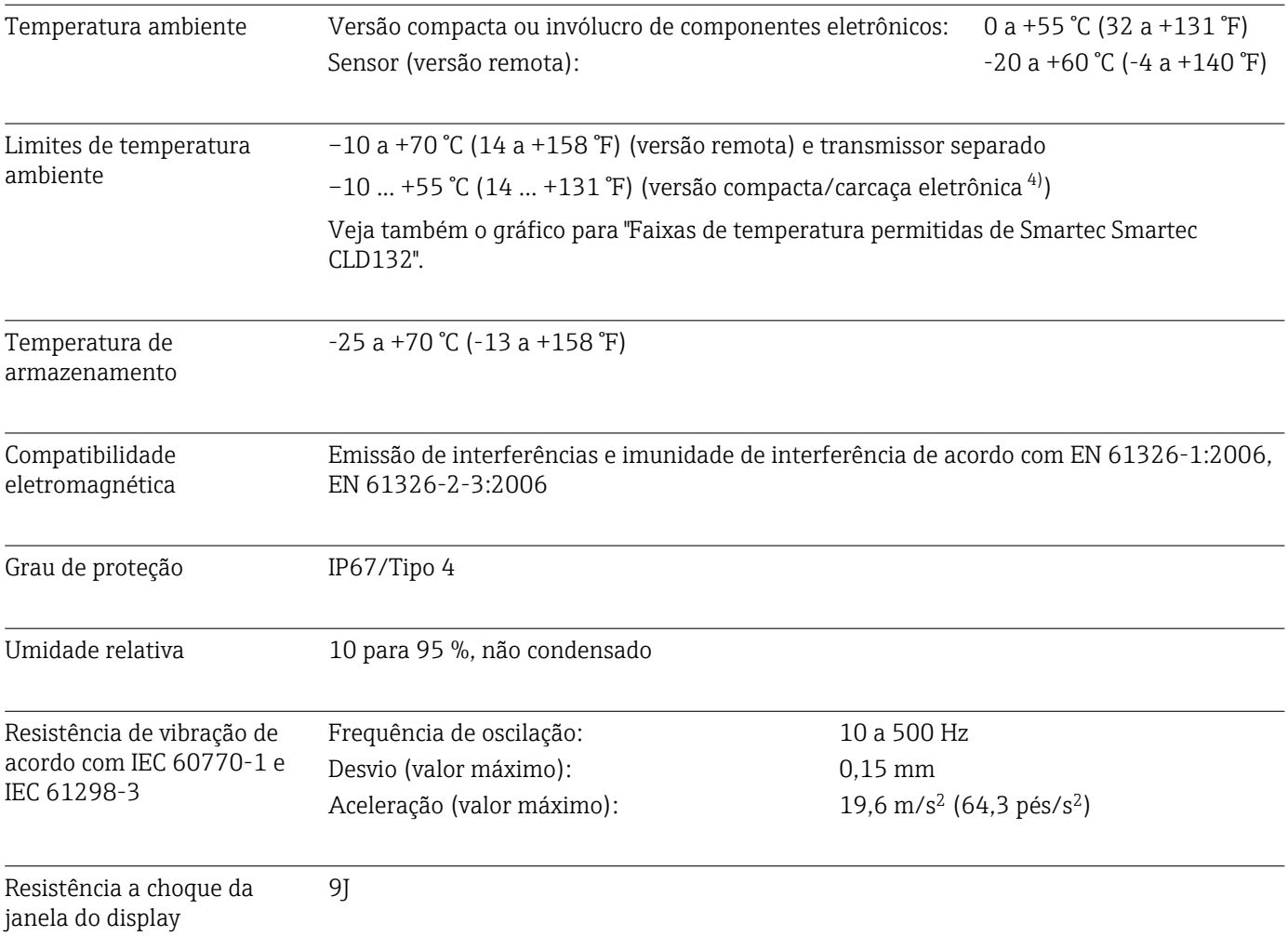

#### 13.6 Processo

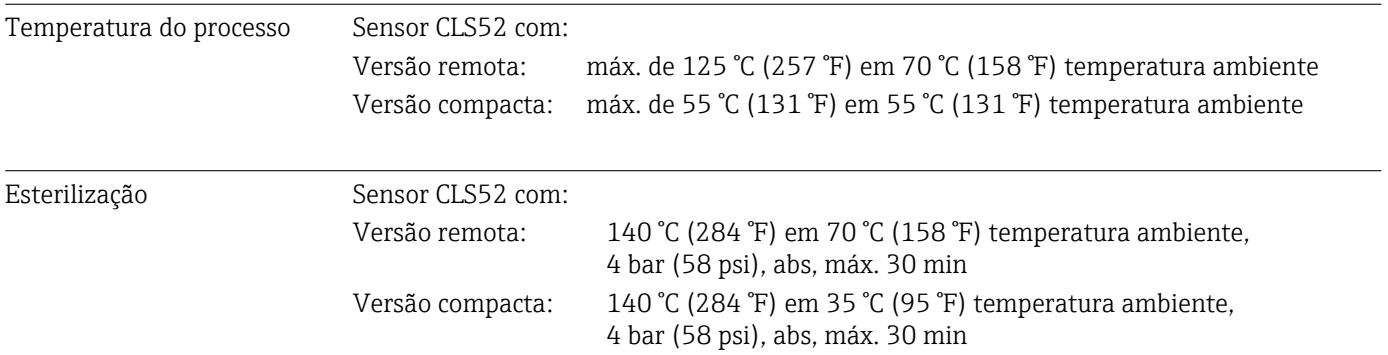

 $4) \rightarrow \Box 80$ 

<span id="page-79-0"></span>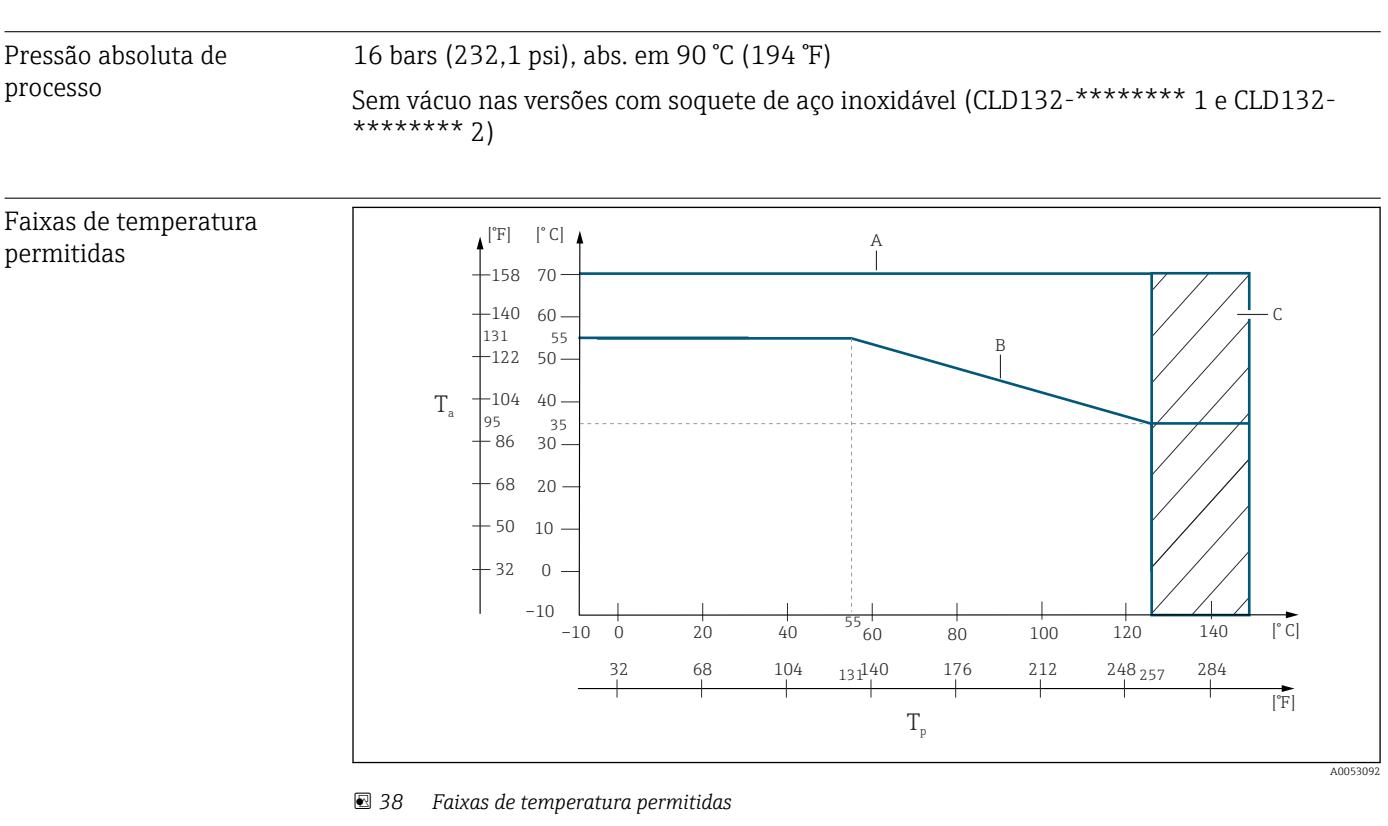

- *T<sup>a</sup> Temperatura ambiente*
- *T<sup>p</sup> Temperatura do meio*
- *A Sensor da versão remota*
- *B Versão compacta*
- *C Temporariamente para esterilização (< 60 min)*

#### Classificações de pressãotemperatura do sensor

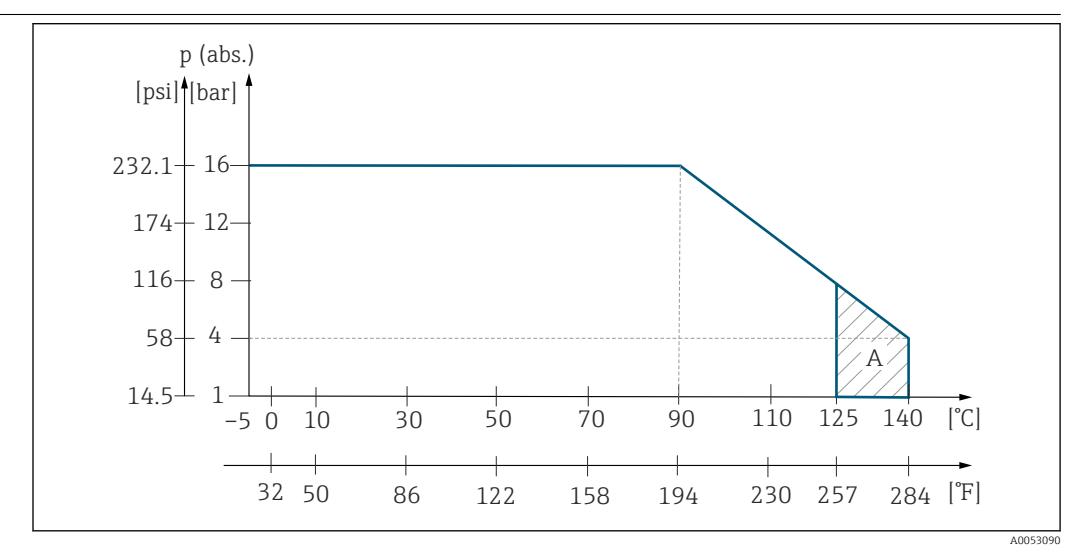

 *39 Classificações de pressão-temperatura do sensor CLS52*

*A Temporariamente para esterilização (máx. < 30 minutos)*

#### 13.7 Velocidade da vazão

Máx. 5 m/s (16,4 pés/s) para meios de baixa viscosidade em tubos DN65

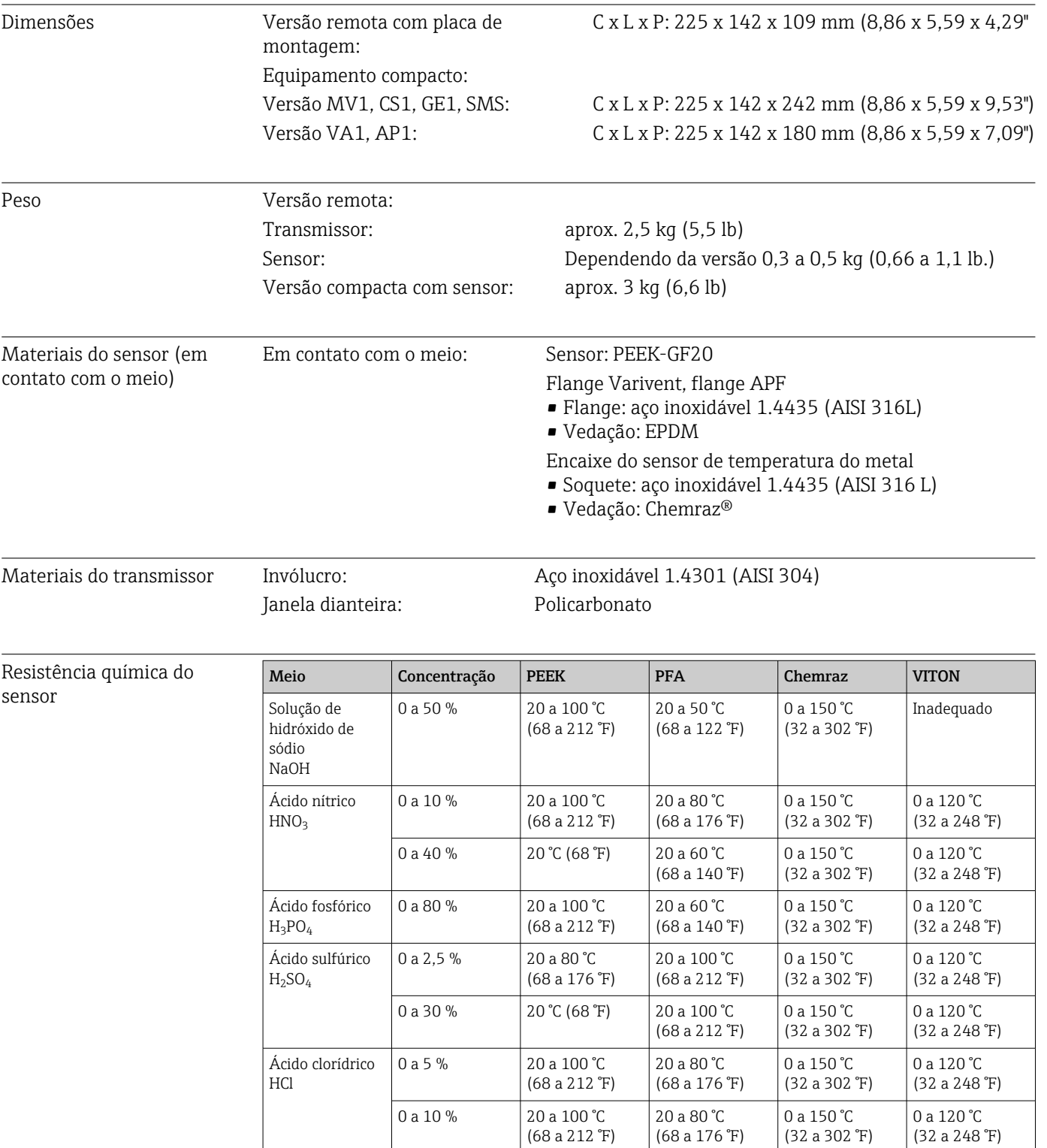

# 13.8 Construção mecânica

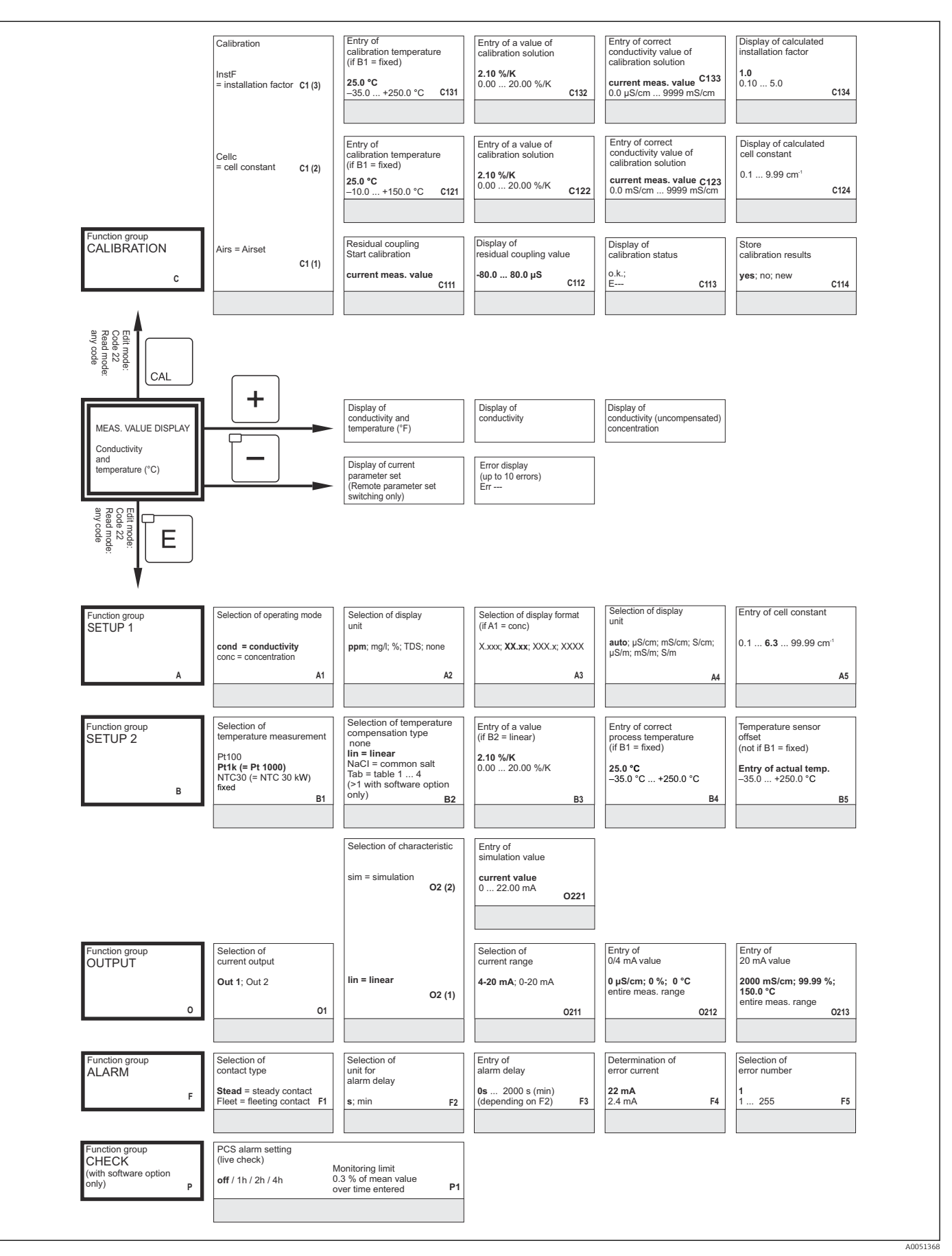

# 14 Apêndice

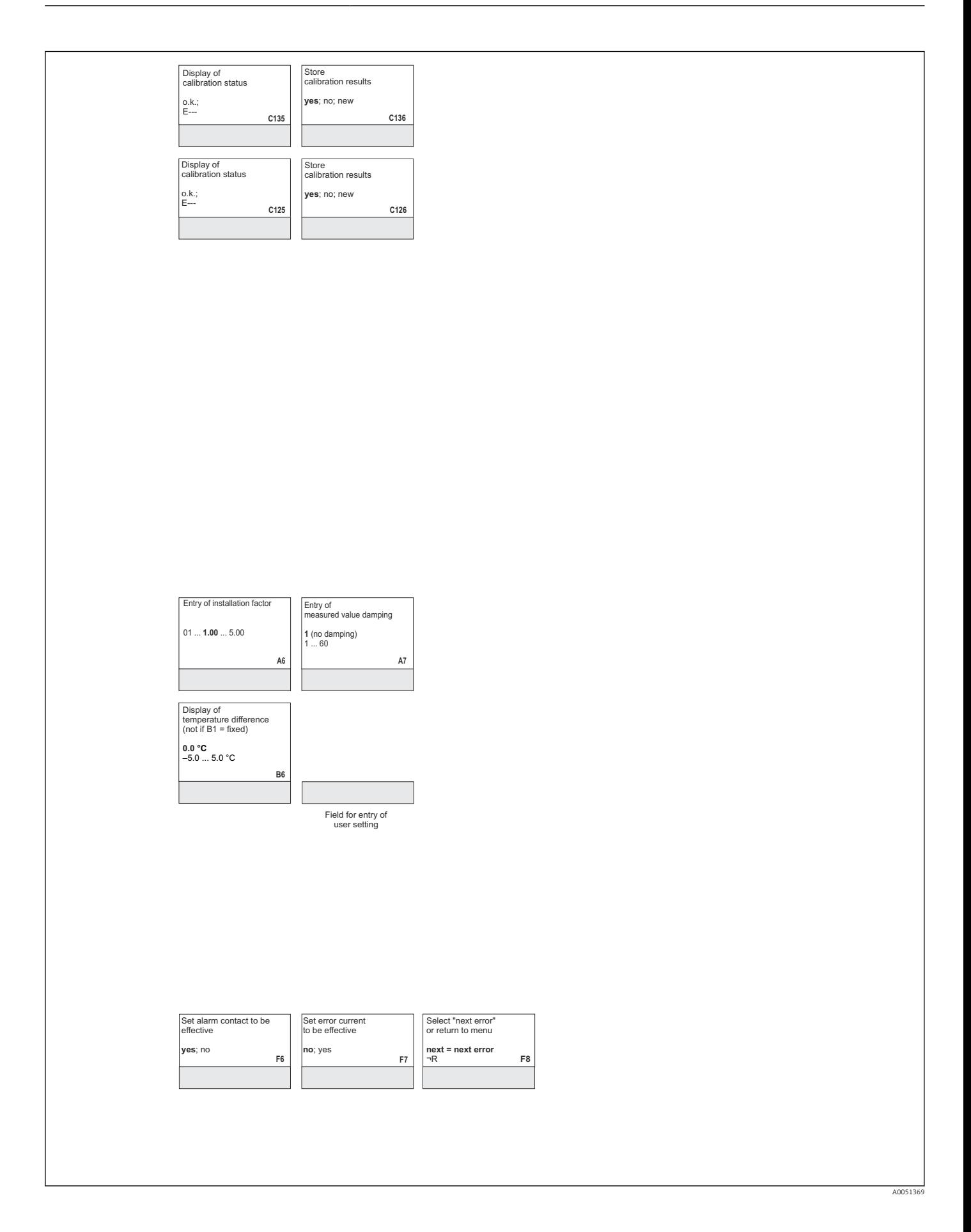

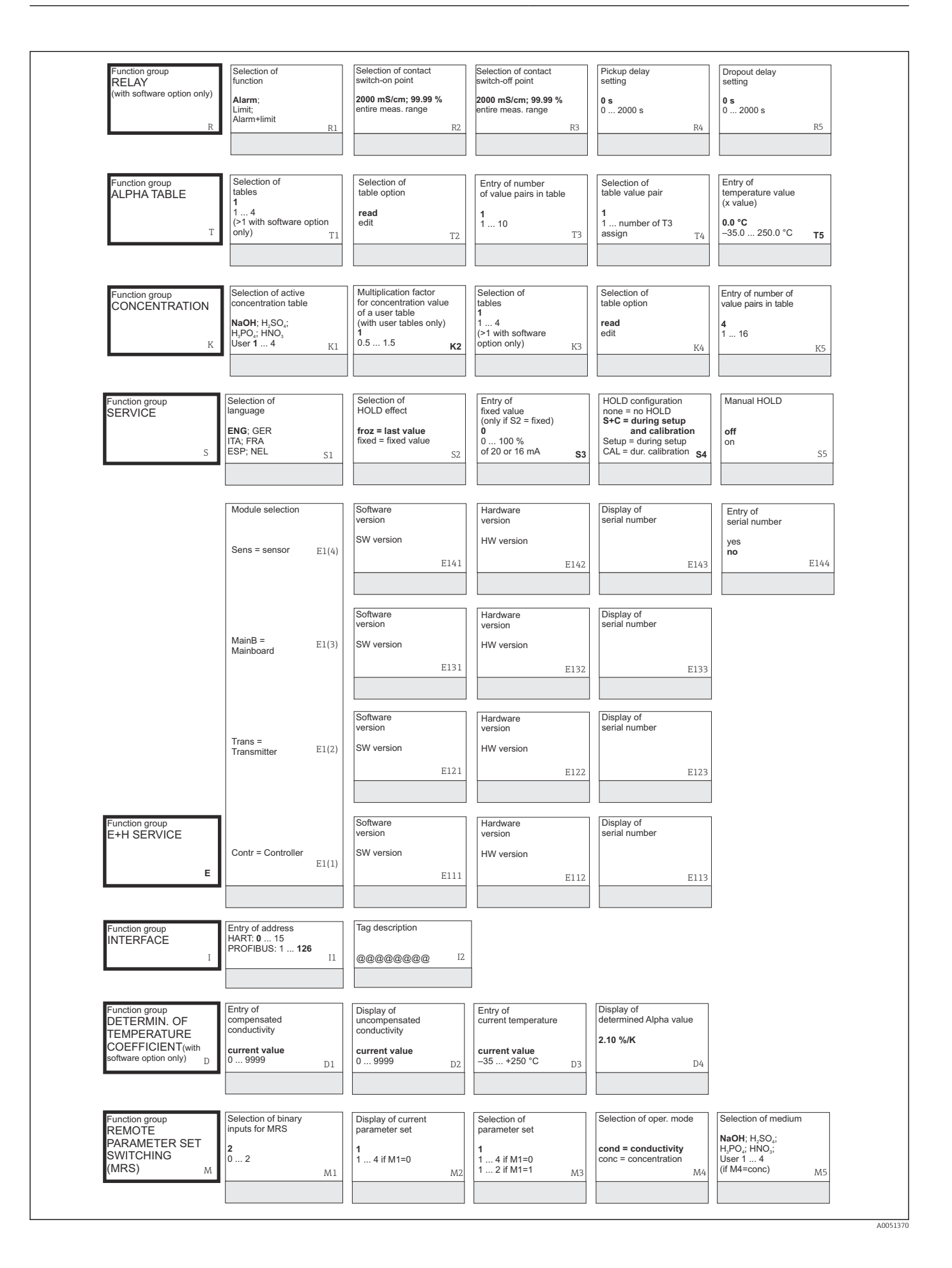

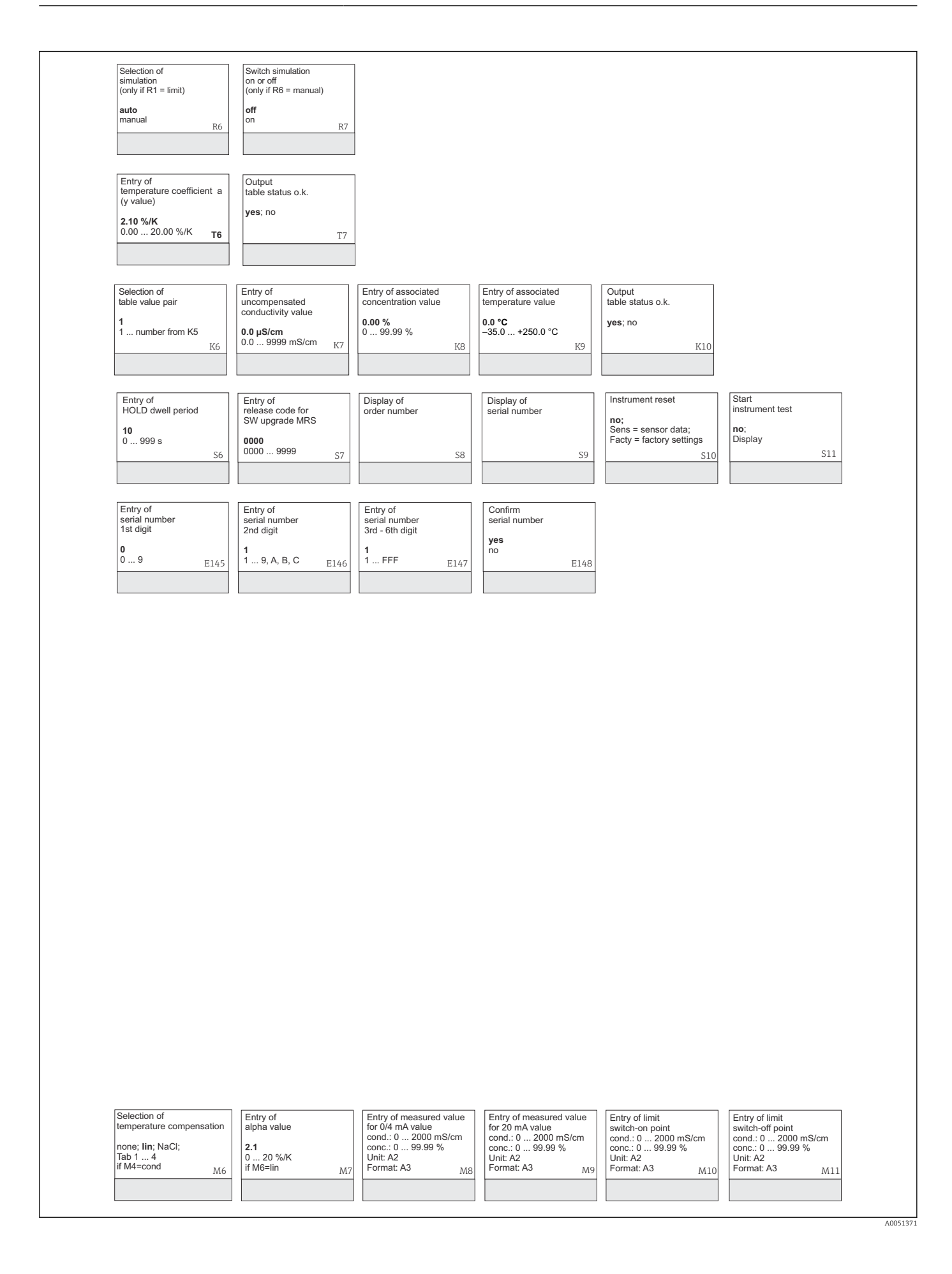

# Índice

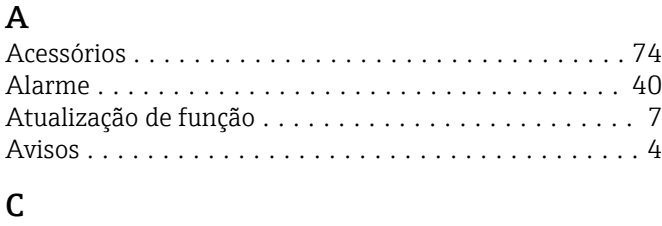

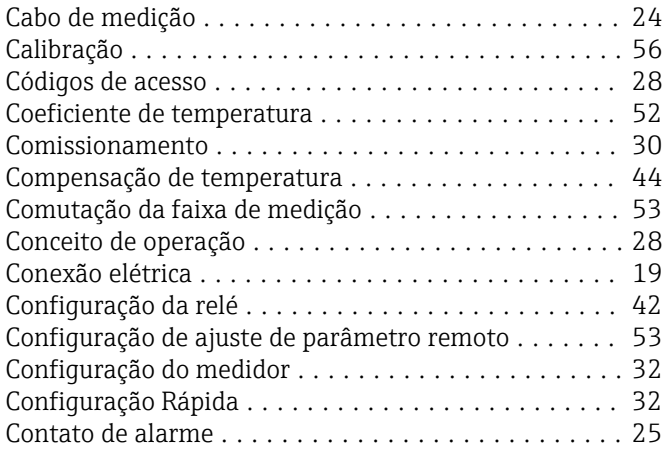

#### D

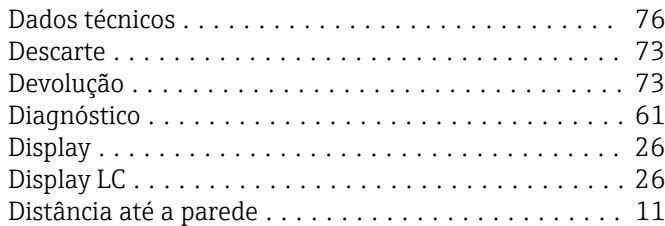

### E

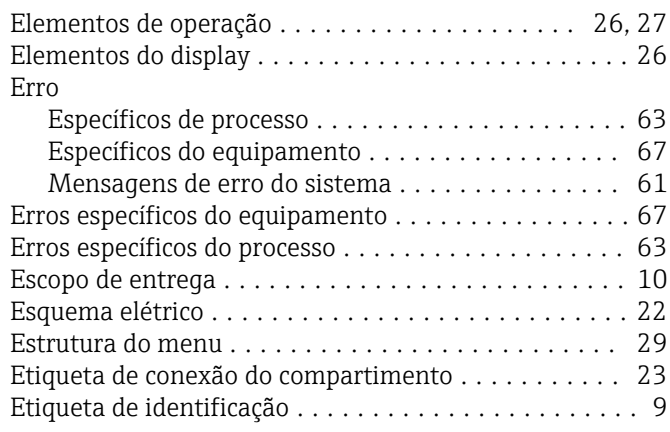

#### F

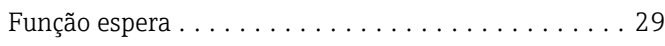

#### G

Grupo de funções Alarme ................................ [40](#page-39-0) Assistência técnica da E+H .................. [51](#page-50-0) Calibração .............................. [56](#page-55-0) Coeficiente de temperatura .......................... [52](#page-51-0) Concentração ............................ [48](#page-47-0) Interface ............................... [52](#page-51-0)

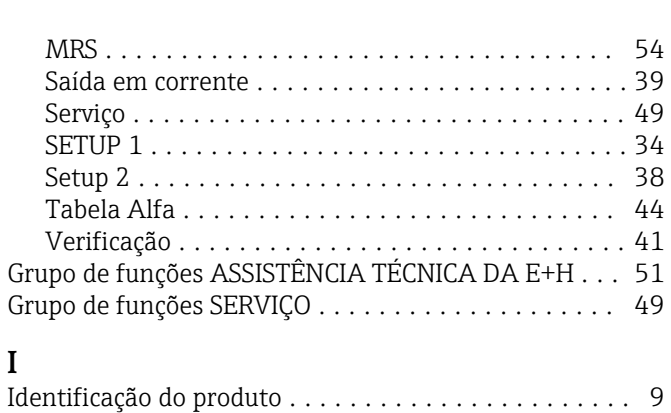

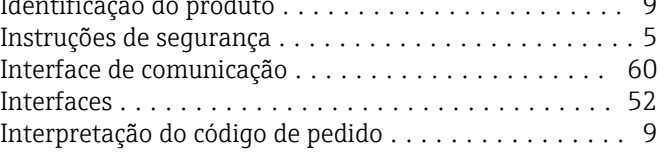

## L

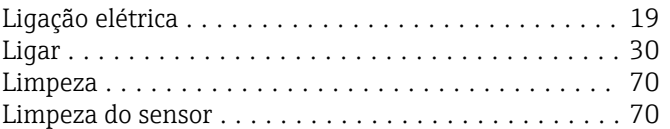

### M

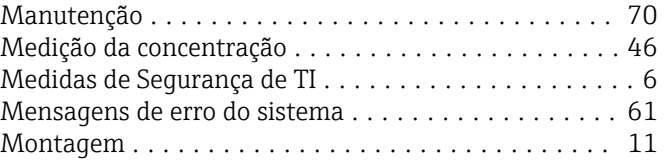

#### O

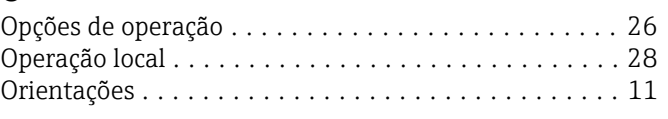

# P

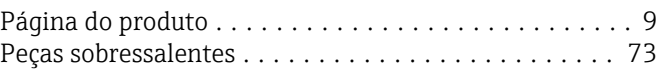

#### R

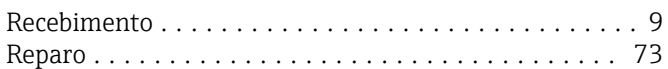

## S

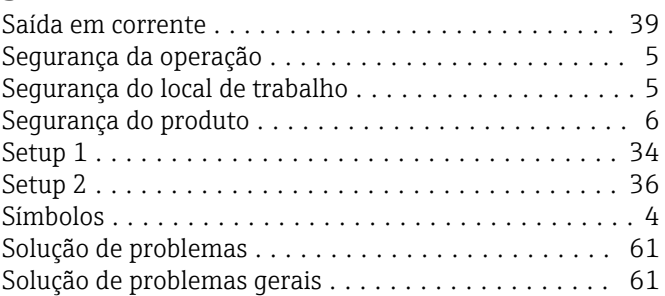

## T

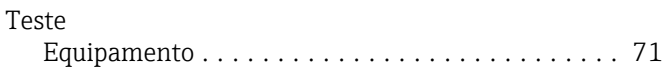

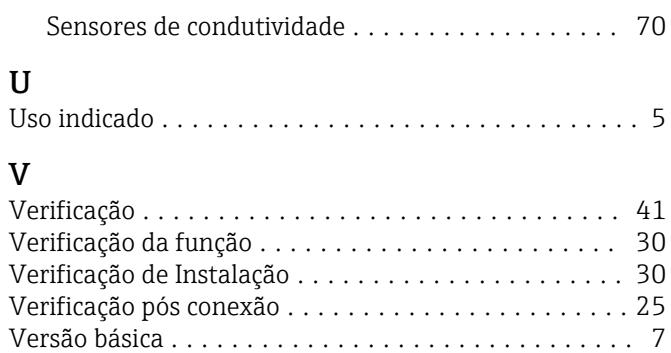

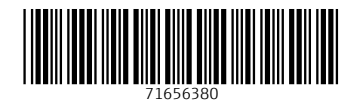

www.addresses.endress.com

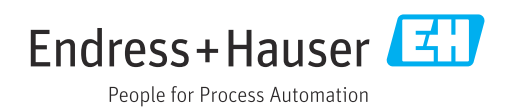